# **RSX-11 M/M-PLUS Indirect Command Processor Manual**

Order No. AA-FD05A-TC

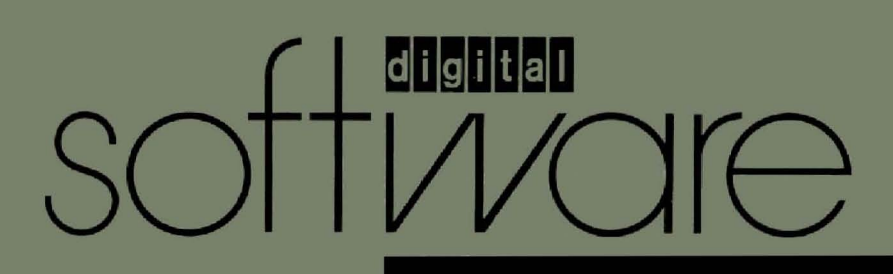

# **RSX-11 M/M-PLUS Indirect Command Processor Manual**

Order No. AA-FD05A-TC

RSX-11M Version 4.2 RSX-11M-PLUS Version 3.0

**digital equipment corporation· maynard, massachusetts** 

The information in this document is subject to change without notice and should not be construed as a commitment by Digital Equipment Corporation. Digital Equipment Corporation assumes no responsibility for any errors that may appear in this document.

The software described in this document is furnished under a license<br>and may be used or copied only in accordance with the terms of such be used or copied only in accordance with the terms of such license .

No responsibility is assumed for the use or reliability of software on equipment that is not supplied by Digital Equipment Corporation or its affiliated companies.

> Copyright  $\overline{c}$  1985 by Digital Equipment Corporation All Rights Reserved.

# Printed in U.S.A.

The postpaid READER'S COMMENTS form on the last page of this document requests the user's critical evaluation to assist in preparing future documentation.

The following are trademarks of Digital Equipment Corporation:

DEC/CMS EduSystem RSX<br>DEC/MMS IAS UNIBUS DEC/MMS <br>DECnet MASSBUS VAX DECnet MASSBUS VAX<br>DECsystem-10 MICRO/PDP-11 VMS DECSYSTEM-20 DECUS PDP DECUS<br>DECwriter PDT **digital** 

DEC DIBOL RSTS MICRO/PDP-11 VM<br>Micro/RSX VT

ZK2870

#### HOW TO ORDER ADDITIONAL DOCUMENTATION

In Continental USA and Puerto Rico call 800-258-1710

In New Hampshire, Alaska, and Hawaii call 603-884-6660

In Canada call 613-234-7726 (Ottawa-Hull) 800-267-6215 (all other Canadian)

### DIRECT MAIL ORDERS (USA & PUERTO RICO)'

Digital Equipment Corporation P.O. Box C32008 Nashua, New Hampshire 03061

• Any prepaid order from Puerto Rico must be placed with the local Digital subsidiary (809-754-7575)

# DIRECT MAIL ORDERS (CANADA)

Digital Equipment of Canada Ltd. 100 Herzberg Road Kanata, Ontario K2K 2A6 Attn: Direct Order Desk

#### DIRECT MAIL ORDERS (INTERNATIONAL)

Digital Equipment Corporation PSG Business Manager c/o Digital's local subsidiary or approved distributor

Internal orders should be placed through the Software Distribution Center (SDC), Digital Equipment Corporation, Northboro, Massachusetts 01532

CONTENTS

PREFACE V

SUMMARY OF TECHNICAL CHANGES ix

CHAPTER 1 INTRODUCTION TO INDIRECT

CHAPTER 2

THE INDIRECT COMMAND PROCESSOR (REFERENCE SECTION)

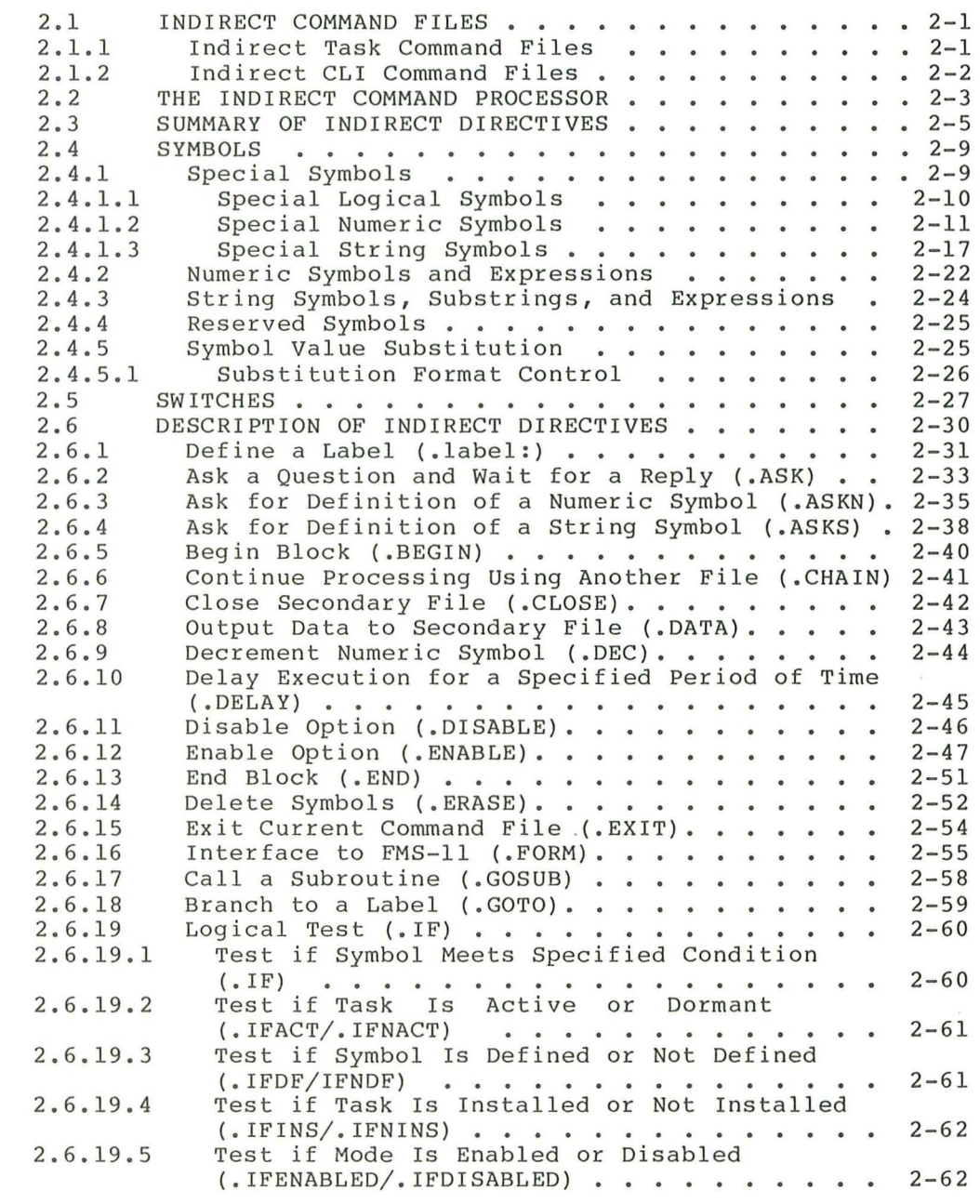

CONTENTS

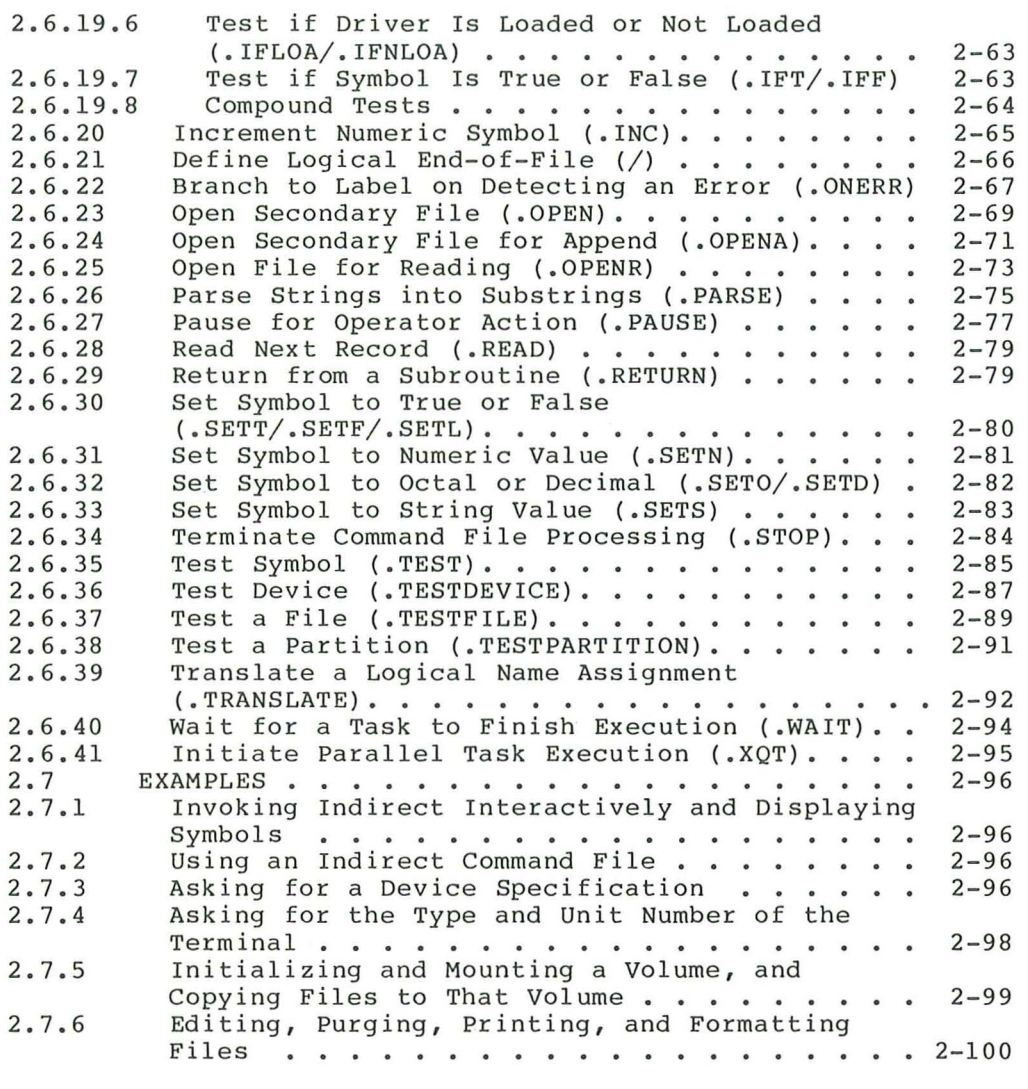

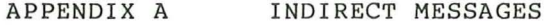

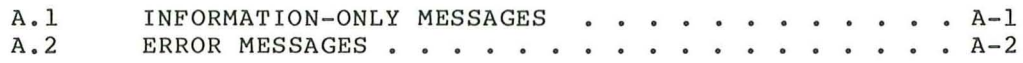

#### PREFACE

#### MANUAL OBJECTIVES

The RSX-llM/M-PLUS Indirect Command Processor Manual describes Indirect, the task used to run indirect command files and to perform other programming and system-control functions. The manual discusses the different kinds of indirect command files and their uses, and describes Indirect's directives and special symbols and how to use them.

# INTENDED AUDIENCE

This manual is intended for anyone who is interested in learning about the Indirect Command Processor and how to use it.

#### STRUCTURE OF THIS MANUAL

A Summary of Technical Changes provides information about changes to, and new features of, the RSX-llM/M-PLUS operating systems that affect Indirect.

Chapter 1 is an introduction to Indirect. It explains what Indirect is and gives an overview of the various features of Indirect. Examples at the end of the chapter illustrate different ways in which to use Indirect.

Chapter 2 is a reference section on Indirect. It explains in more detail the functions of Indirect and its directives and symbols. More examples appear at the end of this chapter.

Appendix A lists and explains all of the Indirect messages.

#### ASSOCIATED MANUALS

Other RSX-lIM/M-PLUS system manuals that supplement this manual are the RSX-llM/M-PLUS MCR Operations Manual and the RSX-IIM and RSX-llM-PLUS Command Language Manual. These manuals give more detail about the way the system operates and describe the commands mentioned in this manual.

# CONVENTIONS USED IN THIS DOCUMENT

A number of conventions are used in the directive descriptions in this manual:

# Convention

# Meaning

- The vertical ellipsis shows where elements of command input have been omitted because they are not relevant to the point being discussed.
- [label] Any command parameter enclosed in square brackets is optional. If the brackets include syntactical elements, such as periods (.) or slashes  $\left(\frac{1}{2}\right)$ , those elements are required for the parameter. If the parameter appears in lowercase, you are to substitute a legal command element if you include the parameter.
- $[g,m]$ This signifies a User Identification Code (UIC). The g is<br>a group number and m is a member number. The UIC a group number and m is a member number. identifies a user and is used mainly for controlling access to files and privileged system functions.

This sometimes also signifies a User File Directory (UFO), commonly called a directory. Where a directory name is required, only one set of brackets is shown, as in [g,m]. Where the directory is optional, two sets of brackets are shown, as in  $[[g,m]]$ . Other notations for directories are [ggg,mmm], [gggmmm], [ufd], [name], and [directory].

- UPPERCASE Any command parameter in uppercase indicates the legal form of the command. If you type it in that form, it will work as described.
- lowercase Any command parameter in lowercase is to be substituted for. Usually, the lowercase word identifies the kind of substitution expected, such as filespec, which indicates that you should fill in a file specification.
- /switch Switches alter the action of the directive to which they are attached.
- parameter Required command fields are generally called parameters. The most common parameters are file specifications.
- filespec A full file specification includes device, directory, file name, file type, and version number, as in this example:

DL2: [46,63] INDIRECT. TXT; 3

Full file specifications are rarely needed. If you do not provide a version number, the highest numbered version is used. If you do not provide a directory, the default<br>directory is used. Some system functions default to Some system functions default to particular file types.

red ink All user-input text in examples is printed in red ink to distinguish it from system output. That is, what you type is shown in red.

**RET** 

An oval symbol with a two- to six-character abbreviation indicates that you are to press the corresponding key on your terminal. For example, RED indicates that you are to press the RETURN key and **OEU** means that you are to press the DELETE key.

 $\overline{\text{CTR} \cup \text{A}}$ 

The oval symbol CTRLA means that you are to press the key marked CTRL while pressing another key. Thus,  $GFRL$ indicates that you are to press the CTRL key and the Z key simutaneously.  $CTRL/Z$  is echoed on your terminal as  $Z$ , but not all control characters echo.

# SUMMARY OF TECHNICAL CHANGES

This edition of the RSX-11M/M-PLUS Indirect Command Processor Manual contains changes and additions made to the RSX-llM Version 4.2 and RSX-11M-PLUS Version 3.0 operating systems.

The <TITYPE> symbol supports two new terminal types. The types and their corresponding octal codes are:

> PC3xx series 35<br>VT2xx series 36  $VT2xx$  series

Also, the <TITYPE> symbol is now evaluated whenever the terminal type is changed, not just when Indirect is initialized.

- Pound signs (#) as well as quotation marks (") can now be used as delimiters for string symbols and expressions.
- One new directive is described in this manual. The directive is for RSX-11M-PLUS systems only:

. TRANSLATE to translate logical names

Another directive is not new, but has never been fully documented before. This directive is also for RSX-11M-PLUS systems only:

.FORM to interface to FMS-11

• The following RSX-11M-PLUS system directives now accept logical name specifications: in place of file or device

> .CHAIN .OPEN .OPENA .OPENR .TESTDEVICE .TESTFILE

There is a new error message for RSX-11M-PLUS systems. The message is:

Logical name translation error

• There are new special string symbols for RSX-llM/M-PLUS systems:

# <DIRECT>

The symbol contains the user's current default directory string.

<SYTYP>

The symbol contains a string describing the system type (for example, "RSX-11M").

## <VERSN>

The symbol contains the current system's version number (for example, "4 .2 ") .

#### CHAPTER 1

### INTRODUCTION TO INDIRECT

What is Indirect? Indirect is a command processor that saves you time and energy by doing a lot of work on the system for you. It also reduces the frustration that results from inevitable typing mistakes.

Why is it called "Indirect"? Because it changes the way you interact with the system from one of immediate user action/system reaction **--** you type out and enter a command, the system executes it and waits for another one **- -** to an indirect interaction between you and the system. The Indirect Command Processor allows you to put the commands in a file and tell the system to execute them while you do something else. Instead of entering commands directly to the system, you provide an indirect reference to the file that has all the commands in it.

Indirect also has its own directives and symbols with which you can create programs to do a variety of tasks. Indirect runs from a logged-in terminal and always runs at the same priority.

The following sections describe more about Indirect.

Indirect Command processing

Indirect lets you execute one or more command line interpreter commands by typing one Indirect command line.  $(CLI)$ 

You create a file, and put the CLI commands you want to execute into<br>the file in the order you want them processed. To execute this file in the order you want them processed. To execute this<br>and file, type an at sign (@) and the name of the file. Indirect command file, type an at sign  $(0)$  and the name of the file. and the CLI then do all the work.

For example, the command file EXAMPLE.CMD contains the following DCL command lines:

SHOW TIME DIRECTORY WORKLIST.TSK;\* RUN WORKLIST PRINT WORKLIST.MAP,WORKLIST.LST SHOW TIME

To execute this command file, type the following command line:

\$ @EXAMPLE (RET)

Indirect (invoked by the at sign) reads the command lines in the file one line at a time, waiting until each command has been executed before going onto the next one.

Use an editor (such as EDT) to create your command file. Because Indirect looks for .CMD file types by default, you should create your file with this file type. If you name it something else, you must specify the different file type when you execute the file.

Indirect accepts input in both uppercase and lowercase characters. When it prompts you for information, it displays the question exactly as it was put into the file.

# Indirect Command Files

Indirect command files are used for many different things. One example is a login command file. When you log in, the system automatically runs the LOGIN.CMD file in your login directory, which can, for instance, set various characteristics for your terminal or automatically run other programs or files.

To illustrate, you can use LOGIN.CMD to change the characteristics of your terminal if the ones you want are different from the terminal's default characteristics. Put the necessary CLI command lines in LOGIN.CMD. The characteristics will be changed automatically when you log in. Here is an example of a DCL login command file:

```
SET TERMINAL/SPEED: (9600,9 600 ) /WIDTH:80 
@COOKIE 
SHOW DEVICES 
SHOW USERS 
SHOW TIME
```
This command file sets two different characteristics for the terminal: speed and width. (See the RSX-11M or RSX-11M-PLUS Command<br>Language Manual for more information about these commands.) The Language Manual for more information about these commands.) The  $\overline{\text{command}}$   $\overline{\text{filename}}$   $\overline{\text{file}}$  also runs another command file, COOKIE.CMD. COOKIE.CMD finishes executing, Indirect returns to the first file (the cookin.chb finishes executing, indiffect feturns to the filst file (the login command file) to continue executing it. The SHOW commands display on the terminal lists of the peripheral devices on the system (terminals, disk drives, line printers, and so on) and the users currently logged in on the system, and then the current time and date.

When you include commands in a login command file, you do not have to type those commands every time you log in; Indirect does all the work for you. Including repetitive sequences of commands that you are going to use often into a single file is something for which Indirect is especially good. Using indirect command files saves you time and<br>prevents mistakes. "Repetitive sequences of commands" can be just "Repetitive sequences of commands" can be just about anything. A few examples are listing files in your directory, about any entity. In few examples are fiberny files in four arrestory, terminal. The following sample DCL command files will give you a better idea of what Indirect can do for you:

• To prepare a disk volume for use and then mount it, run a file containing the following command lines:

> MOUNT/FOREIGN DUl: ANALYZE/MEDIA DUl: DISMOUNT DUl: INITIALIZE DUl:MYDISK MOUNT/NOSHAREABLE DUl:MYDISK

This file checks the volume (DU1:) for bad blocks (so that data will not be written to them), initializes the volume (which deletes any data currently on the volume and makes it a Files-11 formatted volume), and then mounts the volume. (Note that the device on which you mount a volume might not be DUl:, nor is the name of the volume likely to be "MYDISK.")

• To check for files in your directory, use a file containing command lines similar to the following:

> DIR *\*.RNOi\**  DIR \* *.MEMi \**  DIR \*.TXT;\*  $DIR * . LST; *$ DIR \* *.CMDi\**  DIR \*.HLPi\*

These command lines display on your terminal lists of various files based on their file type. After looking at these lists, you can decide what you want to do with the files.

#### Substitution Mode

You may need to change indirect command files often to make them do exactly what you want to do each time. For example, you might use a command file to do a backup procedure, but find that you have to edit the file to change the name of the device drive or its unit number. For such cases, Indirect has substitution mode.

Substitution mode allows you to place a special word -- called a symbol -- in the command line. When you run the command file, it will ask you (through a special Indirect command line you include in the file) for the information that is to be substituted for the symbol. An Indirect directive (or command), .ENABLE SUBSTITUTION, allows you to use substitution mode.

The following command file shows substitution mode being used:

.ENABLE SUBSTITUTION .ASKS DEVICE Device to mount? MOUNT 'DEVICE'

These command lines (which can be part of a larger command file) perform the following actions: they enable substitution mode, ask you which device is going to be mounted (DEVICE), and then mount that device. The apostrophes around DEVICE tell Indirect to take your answer to the system's question and substitute that value for DEVICE before it processes the command line. When you run the file, this is what you see on your terminal:

>\* Device to mount? [S]: DU1: RET >MOUNT DU1:

When you see "\* Device to mount? [S]:" prompting you on your terminal, type in the name of the device to be mounted and then press the RETURN key. After you have answered the question, Indirect displays the MOUNT command line on your terminal, with the specific device name substituted for 'DEVICE,' and the system mounts the device.

For CLI commands and for questions displayed by the .ASKx directives, the first character displayed is the current CLI prompt. For MCR, the the first character displayed is the current CLI prompt. For MCR, the<br>default prompt is the right angle bracket (>). For DCL, the default prompt is the dollar sign followed by a space (\$ ) .

The asterisk (\*) at the beginning of the line indicates that the question is being asked by Indirect. .ASKS means "ask for a string, " so the " $[S]$ :" at the end of the question indicates that Indirect expects a string answer, that is, an answer containing a string of alphabetic and/or numeric characters. Indirect also accepts other types of answers, depending on the question being asked.

When the command file is executed, Indirect substitutes your answer to the question (DU1:) for the symbol 'DEVICE' in the MOUNT command line following the question. your terminal instead lets you name any device with your command file. That is why you see "MOUNT DU1:" displayed on of "MOUNT 'DEVICE'." Using substi tution mode

The next (MCR) command file, which displays information from a user's local (that is, private) help file, shows a similar use for substitution mode. (These commands could also be part of a larger file. )

.ENABLE SUBSTITUTION .ASKS CMND Enter command name HELP / FIL:DU2: [303,23]COMMANDS.HLP ' CMND'

The terminal session would be this:

>@HELP (REI) >\* Enter command name Telegram RET >HELP/FIL:DU2: [303,23] COMMANDS. HLP Telegram The TELEGRAM command sends a specified message . . .

As a way to display help files, this command file asks for the topic for which help is wanted. When the terminal displays "\* Enter command name [S]:," you type in the topic you want help on. Indirect takes<br>your answer, substitutes it for the symbol 'CMND' in the HELP command answer, substitutes it for the symbol 'CMND' in the HELP command line, and then displays the requested help information immediately afterwards. (See the RSX-llM/M-PLUS MCR Operations Manual for information on the HELP command.)

### writing Programs with Indirect

As you can see, Indirect can be used to write programs -- in fact, the command file shown above is really a simple program. Many common<br>programming techniques are available in Indirect. These techniques programming techniques are available in Indirect. These techniques looping, counters, variables, arithmetic and logical<br>s, and testing system conditions. The techniques are operations, and testing system conditions. The techniques performed through the use of Indirect directives , symbols, and labels.

#### Directives

.ENABLE SUBSTITUTION and .ASKS are only two of the many Indirect directives. This chapter will not describe all of the directives, but will acquaint you with a few that you are most likely to use and to use frequently. The .ASKS directive has two companion directives,<br>.ASK (for true/false -- or logical -- questions) and .ASKN (for .ASK (for true/false -- or logical -- questions) and .ASKN numeric questions). You can use .ENABLE and its companion directives, .DISABLE, to set and change several other modes in Indirect.

All Indirect directives begin with a period. An exception is the logical end-of-file directive, which is only a slash  $\left(\frac{1}{2}\right)$ .

For a complete list of the directives, see Chapter 2.

# Special Symbols

Indirect has special symbols that it defines automatically. The symbols are dependent upon specific system characteristics and the<br>replies to queries given during command file execution. Special replies to queries given during command file execution. symbols can be compared, tested, or substituted and are of three types: logical, numeric, or string. All special symbols have a common format: angle brackets  $(\langle \rangle)$  enclose the special symbol name.

For a complete list of the special symbols, see Chapter 2.

# Labels

You can also use labels in command files. Labels allow you to organize your file more coherently and to jump to other lines in the<br>file, depending on the results of conditional statements. For file, depending on the results of conditional statements. example, the following command file asks for the values of two variables and then compares them •

• ENABLE SUBSTITUTION .ASKN A Enter value for A .ASKN B Enter value for B  $I$  IF  $A > B$  . GOTO TEST2 .EXIT .TEST2: .SETN A B

Depending on the result of the comparison (performed by the .IF directive), the command file either exits (.EXIT) or goes onto the section of the file labeled .TEST2:.

Notice that the label begins in the first column of the command file while the directives begin in the ninth column (one tab stop over). Formatting your command files in this way makes them consistent and easy to read.

Labels are one through six characters in length, begin with a period (. ) , and end with a colon (:). (The period and colon are not included in the six characters.) When you use labels in command lines within the command file, however, you only need to use the name; you do not need to include the period and colon. The .GOTO directive allows you to go to the different sections of the file marked by different labels.

The .IF and .SET directives, like .ASKS, have companion directives. The other . IF directives allow you to make tests for certain specific conditions. The other .SET directives allow you to set values as true, false, logical, numeric, string, octal, or decimal.

The following command file uses one of the other .SET directives, .SETS, and also the .ENABLE and .GOTO directives. The file also uses the special string symbol <TIME>. A more detailed explanation follows the text of the file.

> .; The following file prints a message on the terminal, *.i* depending on the time of day .

. ENABLE SUBSTITUTION .SETS TIME '''<TIME>'" *.i* <TIME> has the format hh:mm:ss • • SETS SAYING TIME[8.:8.) *.i* Sets SAYING equal to last digit of <TIME> (l's column *• i* for seconds) • • GOTO 'SAYING'OO *.i* Makes a label based on the second <TIME> is checked .

• 000:

.100:

What else can go wrong? .GOTO END ; Have you seen your shrink today? .GOTO END

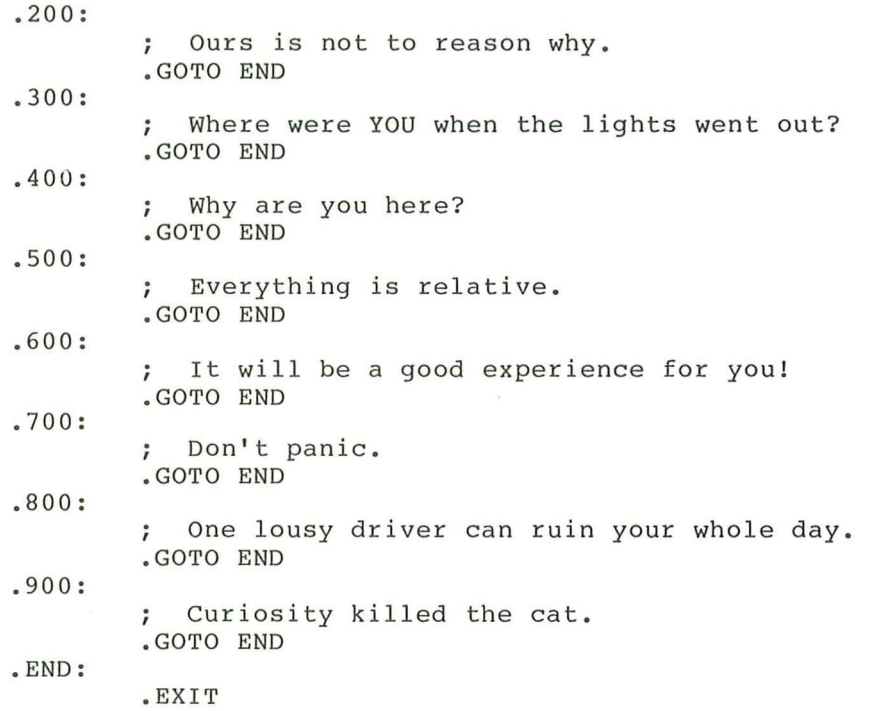

# Explanation of the Command File

In addition to the directives and special symbol, this command file illustrates other features of Indirect. The first feature is the use of comments. Comments can be used to describe what the file is supposed to do, and to explain what the command lines do or to give additional information about them. Comments that begin with a period and semicolon *(.i)* will not be displayed on the terminal when the file is executed. Comments that begin with only a semicolon (;) or an exclamation point (!) will be displayed.

This file, as the introductory comment explains, displays a message on the terminal when the file is run. The message displayed depends on the time at which the file is executed.

When the file begins to execute, substitution mode is enabled and the symbol TIME is set with the .SETS directive to be equal to the contents of the special symbol <TIME>. <TIME> contains the current time in the format hh:mm:ss. The second .SETS command line sets the<br>symbol SAVING to be equal to the last digit contained in <TIME>. The symbol SAYING to be equal to the last digit contained in  $\langle TIME \rangle$ .<br>range [8.:8.] tells Indirect to look for the last character : tells Indirect to look for the last character in the string of eight characters; in other words, the second digit of seconds (ss). For example, if  $\langle$ TIME> contains 11:37:56, the symbol SAYING is set to 6. That means that Indirect will display the That means that Indirect will display the message:

; It will be a good experience for you!

The .GOTO command line creates a label, using the second from  $\langle$ TIME>, so that Indirect will know which label to go to and which message to display. (In the above example, Indirect branched to label .600:.) The remainder of the file lists the labels and the messages to be displayed, and then branches to the .END: label after the message has been displayed. In that way, Indirect goes directly to the end of the file and exits (.EXIT) without first displaying any messages following the one that was displayed.

The following examples will give you more of an idea of the usefulness and versatility of Indirect. A brief commentary follows each example. For more information on Indirect (directives, symbols, error messages, and so on), see Chapter 2.

# Examples

An explanation of the example follows each one.

The following DCL command file prepares a new diskette for use on your system:

> ; Place the new diskette in one of the drives before ; answering the question. . ENABLE SUBSTITUTION ; Diskette drives are named DU1: and DU2:. • ASKS DISK Which diskette drive ; Labels can have up to 12 letters and numbers. . ASKS LABEL What label do you want MOUNT/FOREIGN/NOSHAREABLE 'DISK' ANALYZE/MEDIA 'DISK' INITIALIZE 'DISK' 'LABEL' DISMOUNT 'DISK' MOUNT/NOSHAREABLE 'DISK' 'LABEL' CREATE/DIRECTORY 'DISK' ; Diskette in 'DISK' is ready for use.

In this file, you instruct the system to tell you to place the new diskette in the drive that you will be using. To have the system display this kind of information, include comments beginning with a semicolon *( i)* at the appropriate places in the command file. Comments that begin with a semicolon are always displayed. Comments that begin with a period and a semicolon *(.i)* are not displayed.

The first command line in the file enables substitution mode. When you enable substitution mode, Indirect can substitute the value of a symbol in a command line or directive statement. The next line displays information about the diskette drives on the system. The .ASKS command line asks you which drive you will be using. In this example, you name the drive with the new diskette in it. Once you have answered the question, Indirect substitutes the name of the drive you specified wherever 'DISK' appears in a command line. (Remember that the apostrophes are required for the substitution operation to take place.) Although Indirect allows you to check for correct syntax, this sample command file does not take advantage of that option.

The next line displays information about labels and the succeeding .ASKS command line asks you for the label of the diskette. The label is an identifier for the diskette volume and a password for using the diskette. No one can mount the diskette without knowing the label.

The MOUNT command mounts the diskette so that the system can work with it. The /FOREIGN qualifier is used because the volume is not yet formatted properly for use on an RSX system. The /NOSHAREABLE qualifier means that no one else can use the diskette while you are using it.

#### INTRODUCTION TO INDIRECT

The ANALYZE command line tells the system to look for bad blocks on the diskette. Bad blocks are areas on the diskette<br>volume that cannot be used for reading or writing data. If volume that cannot be used for reading or writing data. the system determines beforehand where the bad blocks are, it can avoid them during read and write operations to the diskette.

The INITIALIZE command reformats the diskette so that it is in Files-11 format. Files-11 is the standard RSX format for disk volumes. The DISMOUNT and second MOUNT commands are necessary after the diskette has been initialized because they inform the system that it can now treat the diskette as a standard Files- ll volume.

The CREATE/DIRECTORY command line creates a new directory on the diskette. The directory on the diskette is the same as your login directory on your user disk. The last line of the<br>command file displays the statement that the specified file displays the statement that the specified diskette is now ready for you to use.

The following command file concatenates several DCL help files into one file named HELPFILES.TXT and then prints the file after a certain specified time:

> .ENABLE SUBSTITUTION .ASKS DEVICE Enter device and directory spec . ASKS TIME Time to print (hh:mm)? .IF TIME EQ "" .SETS TIME "0" COPY 'DEVICE'DCL.HLP HELPFILES.TXT APPEND 'DEVICE'ALLOCATE.HLP,BROADCAST,COPY HELPFILES.TXT APPEND ' DEVICE'DIRECTORY.HLP,DISMOUNT,HELP HELPFILES.TXT APPEND ' DEVICE ' INITIALIZE.HLP,LINK,MOUNT HELPFILES.TXT APPEND 'DEVICE'PURGE.HLP,RENAME,RUN,SET HELPFILES.TXT PRINT/AFTER: ( 'TIME') HELPFILES.TXT

In this file, substitution mode is enabled, and Indirect asks which device and directory the files are to be copied from ('DEVICE') and the time after which the files are to be printed ('TIME'). If no specific time is given, the files are queued to be printed immediately .

The COPY command creates the new file HELPFILES.TXT and copies into it the help file DCL.HLP. The APPEND commands add more help files to the end of HELPFILES.TXT. The PRINT command prints HELPFILES.TXT after the time given in response to the "Time to print?" question.

The following command file can help you delete unnecessary files from your directory:

> .BEGIN: .ENABLE SUBSTITUTION .ASKS FILE Which file? TYPE 'FILE' . ASK DEL Delete this file . IFT DEL DELETE 'FILE'; \* . GOTO BEGIN

With this file, substitution mode is enabled and Indirect asks for the name of a file to be deleted. However, before the file is deleted, DCL (the CLI for this example) displays the file on the terminal and Indirect asks whether the file should be deleted. This verification ensures that you do not delete a file that you really want to keep.

If you answer "Yes" (Y) to the question, DCL deletes the file. After the file is deleted, Indirect loops back up to the beginning and asks for the name of the next file to be deleted. If you have no more files to be deleted, press  $CTRL/Z$  in response to the "\* Which file?" question.

The following command file gets information about the  $system$ , your account, and your terminal, and writes the information<br>into another file:

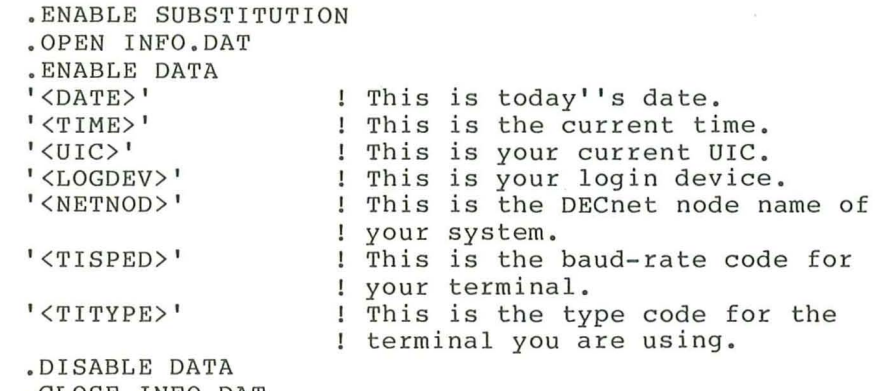

.CLOSE INFO.OAT TYPE INFO. OAT

With this file, substitution mode is enabled, a new file called INFO. OAT is opened so that the information can be earled INFO. DAT is opened so that the information can be<br>written into it (if the file already exists, Indirect will create a new version), and then data mode is enabled. Data mode allows several lines of text to be written into a file.

Next, Indirect gets the contents of the various special symbols and writes the information into INFO.OAT. After the last symbol is read, data mode is disabled, and INFO.OAT is closed and then displayed on the terminal. For example:

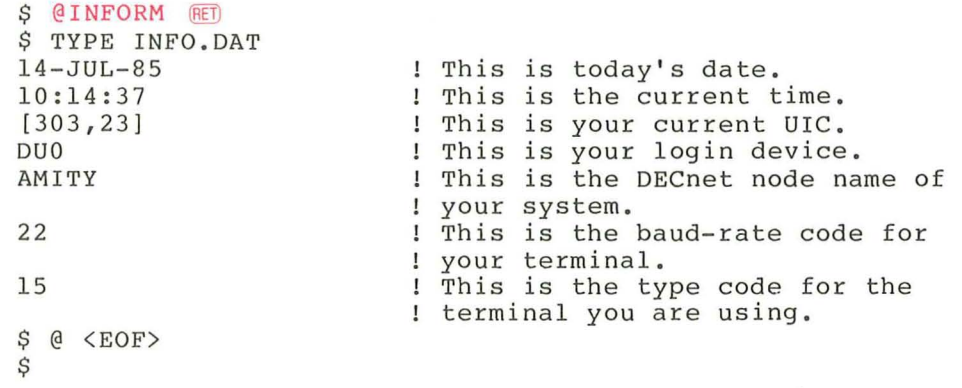

As you can see, the appropriate information has been written into the new file.

Notice that in the command file, there are two apostrophes in "today''s," but only one apostrophe appears in the display.<br>When substitution mode is enabled, you must use two When substitution mode is enabled, you must use apostrophes in any comments so that the text that contains one apostrophe shows up correctly. When you use only one apostrophe, Indirect assumes the text following the apostrophe to be a string symbol. See Chapter 2 for more information.

Notice also in INFO.DAT that a code of 22(8) for <TISPED> means that the baud rate of the terminal is 9600. A code of<br>15(8) for <TITYPE> means that the terminal is a VT100. See 15(8) for <TITYPE> means that the terminal is a VT100. Chapter 2 for complete lists of the codes for the baud rates and terminal types.

You can also use Indirect directly from the terminal without running a command file. The following command line lets you work with Indirect interactively:

> $>@TI:$   $RET$  $AT.$

When Indirect responds with  $AT$ . > (the task-name prompt), you can enter Indirect command lines, invoke command files, or display the values of special symbols. To display a symbol, use the .ENABLE SUBSTITUTION directive, then request the symbol in the following format:

AT.>;'<symbol>'

For example, if you type

AT.>.enable substitution  $RET$  $AT.$ ); ' $\times$ time>'  $F$ 

Indirect displays

>;15:57:56  $AT.$ 

The semicolon in front of the symbol indicates that Indirect should display the time on the terminal, but the CLI should not try to execute it as one of its commands.

To exit from Indirect, type  $CTRL/Z$ :

 $AT. > CTRL/Z$ >@ <EOF>

# CHAPTER 2

#### THE INDIRECT COMMAND PROCESSOR (REFERENCE SECTION)

This chapter describes indirect command files and the Indirect Command Processor (Indirect). Also included are descriptions of the processor directives and symbols that control the execution of Indirect .

Note that parameter defaults and ranges for the Indirect directives are specified in the build file for the Indirect task. These values are specification-specific and can be changed. The values for initial command line and default directory processing, which are discussed in Section 2.2, are also installation-specific and can be changed. If you need more information, ask your system manager.

# 2.1 INDIRECT COMMAND FILES

Indirect command files can be used to execute many different things -- from simple tasks to complex system- control and programming functions.

There are two kinds of indirect command files: indirect task command files and indirect command line interpreter (CLI) command files. The following sections describe these files.

#### 2.1.1 Indirect Task Command Files

An indirect task command file is a text file containing a list of task-specific command lines. Rather than typing and retyping a commonly used sequence of commands and responding to the task's prompts, you can type the sequence once, store it in a file, and direct the task to read the file for its commands. Tasks respond to command lines contained in an indirect command file as if they were entered directly from the terminal. Most system- supplied tasks on and all states of the community of the supposed such states on Builder, accept indirect task command files.

To initiate indirect task command files, replace the command line for a task with a file specification for the command file, preceded by an at sign (@). The task requesting input then accesses the specified file and starts to read and respond to the command lines contained within it. For example, to initiate a file of MACRO-11 command lines from MCR, type the following:

#### >MAC @INPUT.CMD RET

The MACRO-II Relocatable Assembler accesses the file INPUT.CMD and executes the command lines contained in it.

The default file type for indirect task command files is . CMD. Thus, the command line in the previous example could also be input as follows:

#### >MAC @INPUT RET

Some tasks allow nested command files (one file invokes another). See the appropriate task documentation for the maximum nesting depth allowed.

Note that indirect task command files can contain valid task-specific command lines only. The Indirect directives (which are described later in this chapter) cannot be used for such command files.

# 2.1.2 Indirect CLI Command Files

An indirect CLI command file is a text file containing CLI command lines and special directives that allow you to control command file processing. The Indirect Command Processor (which usually runs under the task name AT.) reads the indirect command file, interprets the directives, and passes the CLI commands to the CLI. The CLI can be MCR, DCL, or a user-written CLI.

For example, an indirect command file could contain the following command lines:

> .ENABLE SUBSTITUTION .ASKS COMMAN Enter command name HELP 'COMMAN'

With this file, Indirect processes the first two command lines and the CLI executes the HELP command line.

To initiate an indirect command file, type in the file specification preceded by an at sign (@) . For example:

#### >@COMMANDS.CMD RET

The default file type for indirect CLI command files is also .CMD. Thus, the command line in the previous example could also be input as follows:

#### $\geq$  @COMMANDS (RET)

On RSX-llM-PLUS systems, the name of the indirect command file can also be a logical name assignment that translates into a valid File Control Services (FCS) file specification. For example, if you have assigned the logical name TEST to the string DUO: [USER] COMMANDS. CMD, the command @TEST invokes the file COMMANDS.CMD in the directory [USER) on the disk DUO.

If the catchall task (TDX) is installed on your system as ... CA., you can give the command file a three-character name and execute the file without using the at sign. For example:

 $>ABC$   $(RET)$ 

Indirect searches your directory for a command file called ABC.CMD.

Indirect CLI command files can also be nested. The maximum level of nesting depends on the version of the Indirect task you are using. Ask your system manager about the version or look at the build file for the task. To illustrate, a maximum nesting level of four means that you can run one command file, which can run another file, which can run a third file, which can run a fourth file, which can run a fifth file.

For example, the following command file executes a DCL command line and then invokes another command file (COOKIE.CMD). When Indirect is and then invokes another command rife (COOKIE.CMD). When indirect is<br>finished with COOKIE.CMD, it returns to the first file, which executes more DCL commands.

SET TERMINAL/LOWER/SCOPE/WIDTH:80 **@COOKIE** SHOW DEVICES SHOW USERS SHOW TIME

For CLI commands and for questions displayed by the .ASKx directives, the first character displayed is the current CLI prompt. For MCR, the the first character displayed is the current CLI prompt. For MCR, the<br>default prompt is the right angle bracket (>). For DCL, the default prompt is the dollar sign followed by a space (\$ ) .

The Indirect directives described in Section 2.6 can be used in indirect CLI command files. All further references in this chapter to indirect command files apply to indirect CLI command files.

# 2.2 THE INDIRECT COMMAND PROCESSOR

When processing an indirect command file, Indirect reads the command file and interprets each command line either as a command to be passed directly to the current CLI or as a request for action by Indirect. The directives for Indirect are distinguished by a period  $(.)$  as their beginning character.

The Indirect directives allow you to perform the following functions:

- Define and assign values to logical, numeric, and string symbols (see Section 2.4 for more information on symbols)
- Substitute a symbol's value into any line of the command file
- Perform arithmetic
- Manipulate strings
- Display text on the user's terminal
- Ask questions of a user
- Control the sequence of execution of a command file
- Call subroutines
- Detect error conditions
- Test symbols and conditions
- Create and access data files
- Parse commands and data
- Enable or disable any of several operating modes
- Control time-based and parallel task execution
- Expand logical name assignments (RSX-IIM-PLUS systems only)

These functions are described throughout Section 2.6.

Two directives, .BEGIN and .END, allow you to block-structure the command file and create Begin-End blocks. Modular, block-structured command files are easier to debug and maintain. More importantly, Begin-End blocks isolate local symbol definitions as well as labels and thus conserve symbol table space.

When you define a symbol, Indirect creates an entry for the definition in an internal symbol table. Normally, symbol table entries retain their definitions under the following conditions:

- If defined locally, throughout the execution of the command file.
- 2. If defined globally, throughout the execution of all levels of nested command files (a dollar sign  $(5)$  at the beginning of the symbol indicates a global symbol).

When defined within a Begin-End block, however, local symbols retain their definitions only throughout the execution of the commands within that block. The symbols are erased from the symbol table when Indirect encounters the .END directive at the end of the block.

One Indirect directive, .ENABLE GLOBAL (see Section 2.6.12), and a switch, /LO (see Section 2.5), allow the definition of some symbols as global to all file levels. If symbols are not global, each time Indirect enters a deeper level, it masks out of the symbol table all symbols defined by the previous level so that only the symbols defined in the current level are available for use by that level. When control returns to a previous level, the symbols defined in that level become available once again and the ones from the lower level(s) are lost.

When Indirect reaches the end of the highest-level indirect command file, it displays the message

@ <EOF>

and then exits. (The message is not displayed if the .DISABLE DISPLAY directive is in effect. See Sections 2.6.11 and 2.6.12 for more information.)

Indirect displays on the requesting terminal every CLI command line as it is executed. However, if Indirect is activated by @filename/NOCLI,<br>the CLI command lines are displayed but not executed. (See Section the CLI command lines are displayed but not executed. 2.5 for information on the /[NOjCLI switch.)

A command file can also include comments. Comments can be placed at different locations in the file and require different preceding characters depending on how you want Indirect and the CLI to treat them. Following are the three formats for comments:

*icomment*  !comment .; comment Comments at beginning of line to be displayed by the CLI Comments after the start of a CLI command line Comments that will not be displayed

Indirect attaches the terminal while processing contiguous comment lines that begin with a semicolon. This allows you to press CTRL/O and suppress a lengthy comment. Output is resumed by pressing another CTRL/O or is resumed at the next CLI command line or Indirect directive statement in the command file.

Note that command and comment lines are not displayed if .ENABLE QUIET is in effect (see Section 2.6.12). When Indirect processes a .ENABLE<br>QUIET statement, it forces a detachment (if detach mode is enabled, which it is by default) because it no longer needs the terminal for processing. Once quiet mode has been established, no attempts are made to reattach the terminal.

Any CLI command issued by Indirect also causes an unconditional detachment. This action prevents a task, which may need the terminal, from suspending activity because the terminal is attached by Indirect.

A .DISABLE QUIET statement establishes terminal I/O but does not attempt to detach the terminal. See Section 2.6.12 for more information.

References to task names in an indirect command file follow the rules used for MCR and DCL. If the task was started as an external CLI task ised for MCK and DCL. If the task was started as an external CLI task<br>(for example, MAC, PIP, DMO), it may be referenced by its three-character name (xxx) . Thus, such directives as .IFINS, .IFACT, and .WAIT need only specify the three-character task name; Indirect can then find the correct task. However, you can always refer to a specific task by using its full six-character name ( ... xxx or xxxnnn ) .

If you do not specify a file name in the initial command line, Indirect can construct the name of a default file to be opened. The default file is named INDINlxxx.CMD, where xxx is null or the three-character task name under which Indirect is installed. Note, however, that this facility is usually disabled. To enable it, the value in the build file for the Indirect task must be changed.

If a specified command file cannot be found in the current directory, Indirect can also search for the file in another directory. However, to enable this facility, the value D\$CUIC in the build file for the Indirect task must be changed to be a value other than zero. If the new value is 1, Indirect searches for the file in LB: [libuic). If the new value is 1, Indiffect searches for the fife in BB. (fibult). If the<br>new value is greater than 377(8), Indirect considers it to be the octal equivalent of the directory (on LB:) to be searched. For example, if you issue the command @ABC.CMD but Indirect cannot find the file in the current directory, if the value of D\$CUIC is set to be [303,54), Indirect searches that directory for the file.

#### 2.3 SUMMARY OF INDIRECT DIRECTIVES

The Indirect directives described later in this chapter are listed here by category. A detailed description of each directive is given in alphabetical order in Section 2.6.

Label Definition

.label: Assigns a name to a line in the command file so that the line may be referenced elsewhere within the file by a .GOTO or .GOSUB directive.

#### THE INDIRECT COMMAND PROCESSOR (REFERENCE SECTION)

Symbol Definition .ASK .ASKN .ASKS .ERASE .SETT . SETF . SETN . SETD .SETO .SETL . SETS .TRANSLATE File Access .CHAIN • CLOSE .DATA .OPEN Prompts for user input to define or redefine a logical symbol and assign the symbol a true or false value. Prompts for user input to define or redefine a numeric symbol and assign the symbol a numeric value. Prompts for user input to define or redefine a string symbol and assign the symbol a character string value. Deletes all local<br>definitions or a definitions definition. or global single global symbol symbol Defines or redefines a logical symbol and assigns the symbol a true or false value. Defines or redefines a numeric symbol and assigns the symbol a numeric value. Redefines the radix of a numeric symbol • Defines or redefines a logical symbol and assigns the symbol a true or false value. Defines or redefines a string symbol and assigns the symbol a character string value. (RSX-llM-PLUS systems only.) logical name translation into symbol <EXSTRI>. Expands a the special Closes the current indirect command file and begins executing commands from another file. Closes a user data file. Specifies a single line of data to be output to a file. Creates and opens an output data file. ( If the file exists, creates a new version and opens it.)

.OPENA Opens an existing data file and appends subsequent text to it (but does not create a<br>new version). Defaults to .OPEN if the file new version). Defaults to .OPEN if the does not exist.

.OPENR Opens a data file for reading with the .READ directive.

. PARSE Parses (divides) strings into substrings .

.READ Reads a line from a file into a specified string variable.

# THE INDIRECT COMMAND PROCESSOR (REFERENCE SECTION)

Logical Control

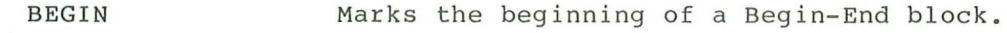

- . END Marks the end of a Begin-End block.
- .EXIT Terminates processing of either Indirect or the current command file, returns control to the invoking terminal or to the previous Indirect file level, and optionally sets the value for the special symbol <EXSTAT>.

• GOSUB Calls a subroutine within the command file.

. GOTO Branches to a label within the command file.

- / Defines logical end-of- file. Terminates file processing and exits. This directive is equivalent to the .STOP directive. It is the only directive that does not begin with a period and does not consist of alphabetic characters.
- .ONERR Branches to a label upon detecting a specific Indirect error condition.
- .RETURN Effects an exit from a subroutine and returns to the line immediately following the subroutine call.
- .STOP Terminates indirect command file processing and optionally sets Indirect exit status. This directive is equivalent to the logical end-of-file (/) directive.

Logical Tests

- .IF Determines whether or not a symbol satisfies a condition.
- IFACT .IFNACT Determines whether or not a task is active.
- .IFDF • IFNDF Determines defined . whether or not a symbol is
- . IFENABLED .IFDISABLED Tests the .ENABLE or .DISABLE options .
- .IFINS . IFNINS Determines whether or not a task is instalied in the system .
- .IFLOA . IFNLOA Determines whether or not a device driver is loaded .
- .IFT • IFF Determines whether a logical symbol is true or false.
- .TEST Tests the length of a string symbol or locates a substring.

.TESTDEVICE Returns information about a device in the system.

.TESTFILE Determines whether a specified file exists and determines the physical device associated with a logical device name (performs device translation).

.TESTPARTITION Returns information about a memory partition in the system.

# Enable or Disable an Operating Mode

.ENABLE .DISABLE

Spec

Enables or disables control of the following modes:

> Substitution (SUBSTITUTION) Timeout parameter (TIMEOUT) Lowercase-character processing (LOWERCASE) Terminal attachment (ATTACH, DETACH) Output of data to data files (DATA) File deletion (DELETE) Global symbols (GLOBAL) Symbol radix (DECIMAL) Command line echo (QUIET) Command display (TRACE) Field display (DISPLAY) passing commands to CLI (CLI) Input truncation error suppression (TRUNCATE) Escape recognition (ESCAPE) Escape-sequence processing (ESCAPE-SEQ) Control-Z recognition (CONTROL-Z ) Numeric overflow (OVERFLOW)

Increment or Decrement Numeric Symbols

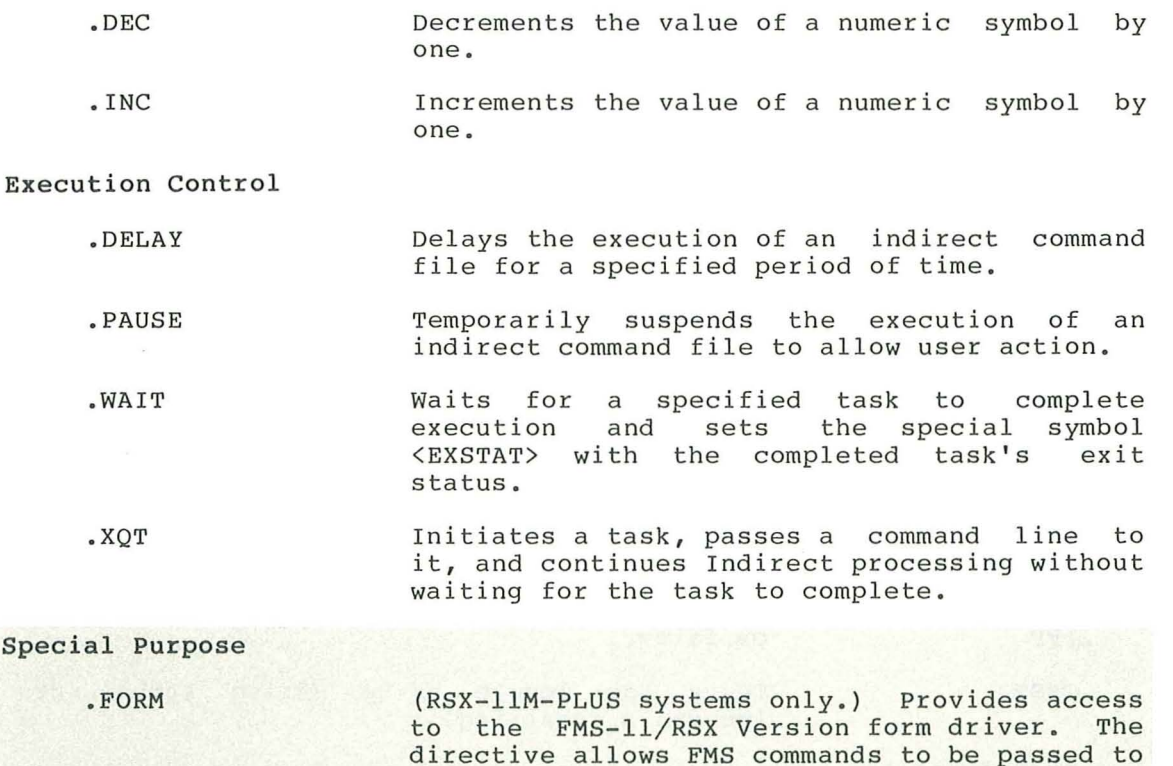

FMS.

#### 2.4 SYMBOLS

Indirect allows you to define symbols. These symbols can then be tested or compared to control flow through the indirect command file. Their values may also be inserted into CLI commands, data records for data files, or comments to be displayed on the terminal.

Symbol names are ASCII strings from one through six characters in They must start with a letter (A through Z) or a dollar sign (\$). The remaining characters must be alphanumeric or a dollar sign.

There are three symbol types:

- Logical
- Numeric
- String

A logical symbol has a value of either true or false.

A numeric symbol can have a numeric value in the range of 0 through 177777(8) (6 5535 decimal). The symbol can be defined to have either a decimal or octal radix. The radix is relevant only when the symbol is substituted (see Section 2.4.2).

A string symbol has as its value a string of ASCII characters. The string can be 0 through 132(10) characters in length.

A symbol's type (logical, numeric, or string) is defined by the first directive that assigns a value to the symbol. Assignment directives can assign

- A true or false value to define a logical symbol (defined by .ASK, .SETL, .SETT, or .SETF)
- An octal or decimal number to define a numeric symbol (defined by .ASKN or .SETN)
- A character string to define a string symbol (defined by .ASKS, .READ, or .SETS)

## 2.4.1 Special Symbols

Indirect defines certain special symbols automatically. These symbols are dependent upon specific system characteristics and the replies to queries given during command file execution. Special symbols can be compared, tested, or substituted, and may be one of three types: logical, numeric, or string. All special symbols have a common format: angle brackets  $(\langle \rangle)$  enclose the special symbol name.

Sections 2.4.1.1 through 2.4.3 give brief descriptions of the special logical, numeric, and string symbols, and discuss the use of numeric and string symbols and expressions. Section 2.4.4 explains reserved<br>symbols, and Sections 2.4.5 and 2.4.5.1 discuss symbol-value and Sections 2.4.5 and 2.4.5.1 discuss symbol-value substitution.

2.4.1.1 Special Logical Symbols - The special logical symbols are assigned a true or false value based on the following conditions:

# Symbol

# Value

- <ALPHAN> Set to true if last string entered in response to a .ASKS directive or tested with a .TEST directive contains only alphanumeric characters. An empty string also sets <ALPHAN> to true.
- <ALTMOD> Set to true if last question was answered with an ALTMODE or ESCAPE. false. Otherwise, <ALTMOD> is set to
- <BASLIN> Set to true if the current operating system is a baseline configuration. (This option is used during system generation to determine what resources are<br>available for the system generation available for the system generation process.) Otherwise, <BASLIN> is set to false.
- <DEFAUL> Set to true if the answer to the last query was defaulted (the RETURN key was pressed once) or a timeout occurred.
- <EOF> Set to true if the last .READ or .ASKx directive resulted in reading past the end of the file. Otherwise, <EOF> is set to false.

On RSX-11M-PLUS systems, <EOF> is set to true if the last .TRANSLATE directive resulted in a final logical translation assignment.

- <ERSEEN> Set to true if any of the following conditions are true (<ERRNUM>, <EXSTAT>, and <FILERR> are described in Section 2.4.1.2):
	- <FILERR> is less than 0 (that is, if a negative error code was returned).
	- An exit status (<EXSTAT>) value more serious than <WARNIN> was returned.
	- <EOF> is set to true.
	- <ERRNUM> is not o.
	- You used the command line .SETT <ERSEEN>.

The command line .SETF <ERSEEN> sets the following conditions:

- <FILERR> is set to o.
- <EXSTAT> is set to o.
- <EOF> is set to false.
- <ERRNUM> is set to o.
- <ESCAPE> Set to true if last question was answered with an ALTMODE or ESCAPE. Otherwise, <ESCAPE> is set to false. <ESCAPE> is a read- only symbol.
- <FALSE> Logical constant used for comparisons with the .IF directive or as a default for the .ASK directive.
- $\langle IAS \rangle$ Set to true if the current operating system is IAS. Always false on RSX-IIM/M-PLUS systems.
- <LOCAL> Set to true if the terminal from which Indirect is executing (TI:) is a local terminal. If the terminal is remote, <LOCAL> is set to false.
- <MAPPED> Set to true if the system on which Indirect is running is mapped; set to false if the system is unmapped. Always true on RSX-11M-PLUS systems.
- <NUMBER> Set to true if the last string entered in response to a .ASKS directive or tested with a .TEST directive, contains only numeric characters. An empty string contains only numeric characters. also sets <NUMBER> to true.
- <OCTAL> Set to true if the answer to the last . ASKN directive or the radix of the numeric symbol tested in the last .TEST directive is octal, or if the last string tested with a .TEST directive contained all numeric characters in the range 0 through 7.
- <PRIVIL> Set to true if the current user is privileged. Its value is determined from the flag contained in the terminal data base. The symbol is set when Indirect is started and remains unchanged during execution. The next time Indirect is started, <PRIVIL> is reset if a command to change the user's privilege (for example, DCL SET TERM/NOPRIV) was issued during previous execution.
- <RAD50> Set to true if the last string entered in response to a .ASKS directive or tested with a .TEST directive<br>contains only Radix-50 characters. Radix-50 characters. Radix-50 characters are the uppercase alphanumeric characters plus the period (.) and dollar sign (\$). A blank is not a Radix-50 character in this context. An empty string also sets <RAD50> to true.
- $<$ RSX11D $>$ Set to true if the current operating system is RSX-11D. Always false on RSX-11M/M-PLUS systems.
- <TIMOUT> Set to true if timeout mode is enabled and the last .ASKx directive timed out waiting for a user response.
- <TRUE> Logical constant used for comparisons with the .IF directive or as a default for the . ASK directive.

2.4.1.2 Special Numeric Symbols - The special numeric symbols are assigned the following values:

Symbol

Value

<ERRCTL> Controls the way in which Indirect processes errors. concrois the way in which indirect processes cribits.<br>The symbol is treated as an eight-bit mask. For each rhe by most is created as an eight sit mask. For each processes (see Section 2.6.22), the appropriate bit is set in the mask. If the bit is cleared, Indirect exits after printing the error information.

If the eighth bit, which is the sign bit or  $200(8)$ , is set, Indirect does not print any information about the error.

The initial default value for <ERRCTL> is 1, which implies that only class 1 errors can be handled with a .ONERR address and that error messages will be printed. To cover class 1 and 2 errors, the value for <ERRCTL> must be 3.

#### NOTE

If you attempt to trap errors other than default class 1, processing cannot continue in most cases. The error service routine is limited to returning a fatal error message<br>and executing the EXIT directive The and executing the .EXIT directive. internal state of Indirect is indeterminate in all but class 1 error cases. If you receive an error that is not class 1, clean up what you are doing as much as possible and exit from Indirect.

See Appendix A for a list of the error messages and their assigned class values.

<ERRNUM> Assigned the class number of an error that Indirect has finished processing. This value can be used for<br>processing specific error types with a .ONERR processing specific error types with routine.

> See Appendix A for a list of the error messages and their assigned class values.

- <ERRSEV> Assigned the error severity mask associated with the error that Indirect has finished processing. This bit mask corresponds to the bit mask <ERRCTL> used to control the processing.
- <EXSTAT> Assigned the value of 0, 1, 2, 4, or 17, depending on the exit status from the last CLI command line executed or from the last " .WAIT taskname" directive, where taskname was activated by the .XQT directive.

This special numeric symbol is modified at the completion of a synchronous CLI command line or at the completion of a synonionous our command rine or ac directive can also modify <EXSTAT>. The value is diffective can also modify shabiniz. The value is<br>returned from a task that has completed if the task exits with status. Otherwise, the value is returned from the CLI. The values  $0, 1, 2, 4,$  and  $17$  and their corresponding special symbols indicate:

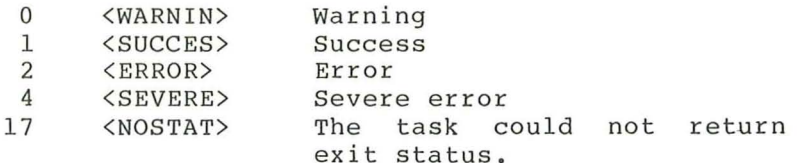

<FILERR> Assigned the FCS-11  $(I/O$  error or driver) or directive (DSW) status code resulting from a .TESTFILE, .0PENx, or .READ directive operation. <FILERR> contains the contents of offsets F.ERR and F.ERR+1 from the File Descriptor Block associated with the file. If F.ERR+l (the high byte of the word) contains zero, F.ERR (the low byte of the word) contains an I/O error code. If F.ERR+1 contains -1, F.ERR contains a directive status code.

> The following lists give the codes (in octal words) and their meanings.

> $I/O$  Error Codes (F.ERR+1, the high byte, contains 0):

Error Number Meaning

Decimal Octal

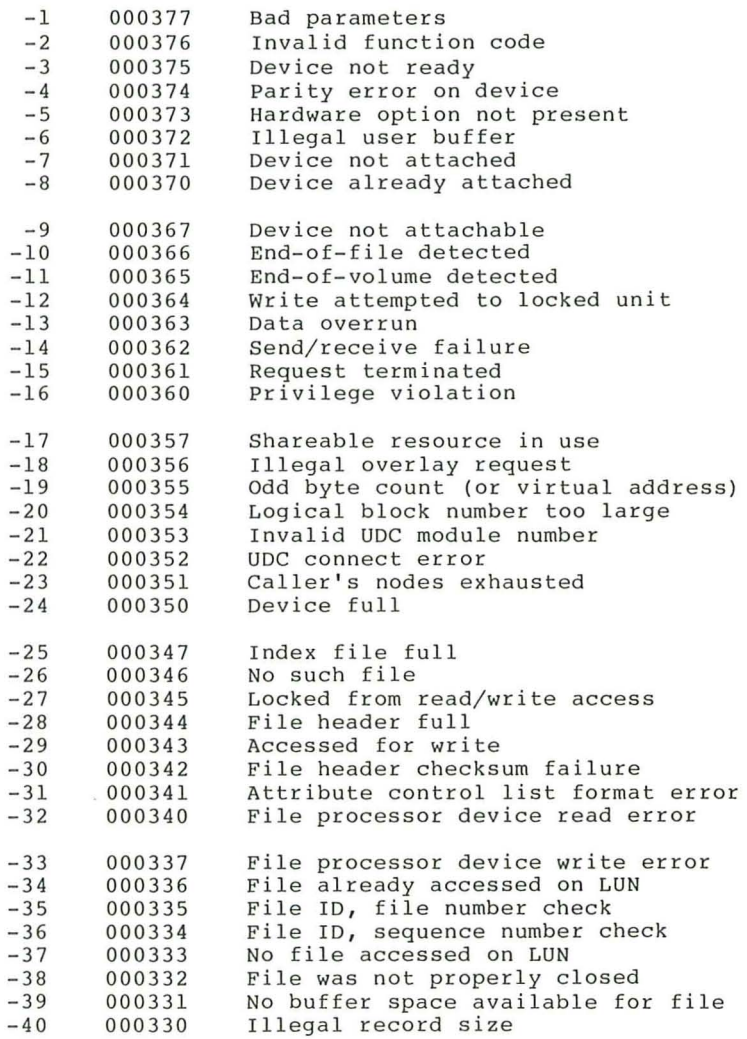

# **THE INDIRECT COMMAND PROCESSOR (REFERENCE SECTION)**

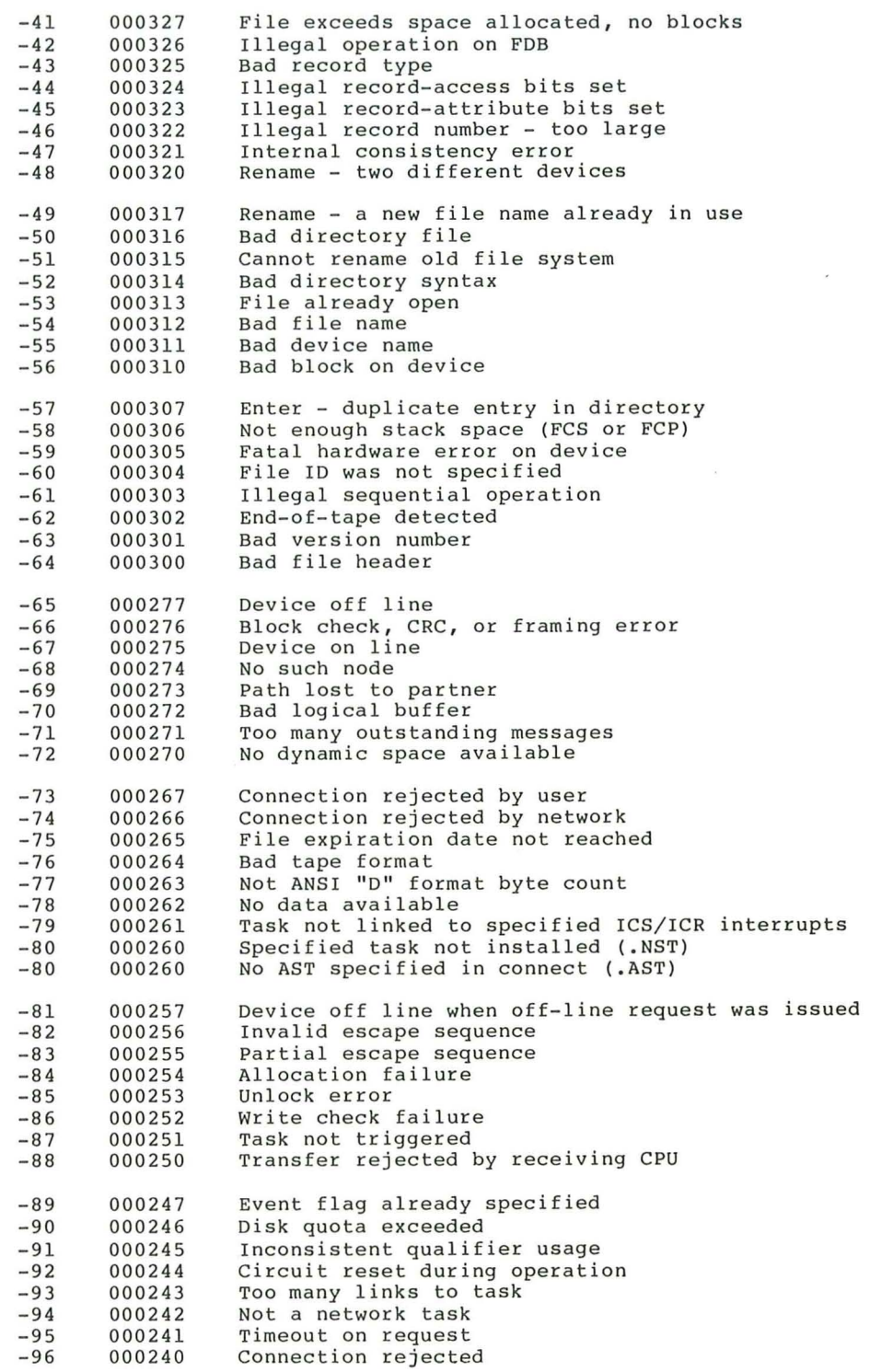
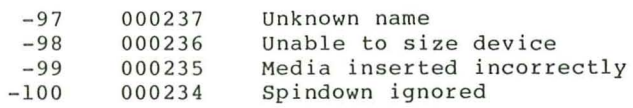

## Directive Status Codes (F.ERR+1, the high byte, contains -1):

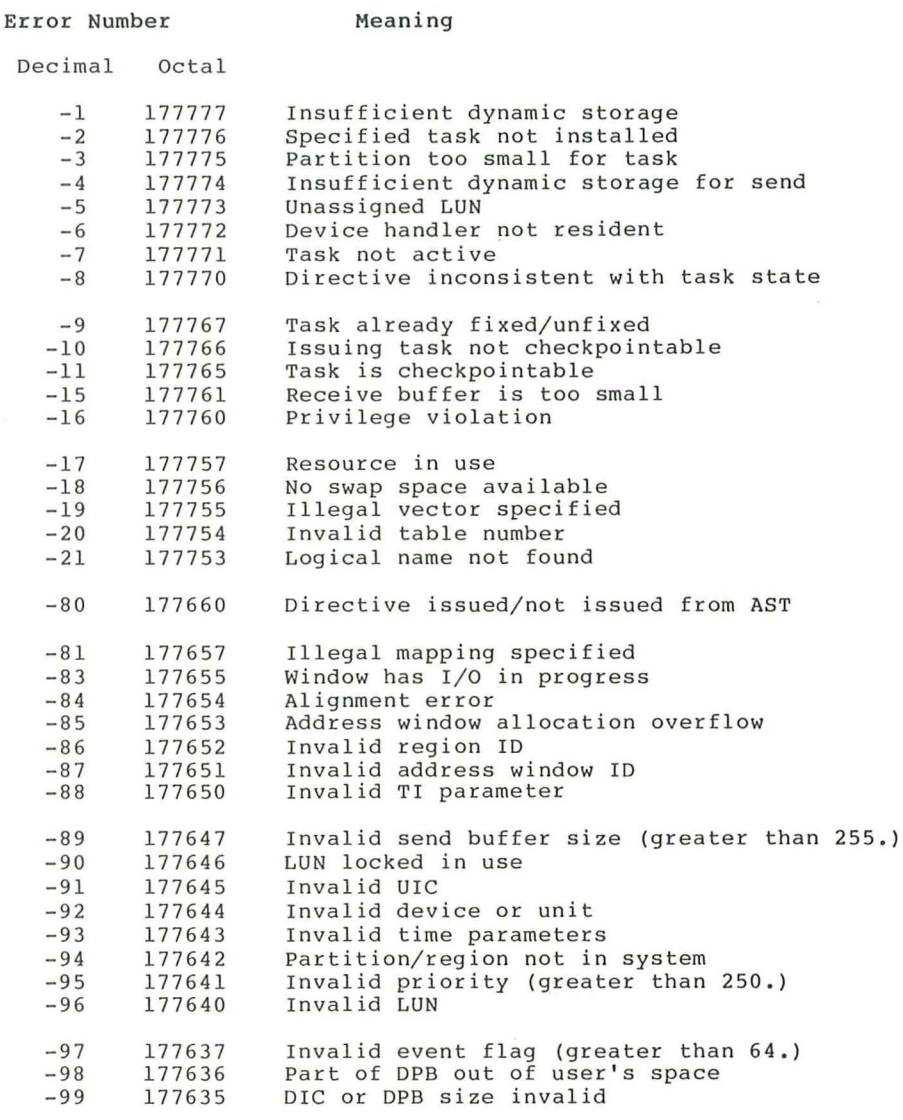

See the RSX-11M/M-PLUS and Micro/RSX I/O Operations Manual and the RSX-11M/M-PLUS I/O Drivers Reference<br>Manual for more information.

<FILER2> (RSX-llM-PLUS systems only.) Assigned the second error-code word returned by the FMS-related commands. See the description of the .FORM directive (Section 2.6.16) for more information.

- <FORATT> Assigned the octal value of the file attributes that were used to open the data files.
- <MEMSIZ> Assigned the value of the current system memory size in K words  $(K$  is  $1024$  decimal).
- <SPACE> Assigned the number, in octal, of free bytes in the internal symbol table for Indirect. The number does not reflect the amount of space that could be gained by the automatic extension of the Indirect task.
- <STRLEN> Assigned the length, in octal, of the string entered in response to the last .ASKS directive or the string tested by the last .TEST directive. The symbol is also set when a command file is invoked (<STRLEN> contains the octal number of variables used in the command line) and as the result of a .PARSE statement «STRLEN> contains the octal number of substrings produced by the directive).
- <SYMTYP> Assigned the numeric code for the type of symbol tested with a .TEST directive. the following code numbers: The symbol types have

```
Logical - 0Numeric - 2 
String - 4
```
- <SYSTEM> Assigned an octal number to represent the operating system on which Indirect is running. For an RSX-11M system, the value is 1. For an RSX-11M-PLUS system, the value is 6.
- <SYUNIT> Assigned the unit number of the user's default device  $(SY: )$ .
- <TICLPP> Assigned the current page length setting for the<br>terminal. When you first invoke Indirect, it When you first invoke Indirect, attempts to determine the length of the page. If the information is not available, <TICLPP> defaults to  $24(10)$ .
- <TICWID> Ass igned the current page width setting for the terminal. attempts to determine the width of the page. If the information is not available, <TICWID> defaults to 80 (10) . When you first invoke Indirect, it
- <TISPEO> Assigned the baud rate for transmitting characters from the host system to the terminal. When you first invoke Indirect, it attempts to determine the baud<br>rate. The baud-rate information is useful for The baud-rate information is useful for determining the quality and quantity of information to be transmitted. The following list gives the octal value that corresponds to the baud rates:

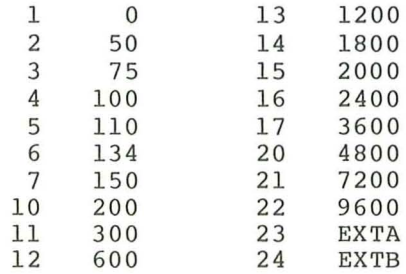

 $2 - 16$ 

<TITYPE> Assigned the terminal type of the terminal from which Indirect is running. If the terminal type is changed from within an indirect command file, <TITYPE> is set to the latest terminal type. If Indirect cannot determine the terminal type, <TITYPE> is set to zero  $(0)$ .

> The following list gives the octal values that correspond to the terminal types:

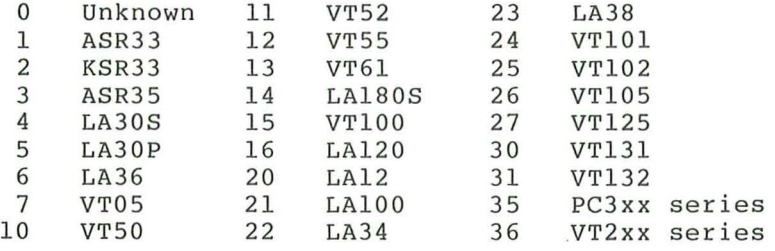

See the RSX-llM/M- PLUS I/O Drivers Reference Manual (the chapter on the full-duplex terminal driver) for more information.

2.4.1.3 Special String Symbols - The special string symbols are assigned the following string values:

#### Symbol

#### Value

<ACCOUN> (RSX-llM-PLUS systems only . ) Assigned certain accounting information from a user's accounting block (UAB). If Resource Accounting is not running on the system, the fields of <ACCOUN> are null. The information is in the following format (note the trailing comma):

username,sessionid,accountnumber,CPU,DIR,QIO,TAS,activetasks,

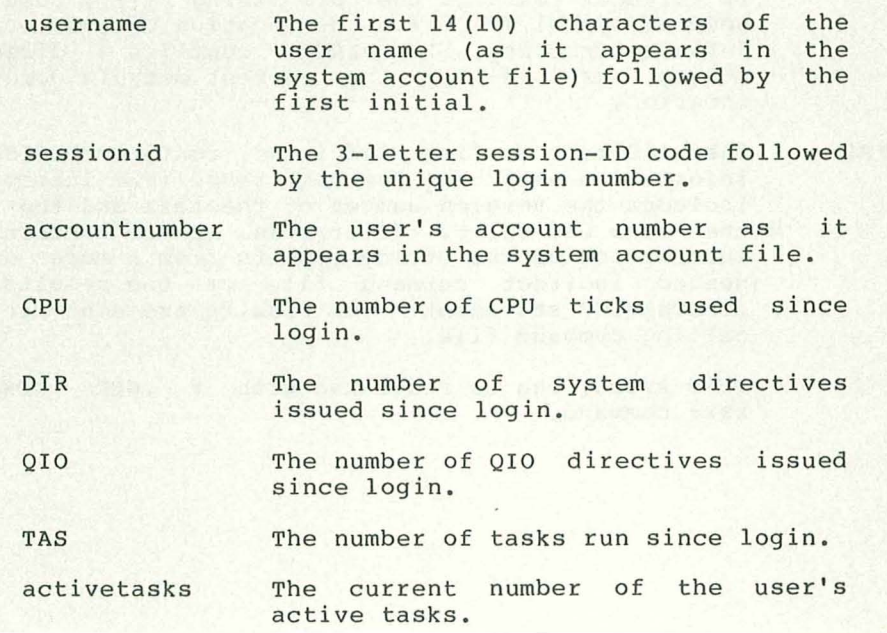

The individual fields can be isolated with the .PARSE directive:

.PARSE <ACCOUN> "," NAME SID ACNT CPU DIR QIO TAS ACT JUNK

Note that since double-precision arithmetic is not available in Indirect, the numeric available in Indirect, the numeric <ACCOUN><br>parameters cannot be converted to numeric form and manipulated in arithmetic expressions.

<CLI> Assigned the acronym (3 through 6 letters) of the RESIGNED THE COLORY CONTROL CONTROL CONTROL COMMAND COMMAND CONTROL CONTROL CONTROL CONTROL CONTROL CONTROL COMMAND CONTROL CONTROL CONTROL CONTROL CONTROL CONTROL CONTROL CONTROL CONTROL CONTROL CONTROL CONTROL CONTROL CO

<CONFIG> Contains the parameter defaults specified when the current Indirect task was built. *See*  the module INDCFG in the system procedure LB: [1,2] INDSYS.CLB on the system disk for more LB: [1,2] INDSYS.CLB<br>details. library

<DATE> Assigned the current date; format is dd-mmm-yy.

<DIRECT> Contains a user's current default directory string; format is [name) .

> On RSX-llM systems, <DIRECT> always contains a null directory string ([]).

> On RSX-llM-PLUS systems, the contents of <DIRECT> are different depending on the directory mode you are in and the kind of directory you are using.

> If you are not in mode), <DIRECT> named directory If you are not in named directory mode ("nonamed"<br>node), <DIRECT> contains a null directory string<br>([]).

> If you are in named directory mode and using a named directory, <DIRECT> contains your default directory string in the form [dddddddd].

> If you are in named directory mode and using a numeric directory, <DIRECT> contains directory string in the form [gggmmm). your default

> If <DIRECT> contains the null string ([]), use the special symbol <UIC> for the location of your current default directory. If <DIRECT> contains a directory string, use it for the current default directory location .

<EXSTRI> When Indirect is first initiated, contains build-time information about the Indirect task. The information includes the version number of the task and the time Includes the version number of the task and the time<br>the task was built. Afterwards, it can contain such information as the string results from a more deeply nested indirect command file or the results of a .TESTDEVICE statement. The results are sent to the calling command file.

> This symbol can be redefined with a .SETS <EXSTRI> xxxx command.

(FILATR> Contains eight fields of file-attribute information obtained from offsets for the File Descriptor Block (FDB) . The information is from the FDB used in the last .OPENx operation and is in the following format (note the trailing comma):

rtyp,ratt,rsiz,hibk,efbk,ffby,racc,rctl,

The attributes are:

- F.RTYP Record type (byte, octal). Set as follows to indicate the type of records for the file:
	- $1$  fixed-length records (R.FIX)
	- 2 variable- length records (R.VAR )
	- 3 sequenced records (R .SEQ )
- F.RATT Record attribute (byte, octal). Bits 0 through 3 are set as follows to indicate record attributes:
	- Bit 0 If 1, first byte of record contains a FORTRAN carriage<br>control character (FD.FTN); control character otherwise, o.
	- Bit 1 If 1, for a carriage control device, a line feed is to occur before the line is printed and a carriage return is to occur surfluge return is to occur (FD.CR) ; otherwise, o.
	- Bit 2 If 1, indicates print file format (FD.PRN); FCS allows this attribute but does not interpret the format word; otherwise, O.
	- Bit 3 If 1, records cannot cross block boundaries (FD.BLK); otherwise, O.
- F.RSIZ Record size (word, decimal). Contains the size of fixed-length records or indicates the size of the largest record that currently exists in a file of variable-length records.
- F.HIBK Highest virtual block number allocated (double word with F.EFBK, decimal).
- F.EFBK End-of- file block number (double word with F.HIBK, decimal) .
- F.FFBY First free byte in the last block or the maximum block size for magnetic tape (word, octal).
- F.RACC Record access (byte, octal). Bits 0 through 3 define as follows the record access modes:
	- Bit 0 If 1, READ\$/WRITE\$ mode (FD .RWM ); if 0, GET\$/PUT\$ mode.
- Bit 1 If 1, (FO. RAN) I/O; if mode. random access mode for GET\$/PUT\$ record 0, sequential access
- Bit 2 If 1, locate mode (FO.PLC) for GET\$/PUT\$ record I/O; if 0, move mode.
- Bit 3 If 1, PUT\$ operation in<br>sequential mode does not sequential mode does truncate the file (FO.INS); if 0, PUT\$ operation in sequential mode truncates the file.
- F.RCTL Device characteristics (byte, octal). Bits 0 through 5 define as follows the characteristics of the device associated with the file:
	- $Bit 0$ If 1, record-oriented device (FD.REC); if 0, block-structured device.
	- Bit 1 If 1, carriage control device (FO.CCL ) ; otherwise, 0.
	- Bit 2 If 1, teleprinter device (FO.TTY ) ; otherwise, 0.
	- Bit 3 If 1, directory device (FD.DIR); otherwise, 0.
	- Bit 4 If 1, single-directory device (FO.SOI; an MFO is used, but no directories are present) .
	- Bit <sup>5</sup> If 1, block-structured device inherently sequential in nature (FO.SQO), such as a magnetic tape. Record-oriented devices are assumed to be sequential in nature, so this bit is not set for them.

If no file is currently open, a fatal error occurs.

- <FILS PC> Assigned the specification for the file referred to with the last .OPEN, .OPENA, .OPENR, or .TESTFILE directive operation, or in the last specification for a nested command file.
- <FMASK> Contains octal values representing answers to some of concains codar varies representing answers to some the library system disk for an INDSFN in the system procedure<br>LB:[1,2]INDSYS.CLB on the system dis  $LB:[1,2]$  INDSYS. CLB explanation of the values.
- <LIBUIC> (RSX-IIM-PLUS systems only.) Assigned the UIC of the current nonprivileged task library; format is [ggg,mmmj, where ggg is the group number of the UIC and mmm is the member number of the UIC (leading zeros are not included). This symbol is legal on RSX-11M systems but has no logical meaning. If used, it is set by default to be the system UIC.
- <LOGDEV> Assigned the device name and unit number of the user's login account on multiuser protection systems. user s login account on muitiuser protection systems.<br>On other systems, it is assigned SYO: (the system dev ice) .
- <LOGUIC> Assigned the login UIC of the current user on multiuser On other UIC. protection systems; format is [ggg,mmm) . procection systems, format is tygg, mumm,.
- <NETUIC> If the system has DECnet, assigned the UIC in which DECnet-related tasks are stored on the system volume; format is [ggg,mmm). <NETUIC> is used with <SYSUIC> and <LIBUIC> to separate the components of the system.
- <NETNOD> Assigned the DECnet node name of the system. If the system is not on the DECnet network, <NETNOD> is assigned RSXll.
- <NXTSYM> Used as part of a dump routine in the command library file LB: [l,2)INDSYS.CLB . This is a DIGITAL-supplied routine and it is highly recommended that you not use it.
- <SYDISK> Assigned the device mnemonic (two letters) of user's default device (SY:); format is dd (for example, DU). the
- <SYSDEV> Assigned the physical name of the system disk. The device name is in the form ddn (for example, DUO).
- <SYS ID> Assigned the operating system's baselevel number.
- <SYSUIC> Assigned the system UIC; format is [ggg,mmm).
- <SYTYP> Contains a string consisting of up to 12 ASCII characters that identifies the system; only four identifications are valid: "RSX-11M,"  $"RSX-11M-$ PLUS," "Micro/RSX," and "VAX-11 RSX."
- $<$ TIME $>$ Assigned the current time; format is hh:mm:ss.
- <UIC> Assigned the current UIC.

On RSX-llM systems, <UIC> always contains default UIC in the form [ggg,mmm). your

On RSX-llM-PLUS systems, the contents of <UIC> are different depending on the directory mode you are in and the kind of directory you are using.

If you are not in named directory mode ("nonamed" mode), <UIC> contains your default UIC in the form [ggg,mmm) .

If you are in named directory mode and using a named directory, <UIC> contains your protection UIC in the form [ggg,mmm). In this case, there is no default UIC.

If you are in named directory mode and using a numeric directory, <UIC> contains the default UIC corresponding to the default directory string in <DIRECT>. The default UIC is in the form [ggg,mmm).

(<UIC> follows the numbered default directory string in named directory mode so that all command files and tasks created previous to RSX-11M-PLUS Version 3.0<br>will still work from named mode in a numeric will stil<br>directory.)

If you need to obtain the protection UIC from within an indirect command file, use one of the following procedures:

- If you are a privileged user, use the <UIC> symbol.
- If you are a nonprivileged user and your system has Resource Accounting, use the <LOGUIC> symbol.

If you are a nonprivileged user but your system does not have Resource Accounting, you do not have any way of obtaining the protection UIC.

<VERSN> Contains a string consisting of up to four ASCII characters that identifies the version number of the system; format is n.n (for example, 3.0).

#### 2.4.2 Numeric Symbols and Expressions

A numeric symbol is a string of digits representing a value in the range of 0 through 177777(8) (0 through 65535 decimal, if immediately followed by a period or if decimal mode has been enabled). If an arithmetic operation yields a result outside of this range, or one that crosses the boundaries, a fatal error occurs and the following message is displayed (unless turned off by .ENABLE OVERFLOW):

# AT. -- Numeric under- or overflow

A numeric symbol or constant may be combined with another numeric symbol or constant by a logical or arithmetic operator to form a numeric expression. Arithmetic operators are used to add (+), subtract (-), multiply (\*), and divide (/). Logical operators are the inclusive OR (!), logical AND ( $\alpha$ ), and NOT (#). Embedded spaces and tabs are not permitted in front of operators. If a space precedes an operator, particularly the plus sign (+), the operator will not function correctly.

Numeric expressions are evaluated from left parentheses are used to form subexpressions, which are evaluated first. For example, the directive statements to right unless

.SETN Nl 2 .SETN N2 3 . SETN  $N3$   $N1+N2*4$ 

assign numeric symbol N3 the value 24(8), whereas the directive statements

/

.SETN Nl 2 .SETN N2 3 . SETN  $N3$   $N1 + (N2*4)$ 

assign numeric symbol N3 the value 16(8) .

Numeric expressions are permitted as second operands in numeric . IF and .SETN directives. They are also permitted as range and default arguments in .ASKN and .ASKS directives. The directives .EXIT and .STOP allow numeric expressions to represent exit status.

Indirect associates a radix, either octal or decimal, with each numeric symbol. The radix of a numeric symbol changes each time the symbol is assigned a new value. If you use a numeric expression to assign a new value to a symbol and all operands in the expression are octal, then the symbol is set to octal. If any operand in the expression is decimal, the symbol is set to decimal. For example:

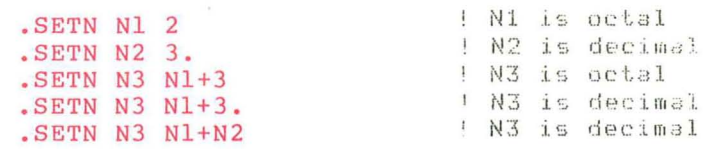

You can also assign a new value to a symbol with the .ASKN directive. See Section 2.6.3 for more information.

The .SETO and .SETD directives allow you to change the radix of a numeric symbol without changing the value of the symbol. For example:

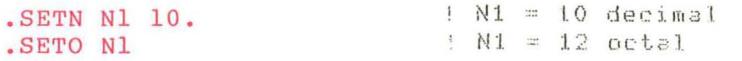

See Section 2.6.32 for more information on .SETO and .SETD.

The radix of a numeric symbol does not affect arithmetic operations or comparisons. The radix is important only when substituting a numeric symbol into a string. If the radix of the symbol is octal, the value of the symbol is substituted into the string as an octal number. If the radix is decimal, the value is substituted as a decimal number. For example:

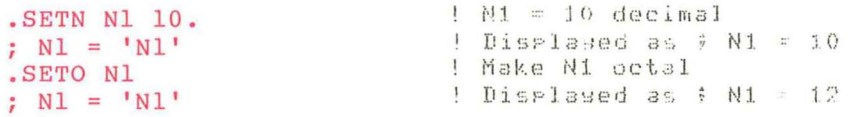

If you substitute a numeric symbol into a string and the substituted number is decimal, a period (.) following the symbol name causes a trailing period to be included in the string (following substituted number). For example:

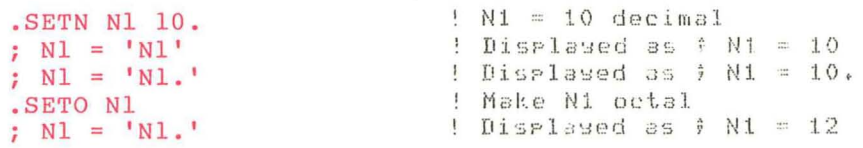

You can also force a numeric symbol to be substituted as an octal or decimal number by using a substitution format control string. For example:

.SETN Nl 10. ;  $N1 = 'N18D'$ ; Nl = INl%O'  $!$   $N1 = 10$  decimal Displayed as  $\hat{y}$  N1 = 10 Displayed as  $\hat{y}$  N1 = 12

See Section 2.4.5.1 for more information on substitution format control strings.

2.4.3 String Symbols, Substrings, and Expressions

A string constant is a string of any printable characters enclosed by quotation marks (") or pound signs (#). When you begin a string with<br>one of these delimiters, you must end it with the same delimiter. Using pound signs is helpful when you want to include quotation marks in the string. Empty strings are also permitted. The number of in the string. Empty strings are also permitted.<br>characters cannot exceed 132(10). For example:

```
"ABCDEF" 
#HITHERE# 
#HI"THERE"# 1111 
   ##
```
String symbols may have the value of any string constant. The value is assigned by a .SETS or .ASKS directive. For example, the directive statements

.SETS .SETS Sl S2 "ABCDEF" Sl

assign string symbol S2 the value of string symbol Sl (that is, ABCDEF).

A substring facilitates the extraction of a segment from the value of a string symbol. You can use substrings only in second operands of .SETS and .IF directives. For example, the directive statements

.SETS .SETS Sl S2 "ABCDEF" Sl [1: 3J

assign string symbol S2 the value of string symbol Sl beginning at character one and ending at character three (that is, ABC).

You can also use the syntax [n:\*] to extract the characters from position n to the end of the string. For example, the directive statements

.SETS Sl "ABCDEF" .SETS S2 S1[3:\*]

assign string symbol S2 the value CDEF.

You can combine a string constant, symbol, or substring with another string constant, symbol, or substring by the string concatenation operator (+) to form a string expression.

String expressions are permitted as second operands in .SETS and .IF directives where the first operand is a string symbol. For example, the directive statements

.SETS .SETS .SETS Sl S2 S3 "A" "CDEF"  $S1+"B"+S2 [1:3]$ 

assign string symbol S3 the value of the concatenation of string assign string symbol bs the value of the concatemation of string<br>symbol Sl, string constant "B," and the first three characters of string symbol S2 (that is, ABCDE).

#### 2.4.4 Reserved Symbols

Parameters for a command file can be passed to Indirect for processing. The parameters are stored in the following reserved local symbols:

## PO, PI, P2, P3, P4, P5, P6, P7, P8, P9, COMMAN

The symbol COMMAN contains everything in the issuing command line, including the specification for the command file.

The symbols P0 through P9 contain individual elements of the command<br>line. The elements are delimited by a single space or tab character The elements are delimited by a single space or tab character in between each one. (This is not true for a .CHAIN command line, however.) Two delimiting characters between elements represent a null parameter. (See the description of the .PARSE directive in Section 2.6.26 for an example of this behavior.)

with the .GOSUB directive (see Section 2.6.17), any parameters to the right of the label and to the left of a comment are transferred to the symbol COMMAN. The value of COMMAN can then be parsed to obtain formal call parameters.

#### 2.4.5 Symbol Value Substitution

Substitution can occur in any line. Indirect uses the values assigned to logical, numeric, string, or special symbols by replacing a normal parameter (for example, a device unit) with the symbol name enclosed in apostrophes ('DEVICE'). When a previous directive has enabled substitution mode (.ENABLE SUBSTITUTION), Indirect replaces the symbol name enclosed in the delimiters with the value assigned to the symbol.

When Indirect encounters an apostrophe, it treats the subsequent text, up to a second apostrophe, as a symbol name. Indirect then searches the table of symbols for the corresponding symbol and substitutes the value of the symbol for the symbol name and surrounding delimiters in the command line.

The first three lines in the following example appear in an indirect command file. When Indirect executes these lines, it displays the last two lines at the entering terminal.

. ENABLE SUBSTITUTION .ASKS DEVICE Device to mount? MOUNT 'DEVICE'

>\* Device to mount? [S]: DUl: >MOUNT DUl:

DUl: was entered in response to the displayed question. assigned the string value DUI: to string symbol DEVICE. Then, when Indirect read This reply

MOUNT 'DEVICE'

it substituted for 'DEVICE' the value assigned to DEVICE (that is, DUl:). If substitution mode was not enabled, Indirect would simply have passed the line to the CLI as it appeared in the command file (that is, MOUNT 'DEVICE').

To include an apostrophe as text within a command line rather than as the start of a symbol, you must replace the single apostrophe with two<br>contiquous apostrophes (''). If substitution mode is enabled, contiguous apostrophes  $(')$ . If substitution mode is Indirect displays the command file line

; DON"T PANIC

as

;DON'T PANIC

2.4.5.1 Substitution Format Control - The conversion of numeric values to strings and the placement of string and logical values in a substitution operation can be controlled with a format control string. The control string is in the following form:

'symbol%controlstring'

The control string begins with the percent sign (%) and ends with the second of the two delimiters (apostrophes) that denote the the two delimiters (apostrophes) that denote the substitution operation. The control string consists of one or more of the following characters:

- C Compress leading, embedded, and trailing blanks, and remove embedded nulls (leave one space between characters, but strip all leading and trailing spaces).
- D Force the conversion of a numeric symbol to decimal.
- o Force the conversion of a numeric symbol to octal .
- S Perform signed conversion for a numeric symbol.
- M Perform magnitude conversion for a numeric symbol.
- Z Return leading zeros for a positive numeric value.
- Rn Right-justify the resulting string, truncating to 'n' decimal characters if necessary.
- Ln Left-justify the resulting string, truncating to 'n' decimal characters if necessary.
- X Convert the variable to Radix-50 characters.
- V If the symbol being substituted is numeric, convert the low byte to its equivalent ASCII character and substitute it.

If the symbol being substituted is a string, convert the first character to its octal representation and substitute it.

As an example, the following command file shows various control strings being used and the results of using the control strings:

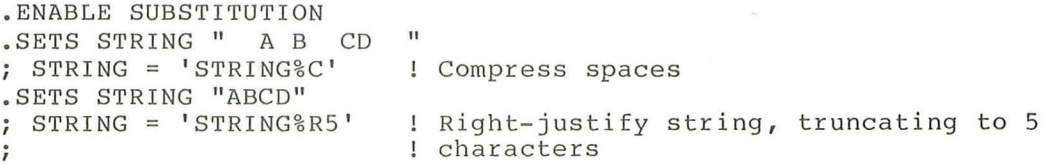

```
; STRING = 'STRING%R3' : Right-justify string, truncating to 3
                           ; characters 
.SETN NUMBER 10.<br>; NUMBER = 'NUMBER%D'
                           ! Convert numeric symbol to decimal
; NUMBER = 'NUMBER%O'
                           Convert numeric symbol to octal 
NUMBER 'NUMBER%ZO' 
                           Return leading zeros for positive 
                           numeric value, convert to octal 
  NUMBER = 'NUMBER%ZOR4' ! Return leading zeros; convert to
                           octal; right- justify, truncating to 4 
\ddot{ }characters 
\ddot{\ }
```
When the command file is executed, Indirect displays the following text:

```
> @CONTROL RET
>; STRING = A B CD ! Compress spaces<br>>: STRING = ABCD ! Right-justify s
>; STRING = ABCD : Right-justify string, truncating to 5<br>>: 1 characters
                       ! characters
>; STRING = ABC : Right-justify string, truncating to 3
>; characters 
>; NUMBER = 10 : Convert numeric symbol to decimal<br>>; NUMBER = 12 : Convert numeric symbol to octal
                       ! Convert numeric symbol to octal
>; NUMBER = 000012 ! Return leading zeros for positive<br>>: ! numeric value, convert to octal
>;<br>
>: NUMBER = 0012 : Return leading zeros; convert to
                       ! Return leading zeros; convert to
>; octal; right- justify, truncating to 4 
>; l characters
```
Indirect does not perform a consistency check on the control string. If you specify conflicting format characters, Indirect uses the last one specified.

#### 2.5 SWITCHES

Indirect accepts the following switches: /TR, /CLI, /MC, /LB, /LO, and /DE. Descriptions of the switches are given here.

## switch

#### Function

- $/$ [NO] TR Displays a trace of the indirect command file on the terminal from which the file is being executed. This function is useful for debugging an indirect command<br>file. Each command line, including Indirect directive Each command line, including Indirect directive statements, is displayed. As each command line is processed, a number representing the nesting depth of<br>the command file is displayed, followed by an the command file is displayed, followed exclamation point and the command line. If the command line causes some action to occur, the next displayed line indicates the action; usually, this line consists of the CLI commands issued as a result of the previous directive. The default is /NOTR.
- /[NO)CLI Passes commands not processed by Indirect to your command line interpreter. This switch is synonymous with /[NO]MC. The default is /CLI.
- / [NO)MC Passes commands not processed by Indirect to your command line interpreter. This switch is synonymous with /[NO]CLI. The default is /MC.

/LB

Indicates that the specified file is a universal library of command procedures and that the specified module is the procedure to be executed.

When command procedures, which are indirect command files, are inserted into a universal library with the LBR / IN command (from MCR) or the DCL LIBRARY/INSERT command, you can then reference them with /LB:module.

Command libraries are built by creating a universal library and inserting command files into it. You can then reference the procedures in the library with the following command line:

@commandlibrary/LB:module

The default file type for a command library is .CLB.

If you do not specify a module (@commandlibrary/LB), Indirect attempts to locate a module called .MAIN ..

If you do not specify a library name (@/LB:module), the following actions occur:

- If the command is issued from the terminal or from a file that is not in the library, Indirect ignores the /LB switch and treats the command line as though you had used examinate that the command is emodule.CMD. Note that if the command is<br>issued from a command file, the default device and directory of the specified module are the<br>same as those for the current file, not as those for the current file, not necessarily the same as those for the terminal.
- If the command was issued from within a library, the specified module is searched for in the current library.

These default actions for an unspecified library allow a collection of procedures to be developed in a given directory with the @/LB:module or .CHAIN /LB:module commands. When the procedures are then placed in a library, no source changes are required.

Example:

The command file PARAM.CMD contains parameter<br>definitions for the .SETN directive and the for the .SETN directive and the command file SYSPRC.CMD contains system-specific The following DCL command lines create the command library and enter the command files into it:

> \$ LIBRARY/CREATE/UNIVERSAL:CMD SYSTART.CLB \$ LIBRARY/INSERT SYSTART.CLB PARAM,SYSPRC

You can then use the following command lines to reference the command library modules:

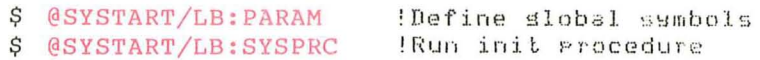

DIGITAL supplies a library of command procedures on the system disk. The library is LB: [l,2]INDSYS.CLB and it contains the following procedures:

- INDCFG Displays the current build parameters for the running Indirect task.
- INDDMP Dumps the contents of the symbol table to the terminal. Indirect
- INDPRF A sample procedure to filename strings. fully parse
- INDSFN Returns system-configuration tion. informa-
- INDVFY Displays the values of all of special symbols. the
- QIOERR Returns a string expansion <FILERR) error codes. of the
- FMSDEM (RSX-llM-PLUS systems only.) Demonstrates the FMS-ll/RSX interface incorporated into Indirect. Associated with this procedure is FMSERR, which defines the FMS error codes and parameters.
- . INDEX Displays an index of the procedures in the library.

The following command line shows the format for invoking a command procedure in the library:

@LB: [l,2]INDSYS/LB:procedurename

Before you attempt to access a command procedure, make serore you attempt to access a command procedure, make this directory, your system manager must copy the library from the source kit for the system. (On RSX-llM, the library is included with the source files for MCR in directory [12,10].) See the Release Notes for your system for more information.

- /[NO]LO Indicates that when a new command file is executing, it can have access to the local symbols created by its calling command file and that any local symbols created by the new command file will be defined as local sy the new command file will be defined as room. /NOLO.
- /[NO]DE Indicates that the indirect command file is to be deleted when its processing is complete unless a<br>logical end-of-file (/) or .STOP directive is logical end-of-file  $\left(\frac{\ }{\ }$ right) encountered before the end of the file. The default is /NODE.

You may use any combination of the switches in the command line @filespec/switch(es) or in the directive statement .CHAIN filespec/switch (es). Except for /LB and /LO, the switches you specify in the command line that initiates Indirect processing are used as defaults when executing those commands.

## 2.6 DESCRIPTION OF INDIRECT DIRECTIVES

Directives must be separated from their arguments and from CLI-specific commands by at least one space. Unless you are using the .IF directives, only one directive per command line is allowed.

You can insert any number of blanks and horizontal tabs in three places in a command line:

- At the start of the command line
- Immediately following the colon (:) of a label
- At the end of the command line

This allows you to format the command files for readability. The recommended procedure is to begin labels in the first column and everything else in the ninth column (after one horizontal tab).

An important exception is the lines processed between .ENABLE and .DISABLE DATA directives; no blanks or tabs are removed from these lines. For example:

.IFT Z .GOTO 10 .10: .OPEN DATFIL .DATA XXXXX .ENABLE DATA This is data that goes into the data file. . DISABLE DATA .GOTO 20

Note that the .DISABLE DATA statement must begin in the first column or Indirect will place it in the data file. You can also use the .CLOSE directive in place of .DISABLE DATA. It, too, must begin in the first column.

## 2.6.1 Define a Label **I. Label 2.6.1** Define a Label :

Labels always appear at the beginning of the line. They may be on a line with additional directives and/or a CLI command, on a line with a comment, or on a line by themselves. When control passes to a line with a label, the line is processed from the first character after the colon.

Commands do not have to be separated from the label by a space. Only one label is permitted per line. Labels are one through six characters in length and must be preceded by a period and terminated with a colon. A label may contain only alphanumeric characters and/or dollar signs (\$).

It is also possible to define a label as a direct-access label; once the label is found, its position in the command file is saved. This allows subsequent jumps to frequently called labels or subroutines to be effected quickly. The first statement processed after a jump to a direct-access label is the one on the next line.

The maximum number of direct- access labels you can define within an indirect command file depends on the version of the Indirect task you<br>are using. (The maximum number is specified in the task-build (The maximum number is specified in the task-build file.) If you define more than the maximum number of labels allowed, the subsequent direct-access labels replace the earliest, and so on. The smaller the number of direct-access labels, the larger the amount of free space in the symbol table.

If you have a large command file that branches from a line to a label<br>before that line, using direct-access labels can result in a that line, using direct-access labels can result in a substantial saving of processing time. Normally, Indirect searches for the label in every line below the one where the branch occurred. If the label is not found, Indirect wraps around to the top of the<br>file to continue the search. With direct-access labels, however, With direct-access labels, however, Indirect can go immediately to the label.

To declare a label for direct access, leave the line following the colon blank.

Example:

.100: .ASK A Do you want to continue

.IFT A .GOSUB 200

.200:

.;THIS IS THE START OF A SUBROUTINE

.RETURN

In this example, .200: is a direct-access label while .100: is not.

The target label of a .GOTO branch from within a Begin-End block must be contained in that block because the .GOTO directive cannot branch into another block. The target label of a .ONERR directive must also be contained on the same Begin-End level. The target label of a .GOSUB call from within a Begin-End block, however, can be outside the current block because program control returns to the block from which the .GOSUB call was made. For more information, see the descriptions of the .BEGIN, .GOSUB, and .GOTO directives (Sections 2.6.5, 2.6.17, and 2.6.18, respectively).

#### 2.6.2 Ask a Question and Wait for a Reply

 $ASK$ 

The .ASK directive displays a question on the terminal, waits for a reply, and sets a specified logical symbol to the value of true or false, depending on the reply. If the symbol has not already been defined, Indirect makes an entry in the symbol table. If the symbol has been defined, Indirect resets its value (true or false) in accordance with the reply. Indirect exits with a fatal error if the symbol was previously defined as a string or numeric symbol.

Formats (brackets are required syntax):

.ASK ssssss txt-strng .ASK [default:timeout) ssssss txt-strng .ASK [:timeout) ssssss txt-strng

Parameters:

- ssssss The 1- through 6-character symbol to be assigned a true or false value.
- txt-strng The question or prompt that Indirect displays.
- default The default response; used if the question is answered with an empty line (null) occurs. The default can be <TRUE> or another logical variable. or if timeout <FALSE> or
- timeout The timeout count. Indirect waits this long for a response, then applies the default answer. The format for timeout is nnu, where nn is the decimal number of time units to wait and u is T (ticks) , S (seconds), M (minutes), or H (hours). The timeout count is valid only if timeout mode is enabled ( .ENABLE TIMEOUT; see Section 2.6.12).

The entire .ASK statement must fit on one command line.

Note that if you omit the default value but specify a timeout count, the colon is required for positional identification.

When executing a .ASK directive, Indirect displays (unless .DISABLE nion oncodeing a then directly indirect dispiding (direct terminal suffixed with **"?**  [yiN) :". Indirect recognizes five answers:

- $1.$  Y  $(RET)$ Set symbol ssssss to true.
- $2.$  N  $(RET)$ Set symbol ssssss to false.
- $3 \cdot$  (RET) Set symbol to false or to user-specified default value. The RET symbol indicates the RETURN key.
- 4 **(ESC)** Set symbol ssssss to true and set the special logical symbol <ESCAPE> to true only if escape recognition has been enabled. The ESC indicates the ESCAPE or ALTMODE key. symbol
- $5 \cdot$   $CTRL/Z$ If Control-Z mode is enabled, set <EOF> to true and proceed, else exit immediately .

Example:

The directive statement

.ASK PRINT Do you want to print the file

displays

\* Do you want to print the file? *[yiN ):* 

on the terminal. Symbol PRINT will be set to true or false after you type Y, N, the RETURN key, or the ESCAPE key (if escape recognition is enabled).

#### 2.6.3 Ask for Definition of a Numeric Symbol

The .ASKN directive displays on the terminal a request for a numeric value, waits for it to be entered, optionally tests the range for the numeric response and/or applies a default value, and sets the specified symbol accordingly. If the symbol has not previously been defined, Indirect makes an entry in the symbol table. If the symbol has already been defined, Indirect resets its value in accordance with the reply. Indirect exits with a fatal error if the symbol was previously defined as a logical or string symbol .

Formats (brackets are required syntax):

.ASKN ssssss txt-strng .ASKN [low:high:default:timeout] ssssss txt-strng

Parameters:

ssssss The 1- through 6-character symbol to be assigned a numeric value.

txt- strng The question or prompt that Indirect displays.

low:high A numeric expression or symbol giving the range for the response .

- default A numeric expression or symbol giving the default value .
- timeout The timeout count. Indirect waits this long for a response, then applies the default answer. The format for timeout is nnu, where nn is the decimal number of time units to wait and u is T (ticks), S (seconds), M (minutes), or H (hours). The timeout count is valid only if timeout mode is enabled (.ENABLE TIMEOUT; see Section 2.6 . 12).

The entire .ASKN statement must fit on one command line.

Note that if you omit any of the parameters within the square brackets, any identification. preceding colons are required for positional

The command line cannot exceed 132(10) characters in length. When executing a .ASKN directive, Indirect displays (unless . DISABLE DISPLAY is in effect) txt- strng prefixed by an asterisk (\*) and suffixed with  $[0]$ : to indicate that the response will be taken as octal or with [D]: to indicate that the response will be taken as decimal. The reply must be a number either within the specified range or in the range 0 through 177777(8) (by default) or 0 through 65535 (10).

If the response is outside the specified range, the following message is displayed:

AT. -- Value not in range

Indirect then repeats the query .

If an arithmetic operation yields a result greater than 177777 (8) when computing the actual value of any of the arguments low, high, or default, a fatal error occurs and the following message is displayed:

AT. -- Numeric under- or overflow

If the response is an empty line (null) and a default value (default) was not specified, Indirect applies a default of O. Note that in this case, the range, if specified, must include O.

The response may be either octal or decimal; a leading pound sign  $(\#)$ forces octal, a trailing period (.) forces decimal. In the absence of either, Indirect applies a default radix. The default radix is decimal if either the range or default values are decimal expressions (followed by a period). Otherwise, the default radix is octal (unless decimal mode has been enabled). Indirect displays the default type as ei ther (0) or [D).

To force a default decimal radix without specifying a range argument, use the following construction:

.ASKN [::0.) A Enter value

or

.ENABLE DECIMAL .ASKN A Enter value

Examples:

• The directive statement

.ASKN SYM Define numeric symbol A

displays

\* Define numeric symbol A (0):

on the terminal. In this example, (0) is the default radix (octal).

Indirect then defines symbol SYM according to the reply entered.

The directive statement

.ASKN [2:35:16:20S) NUMSYM Define numeric symbol A

displays

\* Define numeric symbol A [0 R:2-35 D:16 T:20S):

on the terminal, T:timeout) , where: in the format [x R:low-high D:default

<sup>x</sup>o if the default radix is octal or D if it is decimal.

R:low-high The specified range.

**THE INDIRECT COMMAND PROCESSOR (REFERENCE SECTION)** 

D:default The specified default.

T:timeout The specified timeout count default answer is used. before the

Indirect then checks whether the response string is in the specified range.

• The directive statement

.ASKN [NUMSYM+10:45:NUM8YM+10] 8YM Define numeric symbol B displays (assuming the value of 16 octal for NUM8YM)

\* Define numeric symbol B [0 R:26-45 D:26]:

# 2.6.4 Ask for Definition of a String Symbol

The .ASKS directive displays on the terminal a request for a string value to define a specified symbol and optionally tests whether the number of characters in the response string falls within the specified range. If the symbol has not previously been defined, Indirect makes an entry in the symbol has not pictrocasty been defined, indirect makes an entry in the symbol table. If the symbol has already been defined, an entry in the symbol table. If the symbol has alleady been defined,<br>Indirect resets its value in accordance with the reply. Indirect exits with a fatal error if the symbol was defined previously as a logical or numeric symbol. If the number of characters is out of the specified range, the following message is displayed:

**ASKS** 

AT. -- String length not in range

Indirect then repeats the query .

Formats (brackets are required syntax):

. ASKS ssssss txt-strng .ASKS [low:high:default:timeout] ssssss txt-strng

Parameters:

- ssssss The 1- through 6-character symbol to be assigned a string value.
- txt- strng The question or prompt that Indirect displays.
- low:high A numeric expression giving the range for the number of characters permitted in the response string.
- default A string expression or symbol giving the default value.
- timeout The timeout count. Indirect waits this long for a response, then applies the default answer. The format for timeout is nnu, where nn is the decimal number of time units to wait and u is T (ticks), S Tumber of time units to wait and u is f (ticks), b<br>(seconds), M (minutes), or H (hours). The timeout count is valid only if timeout mode is enabled (.ENABLE TIMEOUT; see Section 2.6.12).

The entire .ASKS statement must fit on one command line.

Note that if you omit any of the parameters within the square brackets, any identification. preceding colons are requ ired for positional

When executing a .ASKS directive, Indirect displays (unless .DISABLE DISPLAY is in effect) txt-strng prefixed by an asterisk (\*) and suffixed with [S]:. The reply must be an ASCII character string.

Examples:

• The directive statement

.ASKS NAME Please enter your name

displays

\* Please enter your name [S]:

on the terminal. Indirect then defines symbol NAME according to the string reply entered.

• The directive statement

.ASKS [1:15::l0S] MIDNAM Please enter your middle name

displays

\* Please enter your middle name [S R:1-15 T:10S]:

on the terminal, in the format [S R:low-high T:timeout], where:

S The symbol type (string).

R:low- high The specified range for the number of characters.

T:timeout The specified timeout count.

2.6.5 Begin Block

The .BEGIN directive marks the beginning of a Begin-End block. The block must be terminated with a .END directive.

Labels and local symbols defined following the .BEGIN directive are local to the block instead of being used throughout the entire command file. Therefore, labels and local symbols defined inside a block lose their definition outside the block .

Symbols defined outside a block retain their definition throughout the<br>file. Symbols defined outside a block and then modified within the Symbols defined outside a block and then modified within the block, however, assume and retain the value assigned in the block.

Labels defined outside a block are not accessible by a .GOTO directive from within the block. They are, however, accessible by a .GOSUB directive because program control returns to the next line within the block.

Labels and local symbols defined within a block lose definition with a .ERASE LOCAL directive statement (see Section 2.6.14 ) or with the .END directive.

The .BEGIN directive must be the only directive on a command line. For example, it cannot appear on the same line as a . IF directive.

Format:

.BEGIN

#### 2.6.6 Continue Processing Using Another File .CHAIN

The .CHAIN directive, which must be the last command in the file, closes the current file, erases all local symbols, clears any .ONERR arguments, empties the direct-access label cache, and continues<br>processing using command lines from another file. The .CHAIN using command lines from another file. directive does not close data files, pass parameters, or change the nested-file level.

Format (brackets not part of syntax):

. CHAIN filespec[/switch(es)]

Parameters:

filespec The specification (including a directory, if desired) of the file that contains the new command lines.

> On RSX-11M-PLUS systems, filespec can be a logical name assignment that translates into a valid FCS file specification.

/switch(es) Any of the optional switches described in section 2.5.

Examples:

.CHAIN OUTPUT

This directive statement transfers control to the file OUTPUT.CMD.

• CHAIN TEMP

This directive statement transfers control to the command file specified by the logical translation of TEMP.

The command file TEST.CMD contains the following directive statement:

.CHAIN OUTPUT

When the following DCL command lines are entered at the terminal

\$ ASSIGN OUTPUT DB1: [TEST] OUTPUT. CMD (RET) S @TEST (RET)

Indirect transfers control to the command file specified by the translation of the logical name OUTPUT (DB1: [TEST)OUTPUT.CMD).

## 2.6.7 Close Secondary File I·CLOSE I

The .CLOSE directive closes the secondary file opened by a .OPEN directive (see Section 2.6.23).

Format (brackets not part of syntax):

 $.CLOSE$   $[fn]$ 

## Parameter:

#n An optional file number in the range 0 to x-l, where x is the number of file-open FDBs specified in the build file for the Indirect task. (The value  $x$  is the maximum number of files that can be open simultaneously.) The default is #0. You can substitute a numeric symbol for the value n by enclosing the symbol in apostrophes.

#### 2.6.8 Output Data to Secondary File

The .DATA directive specifies text that is to be output to a secondary file previously opened by a .OPEN directive.

When Indirect processes the text string that follows the .DATA directive, it ignores the leading space (if present), assuming it to<br>be a separator between the directive and the text string. Any other be a separator between the directive and the text string. spaces are transferred to the data file. If a tab follows the spaces are transferred to the data file. If a cab forlows the<br>directive, it is transferred to the file. If no other characters directive, it is cramsferred to the file. It has sener emarascers processing has the following results:

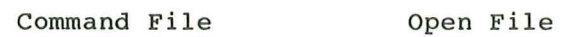

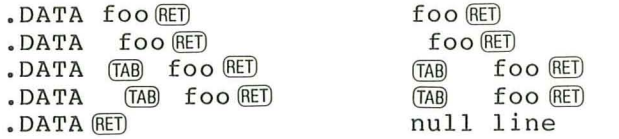

Note that if a comment follows a .DATA statement (that is, .DATA data !comment), Indirect also outputs the comment to the secondary file because it cannot tell if the comment pertains to the .DATA statement itself or to the data being output to the file.

Format (brackets not part of syntax) :

.DATA [#n] txt-strng

Parameters:

#n

An optional file number in the range 0 to x-1, where x is the number of file-open FDBs specified in the A 15 the namber of file open 1555 Specified In the build file for the indirect task: (the variet simultaneously. ) The default is #0. You substitute a numeric symbol for the value enclosing the symbol in apostrophes. open can n by

txt-strng The text to be output to the secondary file.

The command line cannot exceed 132(10) characters and the specified text string cannot continue onto the next line. If a secondary file is not open, an error condition exists; Indirect issues an error message and begins error processing.

Example:

.SETS SEND "This is data " .OPEN TEMP .DATA ' SEND' .CLOSE

These directives output THIS IS DATA to the secondary file TEMP.DAT ( .DAT is the default file type for a data file).

# 2.6.9 Decrement Numeric Symbol

 $\cdot$ DEC

The .DEC directive decrements a numeric symbol by 1. Indirect exits with a fatal error if the symbol was defined previously as a logical or string symbol.

#### Format:

.DEC ssssss

Parameter:

ssssss The 1- through 6-character numeric symbol.

Example:

#### .DEC X

This directive decrements by 1 the value assigned to the numeric symbol X. If X crosses the zero boundary (goes from positive to negative), decrementing it will cause an underflow error.

2.6.10 Delay Execution for a Specified Period of Time | .DELAY The .DELAY directive delays further processing of the file for a specified period of time .

Format:

. DELAY nnu

Parameters:

nn The decimal number of time units to delay .

u T - ticks S - seconds M - minutes H - hours

The parameter nn is decimal by default, or octal if preceded by a pound sign (#). For example:

```
10S = 10(10) seconds
#10S = 10(8) seconds
```
If quiet mode is disabled when the .DELAY directive is executed, Indirect issues the following message:

AT. -- Delaying

When the time period expires and the task resumes, Indirect issues this message:

AT. -- Continuing

Example:

.DELAY 20M

This directive statement delays processing for 20(10) minutes.

## 2 . 6 . 11 **Disable Option . DISABLE**

The .DISABLE directive disables a specified operating mode previously activated by a .ENABLE directive. See Section 2.6.12 for information on the operating modes.

Forma t :

. DISABLE option [, option... ]

Parameter:

option One or more of the operating modes described in Section 2 . 6.12 .

The following is a list of the operating modes that can be disabled:

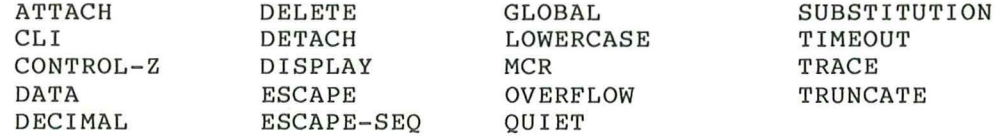

Note that when you disable DETACH mode from a command file and then request a task or CLI command to display information, the command file may not be able to continue executing. The task or CLI command may need to attach to the terminal to display the information, but will not be able to do so because Indirect cannot detach from the terminal.

# 2.6.12 Enable Option  $\sqrt{\cdot$  ENABLE

The .ENABLE directive is used to invoke several operating modes. Each mode is independent of the others; all of them can be active simultaneously. When Indirect starts to process the highest-level command file, the initial settings are:

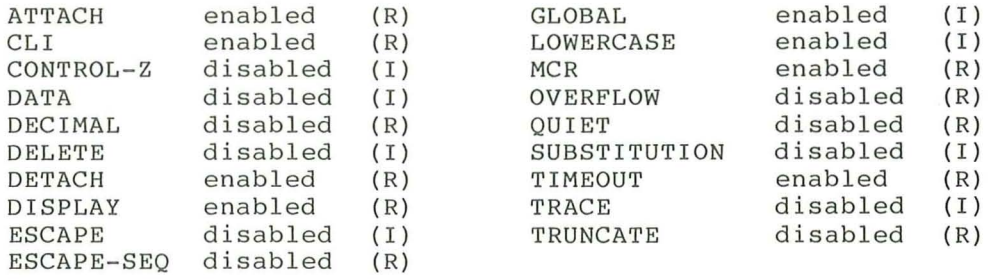

However, when Indirect passes control to a lower-level command file by means of a .CHAIN filename or @filename statement, only the following means of a tending fittename of efficience statement, only the fortowing<br>modes are reset to their initial (denoted by "I" in the list above) settings: CONTROL-Z, DATA, DELETE, ESCAPE, GLOBAL, LOWERCASE, SUBSTITUTION, and TRACE. The remaining operating modes retain (denoted by "R" above) their new settings in the lower-level file.

In ATTACH mode, Indirect attaches to a terminal when displaying<br>comment lines. In DETACH mode, it detaches from the terminal when In DETACH mode, it detaches from the terminal when processing command lines. Enabling both of these modes allows you to press CTRL/O to suppress a lengthy comment.

Attach and detach modes perform conditional IO.ATT and IO.DET terminal-QIO functions, depending on the setting of the ATTACH or DETACH attribute bits in an internal flag word that controls the operating modes. However, disabling detach mode always attaches the terminal until a CLI command is issued or a .ENABLE QUIET statement is encountered (see description below). Thus, if you want the terminal to remain detached while quiet mode is in effect, enable both attach and detach modes at the beginning of your indirect command file or interactive terminal session. Also, if you are going to toggle in the attach and detach operating modes during the execution of the command file, follow the .ENABLE/.DISABLE statement with a .ENABLE QUIET statement.

Enabling CONTROL-Z mode allows a command file to detect a CTRL/Z response to a question and continue processing. If Control-Z mode is disabled and you press CTRL/Z in response to a .ASKx question, Indirect exits. If Control-Z mode is enabled, the special symbol <EOF> is set to true and Indirect continues processing the command file.

In DATA mode, Indirect outputs lines that follow a .ENABLE DATA directive statement to a secondary file. (The .DATA directive sends a single line of text to a secondary file.) To disable data mode, the .DISABLE DATA (or .CLOSE) statement must begin in the first column. Otherwise, Indirect copies the statement itself into the data file. The .ENABLE DATA directive also has an optional argument  $(\#n)$  that specifies which file the data is to go into. See the description of the .DATA directive (Section 2.6.8) for more information.

In GLOBAL symbol mode, symbol names that begin with a dollar sign  $(\hat{s})$ are defined as global to all levels of indirect command files; once such a symbol has been defined, all levels recognize it. Symbols that do not begin with a dollar sign are recognized only within the level that defines them.

In DECIMAL mode, all numeric symbols are created or redefined by default as decimal instead of octal.

In DELETE mode, the current command file is deleted when Indirect processes the last command line in the file.

In DISPLAY mode, Indirect displays the current fields for the .ASKx directive and @ <EOF>. If display mode is disabled, Indirect displays only the text string for the .ASKx directive and suppresses @ <EOF>.

In CLI mode, commands not processed by Indirect are passed to your<br>CLI. The CLI might be MCR, DCL, or a user-written CLI. CLI mode is The CLI might be MCR, DCL, or a user-written CLI. CLI mode is equivalent to the function of the  $/CLI$  switch (see Section 2.5).

In MCR mode, commands not processed by Indirect are passed to your CLI. The CLI might be MCR, DCL, or a user-written CLI. MCR mode is equivalent to the function of the /MC switch (see Section 2.5).

In LOWERCASE mode, characters read from the terminal in response to .ASKS directives are stored in the string symbol without lowercase-<br>to-uppercase conversion, The representation of characters is to-uppercase conversion. The representation of characters significant when comparing strings (see-Section 2.6.19) because the<br>IF directive distinguishes between lowercase and uppercase. .IF directive distinguishes characters.

In SUBSTITUTION mode, Indirect substitutes a string for a symbol. The symbol must begin and end in apostrophes (' symbol'). For example, if the symbol A has been assigned the string value THIS IS A TEST, then every 'A' will be replaced by THIS IS A TEST. When substitution mode is enabled, Indirect performs substitutions in each line before scanning the line for directives and CLI commands. (While obeying a .GOTO label directive, however, Indirect ignores any undefined symbols encountered before the target line, that is, the line containing the specified label.)

ESCAPE recognition permits the response to a .ASK, .ASKN, or .ASKS directive to be an escape character. A question answered with a<br>single escape character sets the special logical symbol <ESCAPE> to single escape character sets the special logical symbol <ESCAPE><br>true, The escape character must be used only as an immedi The escape character must be used only as an immediate terminator to the question; if one or more characters precede the escape character, an error condition exists. In this case, the following message is displayed:

AT. -- Invalid answer or terminator

Indirect then repeats the question. Note that if you press the ESCAPE key in response to a .ASK directive, the specified logical symbol (ssssss of .ASK ssssss txt-strng) is also set to true.

ESCAPE-SEQuence processing forces Indirect to attach to the terminal for escape-sequence recognition, using the IO.ATT!TF.SEQ I/O function. In this mode, the result of a .ASKx or .READ statement from the terminal will contain the terminating escape character and escape sequence as documented in the full-duplex terminal driver chapter of the RSX-11M/M-PLUS I/O Drivers Reference Manual.

OVERFLOW mode allows signed arithmetic in numeric expressions. When you enable overflow mode, Indirect evaluates numeric expressions as signed integers rather than as unsigned integers. Enabling this mode provides for numeric expressions and operations that otherwise would result in the "Numeric under- or overflow" error message.

In QUIET mode, Indirect does not echo CLI command lines or comments. The command lines are executed normally and, if they return a message<br>or display, the message or display is shown on the terminal. Ouiet or display, the message or display is shown on the terminal. mode is valid only on systems that support parent-offspring tasking. It performs no function otherwise .

In TIMEOUT mode, Indirect uses the timeout parameters specified with the .ASKx directives. Indirect waits for the timeout count to elapse and then applies the default answer to the directives. Timeout mode must be enabled (the default) to use the timeout counts for the .ASKx directives.

In TRACE mode, command lines that Indirect has processed are displayed on the terminal. As each line is processed, it is displayed with its nesting level and an exclamation point (!). Trace mode is equivalent to the function of the  $/TR$  switch (see Section 2.5).

In TRUNCATE mode, Indirect ignores any truncation errors on a .READ directive. A truncation error occurs when a line in a file is too long. If the full record cannot fit within the 132(10)-character limit of the symbol, the record is truncated.

Formats (brackets not part of syntax):

. ENABLE option [, option...] .ENABLE DATA [#n]

Parameters:

option One or more of the operating modes described above.

#n An optional file number in the range 0 to x-I, where x is the number of file-open FDBs specified in the build file for the Indirect task. (The value x is the maximum number of files that can be open simultaneously.) The default is #0. You can substitute a numeric symbol for the value n by enclosing the symbol in apostrophes.

Examples:

• SUBSTITUTION mode:

.ENABLE SUBSTITUTION .ASKS FILE Specify next file PRINT 'FILE'

While the command file is executing, the corresponding lines displayed at the terminal are:

\$ \* Specify next file [S]: SOURCES RED \$ PRINT SOURCES

THE INDIRECT COMMAND PROCESSOR (REFERENCE SECTION) • GLOBAL symbol mode: The following two lines appear in an indirect command file called TESTl: .ENABLE GLOBAL .SETS \$X "TEST" A file called TEST2.CMD contains the following lines: .ENABLE GLOBAL .ENABLE SUBSTITUTION @TESTI RUN '\$X' The CLI (in this case, MCR) displays the following lines when the file TEST2.CMD is run: >RUN TEST  $>0$   $<$ EOF $>$ • ESCAPE-recognition mode: ; If you want a list of options, type <ESC>. . ENABLE ESCAPE .ASKS A Enter option .IFT <ESCAPE> .GOTO LIST .LIST: iOptions are: A (ADD), S (SUBTRACT), M (MULTIPLY) .ASKS A Enter option If you press the ESCAPE key in response to ENTER OPTION, the lines displayed at the terminal are: >; If you want a list of options, type <ESC>. >\* Enter option [S]: **ESD** >iOptions are: A (ADD), S (SUBTRACT), M (MULTIPLY) >\* Enter option [S) : • QUIET mode (DCL is the CLI for the terminal): .ASK QUIET Do you want command lines suppressed .IFT QUIET .ENABLE QUIET .IFF QUIET .DISABLE QUIET SHOW TASKS/ACTIVE If the response is affirmative, Indirect displays the active tasks but not the SHOW TASKS/ACTIVE command. For example: \$ \* Do you want command lines suppressed? [Y/N): Y DCL SHOTl4 AT.T14

• CONTROL-Z mode:

.ENABLE CONTROL-Z .ASK RESP Do you want to continue .IFT <EOF> .GOTO CLENUP .IFF RESP .GOTO CLENUP

If you press CTRL/Z in response to the question, <EOF> is set to true and Indirect transfers to label CLENUP.
# 2.6.13 End Block

# $.$  $END$

The .END directive marks the end of a Begin-End block. If Indirect encounters more .END directives than .BEGIN directives, command processing terminates and the following message is displayed:

AT. -- Illegal nesting

Format:

.END

As with .BEGIN, the .END directive must be the only directive on the command line.

# 2.6.14 Delete Symbols . ERASE

The .ERASE directive deletes all local or global symbol definitions, or a specific global symbol definition.

When you define a symbol either locally (by defining a symbol value ) or globally (by enabling global symbol mode and preceding the symbol and the syncomic contracting section of the contract and preseding the symbol came with a dollar sign (\$)), Indirect creates an entry in the symbol hame with a doffar sigh (0), Indiffect creates an entry in the Symbor<br>table. The .ERASE directive erases either all local or all global table. The .ERASE directive erases either all<br>entries, or a specific global entry, in the table.

Following a .ERASE directive, you can redefine a symbol's value as well as its type.

Formats:

.ERASE LOCAL . ERASE GLOBAL .ERASE SYMBOL global- symbol

A .ERASE LOCAL directive outside of a Begin- End block erases all local symbols defined within the current file.

A .ERASE LOCAL directive within a Begin- End block erases only those local symbols defined within the block .

However, note that the following actions also occur :

- 1. Local symbols defined within a nested file are erased when that file exits .
- 2. Local symbols defined within a Begin-End block are erased by . END.
- 3. Local symbols defined outside of Begin- End blocks are visible, modifiable, and not erasable within a Begin- End block.

A .ERASE LOCAL statement will not work if it is included in a command file invoked with the at sign (@file) or by a . CHAIN directive with the /LO (local) switch. This restriction occurs because Indirect uses<br>its internal stack for storing local symbols, nested command file internal stack for storing local symbols, nested command file context, and Begin-End block context. When a command file is invoked with the at sign or called by .CHAIN with /LO, the context of the calling command file is placed on the internal stack for later use. When Indirect processes the .ERASE LOCAL statement in the invoked when indifect processes the .ERASE LOCAL statement in the invoked<br>file, it removes this context along with any local symbols defined by the, it femoves this context along with any focal symbols defined by<br>the command files. This behavior causes Indirect to abort with an error when it later attempts to remove the context of the calling file or the Begin-End context from the internal stack.

A . ERASE GLOBAL directive, either outside of or within a Begin-End block, erases all global symbols.

A .ERASE SYMBOL global- symbol directive erases the specified global symbol. (Individual local symbols are not erasable.)

Examples:

. ERASE LOCAL

This directive erases all local symbol definitions used in the indirect command file.

. ERASE SYMBOL \$SWITC

This directive erases the single global symbol "\$SWITC."

2.6.15 Exit Current Command File<br>The .EXIT directive terminates processing of the current command file The . EXIT directive terminates processing of the current command or Begin- End block and returns control to the previous- level command file or, if the directive is executed within a block, to the line following the .END directive. If the directive is encountered at the uppermost indirect nesting level, Indirect exits and passes control to the CLI (see the description of the .STOP directive, Section 2.6.34).

The . EXIT directive also allows you to optionally specify a value to copy into the special symbol <EXSTAT>.

Format (brackets not part of syntax):

. EXIT [value )

Parameter:

value An optional numeric expression to be copied to the special symbol <EXSTAT>.

Example:

The following line appears in an indirect command file called TEST1:

@TEST2

The file TEST2.CMD contains the following line:

.EXIT

When Indirect encounters the .EXIT directive in TEST2, control returns to TESTl.CMD.

If the .EXIT directive in TEST2.CMD includes a numeric expression (for example, .EXIT N+2), Indirect evaluates the expression and copies the value into <EXSTAT>.

## 2.6.16 Interface to FMS-11 and Islamic Interface of  $\overline{S}$

(RSX-llM-PLUS systems only.) The .FORM directive provides access to It allows FMS commands (see the following list) to be passed to FMS-ll.

You must have a license and have installed the FMS-ll kit. You should be familiar with the documentation before attempting to use .FORM.

The FMS-11 support in Indirect includes support for the VT100 and VT200 terminals. However, you cannot use VT200 terminals unless they are in VT100 mode .

The syntax of the .FORM directive parallels the format of the MACRO-ll call interface to FMS-ll. You are encouraged to read the FMS-ll/RSX Programmer's Guide, particularly the chapters on form-driver operation and the MACRO-11 interface.

Format:

.FORM command,pl,p2 .•• ,pn

Parameters:

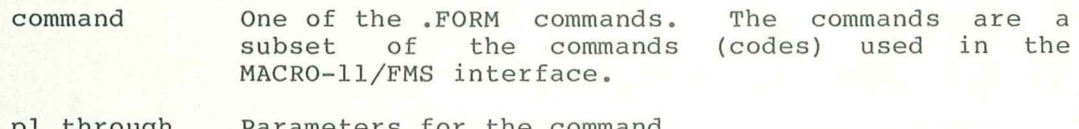

pl through Parameters for the command.

pn

The following list gives the commands for the .FORM directive and their formats. Square brackets indicate optional parameters.

ALL **--** Return all fields

.FORM ALL[,retval[,rettrm]]

ANY -- Return any field value

.FORM ANY[,retnam[,retinx[,retvaL[,rettrm]]]]

CLS **--** Close forms library

.FORM CLS

CSH **--** Clear screen and show form

.FORM CSH, fldname[, linenum]

OAT **--** Get data from form

.FORM DAT, [fldname], [index], [retval]

GET **--** Get value for specified field

.FORM GET,fldname[,index[,retnam[,retinx[,retval[,rettrm] ]]]]

GSC **--** Get current line of scrolled area

.FORM GSC, fldname, retval [, rettrm]

#### THE INDIRECT COMMAND PROCESSOR (REFERENCE SECTION)

LST -- Output to last line of screen

.FORM LST [,value]

OPN -- Open forms library

.FORM OPN, filename

PAL -- Put all fields

.FORM PAL [, value]

PSC -- Put to current line of scrolled area

.FORM PSC, fldname, value

PUT -- Put to specified field

.FORM PUT,fldname,[index,]value

RAL -- Return all fields

.FORM RAL,value

RTN -- Return value for specified field

.FORM RTN, fldname, [index, ] retval

SHO - Show form

.FORM SHO, fldname[,linenum]

SPF/SPN -- Supervisor mode control

.FORM SPF .FORM SPN

TRM -- Process field terminator

.FORM TRM, [fldname,] [value,] terminator [, retnam [, retinx]]

The parameters for the .FORM commands are:

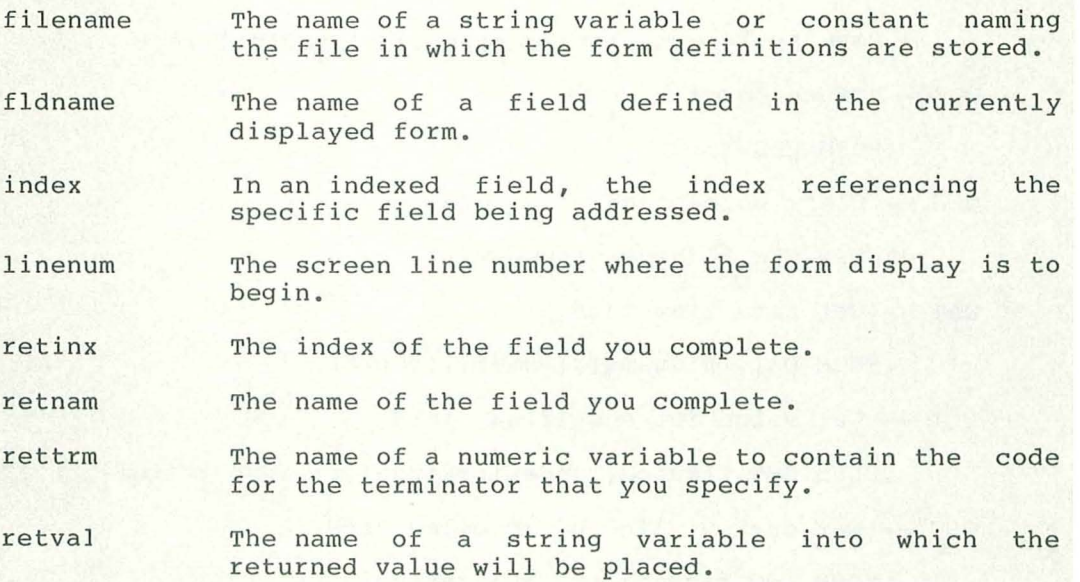

terminator The code for the terminator to be processed.

value A string variable or constant to be placed in the indicated field.

String values supplied to the .FORM directive can be expressed as a  $constant$  enclosed in quotation marks or as the name of a previously defined string variable. For example:

.FORM OPN,"FMSDEM.FLB"

and

.SETS LIBR "FMSDEM.FLB" .FORM OPN,LIBR

are equivalent.

String and numeric values returned from the .FORM directive are passed as though a .SETS or .SETN directive were being executed. This means that the name of the variable to receive the value must be supplied and that it must either have not been defined previously or is now defined as the appropriate string or numeric type. For example:

.FORM GET, "CHOICE", , , , fldval

In this directive statement, the parameter fldval is defined or redefined as required and contains the string you type to fill the field named CHOICE on the currently displayed form.

A demonstration procedure is included in LB: [l,2]INDSYS.CLB. To execute the procedure, type the following command line:

@LB: [1,2] INDSYS.CLB/LB: FMSDEM (RET)

After the terminal type is verified, a copy of the forms library is placed in your directory. The procedure is identical to that provided in MACRO-ll form on the FMS-ll kit. Refer to the FMS documentation for more information on the demonstration.

# 2.6.17 Call a Subroutine **I i** *s s s s s s s s s s s s s s*

The . GOSUB directive saves the current position in an indirect command file and then branches to a label. The label identifies an entry point to a subroutine that is terminated by a .RETURN directive.

When you issue a .GOSUB directive from within a Begin-End block, Indirect saves the current block context and then scans the file for the first occurrence of the subroutine label. Note that during the scan, Indirect ignores any intervening .BEGIN or .END directives. The .RETURN directive restores previous block context, so the subroutine can be contained within a Begin-End block .

The maximum nesting depth for subroutine calls depends on the number specified in the build file for the Indirect task.

Format:

.GOSUB label parameters

Parameter:

label The label that designates the first line of a subroutine, but without the leading period and trailing colon. Any parameters to the right of the label and to the left of a comment are transferred to the reserved local symbol COMMAN. The value of COMMAN can then be parsed with the .PARSE directive (see Section 2.6.26) to obtain formal call parameters.

Example:

.GOSUB EVAL

This directive statement transfers control to the subroutine labeled .EVAL : .

# 2.6.18 Branch to a Label

# $. GOTO$

The .GOTO directive causes a branch from one line in an indirect command file to another line. directive and the specified label forward or backward in the file. All are commands between the .GOTO ignored. Branches can go

The target of a .GOTO branch from within a Begin-End block must be contained in that block. The .GOTO directive cannot branch into another block. When Indirect encounters a .GOTO directive within a Begin-End block, it searches for the specified label in that block. Since Indirect only searches the one Begin-End block, you can use the same label more than once in a command file.

See Section 2.6.1 for more information on labels and direct-access labels.

Format:

.GOTO label

Parameter:

label

The name of the label, but without the leading period and trailing colon.

Example:

.GOTO 100

This directive statement transfers control to the line containing the label .100:.

#### 2.6.19 Logical Test

 $I$  $F$ 

A number of directives make tests. If the result of the test is true, Indirect processes the remainder of the command line. Logical tests can be combined into a compound logical test by using the .AND and .OR directives.

2.6.19.1 Test if Symbol Meets Specified Condition ( .IF ) - The .IF directive compares a numeric or string symbol with another expression of the same type to determine if one of several possible conditions is<br>true. If the condition is satisfied, Indirect executes the remainder If the condition is satisfied, Indirect executes the remainder of the command line.

When comparing a string symbol with a string expression, Indirect compares the ASCII values of each operand's characters (from left to right) one by one. An operand is considered greater if the first nonequal character has a greater value than the corresponding character in the other operand.

Numeric symbols are compared strictly on the basis of magnitude. If overflow mode is enabled (see Section 2.6.12 ), Indirect evaluates numeric expressions as signed integers rather than as unsigned integers.

Format:

.IF symbol relop expr directive-statement

Parameters:

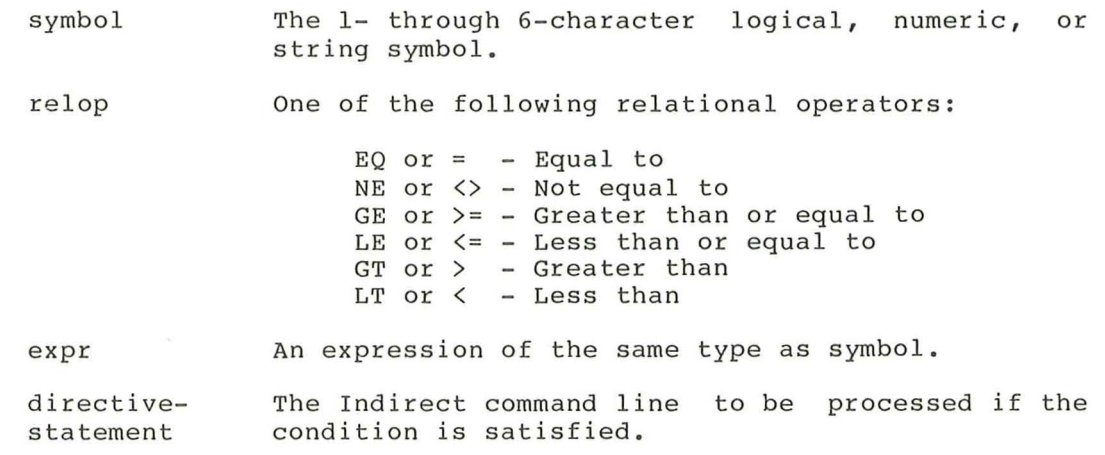

Examples:

.SETS X "A " .SETS Y "a" .IF X LT Y .GOTO 200

The ASCII value of string symbol X is less than the ASCII value of string symbol Y, which satisfies the less-than condition. Thus, control passes to the line containing the label .200:.

• SETN Nl 2 .SETN N2 7 . IF  $N1 \leq N2$  DIR With the condition satisfied (numeric symbol Nl less than or equal to numeric symbol N2), the (DCL) DIRECTORY command is executed.

. SETS Sl "AAb" .SETS S2 "AA" .SETS S3 "BBBB" .IF  $S1 > = S2 + S3[1:1]$  . INC A

Since the condition of string symbol Sl being greater than or equal to string symbol S2 concatenated with the first character of string symbol S3 (AAb >= AAB) is satisfied, Indirect increments numeric symbol A.

2.6.19.2 Test if Task Is Active or Dormant (.IFACT/.IFNACT) - The • IFACT and .IFNACT directives test whether a task is active (.IFACT) or dormant (.IFNACT). If the result of the test is true, the remainder of the command line is processed. If the specified task is not installed, Indirect assumes the dormant condition.

Formats :

. IFACT taskname directive-statement

. IFNACT taskname directive-statement

Parameters:

taskname A 1- through 6-character legal task name.

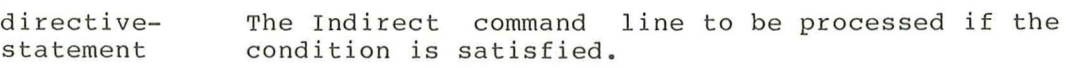

Examples:

. IFACT REPORT .GOTO 350 .IFNACT REPORT RUN REPORT

2.6.19.3 Test if Symbol Is Defined or Not Defined (.IFDF/IFNDF) - The .IFDF and .IFNDF directives test whether a logical, numeric, or string symbol has been defined (.IFDF) or not defined (.IFNDF). If the result of the test is true, the remainder of the command line is processed. These directives do not test the value of the symbol.

Formats:

.IFDF ssssss directive-statement

.IFNDF ssssss directive- statement

Parameters:

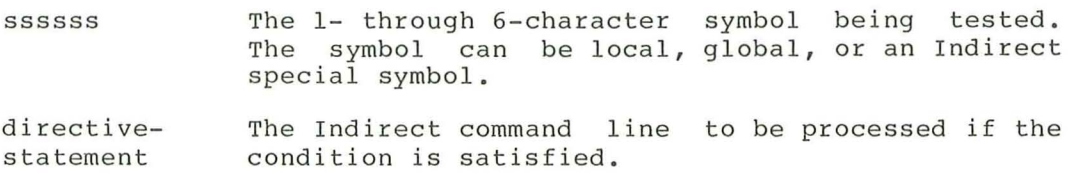

Examples:

.IFDF A .GOTO 100

.IFNDF A .ASK A Do you want to set the time

2.6.19.4 Test if Task Is Installed or Not Installed (.IFINS/.IFNINS ) - The .IFINS and .IFNINS directives test whether a task is installed (.IFINS) or not installed (.IFNINS) in the system. If the result of the test is true, the remainder of the command line is processed.

Formats:

.IFINS taskname directive-statement

.IFNINS taskname directive-statement

Parameters :

taskname directivestatement A 1- through 6-character task name. The Indirect command line to be processed if the condition is satisfied.

Examples:

.IFINS LPl .GOTO 250 .IFNINS LPl INS \$LPl

2.6.19.5 Test if Mode Is Enabled or Disabled ( .IFENABLED/.IFDISABLED ) - The .IFENABLED and .IFDISABLED directives test whether an operating mode has been enabled with the .ENABLE directive or disabled with the<br>DISABLE directive. See the description of the .ENABLE directive in. See the description of the .ENABLE directive in Section 2.6.12 for the list of operating modes.

Formats:

.IFENABLED option directive-statement

.IFDISABLED option directive-statement

Parameters:

option The same operating mode option (with the exception<br>of pagal used with the ENABLE or DISABLE DATA) used with the .ENABLE or .DISABLE directive, or one of the following options:

- FMS (RSX-llM-PLUS systems only.) The FMS-ll/RSX form driver is present in the system; default is enabled.
- FULL-DUPLEX The full-duplex terminal driver is present in the system; default is enabled.
- LOCAL The /LO switch was specified in the initial command line; default is enabled.

POTASK Parent/offspring tasking support is included in the current system; default is enabled.

directivestatement The Indirect command line to be processed if the condition is satisfied.

Examples:

.IFENABLED CLI .GOTO SHOW

.IFDISABLED DECIMAL .ENABLE DECIMAL

2.6.19.6 Test if Driver Is Loaded or Not Loaded (.IFLOA/.IFNLOA) -The .IFLOA and .IFNLOA directives test whether a driver is loaded (. IFLOA) or not loaded (. IFNLOA) in the system. If the result of the test is true, the remainder of the command line is processed. Note that for the purposes of these directives, resident drivers are assumed to be loaded.

Formats:

.IFLOA dd: directive-statement

.IFNLOA dd: directive-statement

Parameters:

dd: A device driver

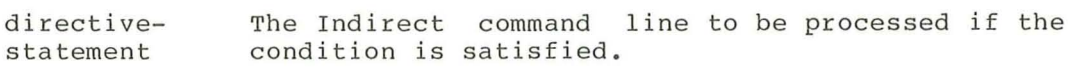

Examples:

.IFLOA DU: .GOTO 250

.IFNLOA DU: LOA DU:

2.6.19.7 Test if Symbol Is True or False (.IFT/.IFF) - The .IFT and .IFF directives test whether a logical symbol is true (.IFT) or false ( .IFF) . If the result of the test is true, Indirect processes the remainder of the command line.

Indirect exits with a fatal error if the symbol being tested was previously defined as a numeric or string symbol.

Formats:

.IFT ssssss directive-statement

.IFF ssssss directive-statement

Parameters:

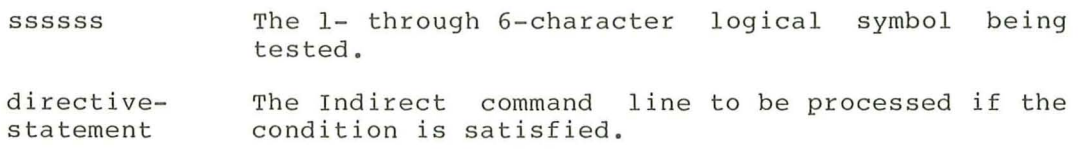

Examples:

.IFT A .GOTO 100 .IFF B .GOTO 200

2.6.19.8 Compound Tests - You can combine .IF tests by using the .AND and .OR directives. In addition, an implied .AND is effected when more than one .IF appears on the same line without being separated by a .AND directive.

The .AND directive takes precedence over the .OR directive as shown in the following example:

.IFT A .OR .IFT B .AND .IFT C .GOTO D

That is, Indirect reads the line as:

.IFT A .OR (.IFT B .AND .IFT C) .GOTO D

Examples:

.IFT A .AND .IFF B .GOTO HELP

If the logical symbol A is true and the logical symbol B is false, control passes to the line containing the label . HELP:.

. IFT A .IFF B .GOTO HELP

Same effect as the previous directive (.AND implied).

. IFT A .OR .IFF B RUN WAY

If the logical symbol A is true or if the logical symbol B is false, the RUN command is issued.

# 2.6.20 Increment Numeric Symbol

 $.$  INC

The . INC directive increments a numeric symbol by 1. Indirect exits with a fatal error if the symbol was previously defined as a logical or string symbol.

## Format:

.INC ssssss

Parameter:

ssssss The 1- through 6-character numeric symbol being incremented.

Example:

# . INC B

Increment by 1 the value assigned to the numeric symbol B. If B crosses the zero boundary (goes from negative to positive), incrementing it will cause an overflow error.

2.6.21 Define Logical End-of-File

The logical end-of-file directive (/) terminates file processing at all levels, closes all open data files, and exits. air revers, eroses air open data-ries, and exits<br>displays (if display mode has not been disabled) message: Indirect then the following

@ <EOF>

Format:

/

The directive is the first nonblank character of the line.

You can use this directive at any location in the command file to quickly terminate file processing, but care should be taken to avoid an inadvertent exit.

Example:

.100: .ASK CONT Do you wish to continue .IFT CONT .GOTO 100 /

#### 2.6.22 Branch to Label on Detecting an Error

**ONERR** 

If Indirect detects one of the following errors, control passes to the line containing the label specified with the .ONERR directive:

- Task not installed in system (.XQT, .WAIT)
- Undefined symbol
- Bad syntax (.XOT, .WAIT, .DELAY)
- Unrecognized command
- String substitution error
- Symbol type error ( .IF, .IFT, .IFF, .INC, .DEC)
- Redefinition of a symbol to a different type (.ASK, .ASKN, .ASKS, .SETT, .SETF, .SETL, .SETN, .SETD, .SETO, .SETS)
- Data file error (.OPEN, .OPENA, .OPENR, .DATA, .CLOSE, or .READ between .ENABLE DATA and .DISABLE DATA)

This feature provides you with a means of gaining control to terminate command file processing in an orderly manner.

Note that the .ONERR directive applies only to the error conditions listed; errors returned from a task external to Indirect (for example, a DCL syntax error) are not processed by the .ONERR directive.

Format (brackets not part of syntax):

.ONERR [label)

Parameter:

label The name of the label, but without the leading period and trailing colon.

Upon detecting an error, Indirect passes control to the line starting<br>with .label:. The .ONERR directive must be issued before Indirect The . ONERR directive must be issued before Indirect encounters the error condition. If the directive is executed (one of the listed errors is encountered), error processing passes to the specified label. If the label specified by the .ONERR directive does not exist and an error condition has occurred, command processing terminates.

If you do not specify the optional label, Indirect disables processing for the previous .ONERR directive.

If you want to have .ONERR processing and Begin-End blocks in a program, the label you specify must be located on the same block level as the .ONERR directive. When Indirect detects an error, it passes control to the most recently defined .ONERR label in the current block level or in a previous, lower block level.

Once a .ONERR condition has occurred, another .ONERR directive must be issued to trap a future error.

The .ONERR directive works with the special symbol <ERRCTL> (see Section 2.4.1.2). For each class of error that a ONERR target routine processes, the appropriate bit is set in the symbol. The initial default value for <ERRCTL> is 1, which implies that only class 1 errors can be handled with a .ONERR routine. (Note that if you attempt to process errors other than default class 1, Indirect cannot continue in most cases. The error service routine is limited to returning a fatal error message and executing the .EXIT directive. The internal state of Indirect is indeterminate in all but class 1 error cases.) After Indirect is indecedimented in the successed<br>
<ERRCTL> is reset to 1. See Appendix A for a list of the error messages and their assigned class values.

Example:

.ONERR 100

Upon detecting one of the error conditions, Indirect passes control to the line labeled .100:.

 $\left($ 

### 2.6.23 Open Secondary File

# .OPEN

The .OPEN directive opens a specified secondary file as an output<br>file. The .DATA directive is used to place data in this secondary The .DATA directive is used to place data in this secondary file.

Format (brackets not part of syntax):

.OPEN [#n] filespec

Parameters:

- #n An optional file number in the range 0 to x-1, where x is the number of file-open FDBs specified in the build<br>file for the Indirect task. (The value x is the file for the Indirect task.<br>maximum number of files that can be open simultaneously. ) The default is #0. You can substitute a numeric symbol for the value n by enclosing the symbol in apostrophes.
- filespec A file to be opened as an output file. file type is .DAT. The default

Indirect sets the owner UIC of the file being opened to be the current protection UlC of the user. All FCS protection and privilege checks are still in effect.

For nonprivileged users, the protection UIC is always the same as their login UIC. On RSX-11M-PLUS systems, if you are not in named directory mode, you can change only your default UIC with the MCR SET /UIC or SET /DEF or DCL SET UIC or SET DEF commands. If you are in named directory mode, the SET /UIC and SET UIC commands are illegal, and SET /DEF and SET DEF change only your default UIC. On RSX-11M systems, the behavior of the commands is equivalent to not being in named directory mode.

For privileged users, the protection UIC can change. on RSX-IIM-PLUS systems, if you are not in named directory mode, you can use SET /UIC and SET /DEF (or their equivalent DCL commands) to change both your protection UIC and your default UIC. If you are in named directory mode, the SET /UIC (or SET UIC) command changes only your protection UIC. Your default UIC remains the same. The SET /DEF (or SET DEF) command changes only your default UIC. Your protection UIC remains the same. On RSX-IIM systems, the behavior of the commands is equivalent to not being in named directory mode.

For more information on named directories and UICs, see<br>the RSX-llM/M-PLUS MCR Operations Manual or the the RSX-11M/M-PLUS MCR Operations Manual RSX-IIM-PLUS Command Language Manual.

On RSX-IIM-PLUS systems, filespec can also be a logical name assignment that translates into a valid FCS file specification.

You cannot specify a fixed-length record file with the .OPEN directive. If you do, Indirect changes the attribute of the record file from fixed-length to variable-length when it closes the file.

Note that you cannot include a comment that begins with a semicolon (;comment) in a .OPEN statement. Doing so results in a syntax error. Comments that begin with an exclamation point (!comment) are accepted.

Examples:

.OPEN SECOUT

This directive opens the file SECOUT. DAT as an output file.

. OPEN TEMP

This directive opens the file specified by the logical translation of TEMP as an output file.

The command file HIHO.CMD contains the following directive statement:

.OPEN GRUMPY

When the following DCL command lines are entered

\$ ASSIGN GRUMPY DU2: [DWARVES]GRUMPY.DAT RED \$ @HIHO (RET)

Indirect opens the file DU2: [DWARVES)GRUMPY.DAT as an output file.

2.6.24 Open Secondary File for Append .OPENA

The .OPENA directive opens a secondary file and appends all subsequent data to the file.

Format (brackets not part of syntax):

.OPENA [#n) filespec

Parameters:

#n An optional file number in the range 0 to x-1, where x is the number of file-open FDBs specified in the build file for the Indirect task. (The value x is the maximum number of files that can be open for append simultaneously.) The default is #0. You can substitute a numeric symbol for the value n by enclosing the symbol in apostrophes.

filespec A secondary file to be opened with subsequent data appended to it. The default file type is .DAT.

> Indirect sets the owner UIC of the file being opened to be the current protection UIC of the user. See the<br>description of the . OPEN directive for more directive for information.

> On RSX-IIM-PLUS systems, filespec can also be a logical name assignment that translates into a valid FCS file specification.

> You cannot specify a fixed-length record file with the .OPENA directive. If you do, Indirect changes the attribute of the record file from fixed-length to variable- length when it closes the file.

Note that you cannot include a comment that begins with a semicolon (icomment) in a .OPENA statement. Doing so results in a syntax error. Comments that begin with an exclamation point (!comment) are accepted.

If the specified file does not already exist, . OPENA becomes the . OPEN directive by default.

Examples:

. OPENA SECOUT

This directive opens the file SECOUT.DAT as an output file and appends subsequent data to it .

• OPENA TEMP

This directive opens the file specified by the logical translation of TEMP as an output file and appends subsequent data to it.

The command file BEAUTY.CMD contains statement: the following directive

.OPENA BEAST

When the following DCL command lines are entered

\$ ASSIGN BEAST DU2: [TALES] BEAST. DAT @ED \$ @BEAUTY (RET)

Indirect opens the file DU2: [TALES]BEAST .DAT as an output file and Indifect opens the file DO2: [17]<br>appends subsequent data to it.

### 2.6.25 Open File for Reading and International COPENR International COPEN

The .OPENR directive opens a file for reading with the .READ directive.

Format (brackets not part of syntax):

.OPENR [#n] filespec

Parameters:

- #n An optional file number in the range 0 to x-I, where x is the number of file-open FDBs specified in the build<br>file for the Indirect task. (The value x is the file for the Indirect task. (The value x is the maximum number of files that can be open for reading simultaneously.) The default is #0. You can substitute a numeric symbol for the value n by enclosing the symbol in apostrophes.
- filespec A file to be opened for reading. The default file type is .DAT.

Indirect sets the owner UIC of the file being opened to be the current protection UIC of the user. See the<br>description of the . OPEN directive for more directive for information.

On RSX-lIM- PLUS systems, filespec can also be a logical name assignment that translates into a valid FCS file specification.

You cannot specify a fixed-length record file with the .OPENR directive. If you do, Indirect changes the attribute of the record file from fixed-length to variable-length when it closes the file.

Note that you cannot include a comment that begins with a semicolon (;comment) in a .OPENR statement. Doing so results in a syntax error. Comments that begin with an exclamation point (!comment) are accepted.

Examples:

.OPENR INDADD

This directive opens the file INDADD.DAT for reading with the .READ directive .

. OPENR DATLIB.ULB/LB:DATINP

This directive opens for reading the library module DATINP that is contained in the universal library DATLIB .

• OPENR TEMP

This directive opens for reading the file specified by the logical translation of TEMP.

The command file HANSEL.CMD contains statement: the following directive

.OPENR GRETEL

When the following DCL command lines are entered

\$ ASSIGN GRETEL DU2: [WITCH]GRETEL.DAT @ED \$ @HANSEL RET

Indirect opens the file DU2: [WITCHjGRETEL.DAT for reading.

#### 2.6.26 Parse Strings into Substrings • PARSE

The .PARSE directive parses strings in a command line into substrings. Format:

.PARSE <string> <controlstring> <varl> <var2> ... <varn>

The string is broken up into substrings as specified by the control<br>string. The substrings are stored in the specified variables. The The substrings are stored in the specified variables. The first character of the control string delimits the first substring, the second character of the control string delimits the second substring, and so on. The last character of the control string is repeated if the number of variables exceeds the length of the control string. If you specify more variables than substrings, the additional variables are set to null strings. If you specify fewer variables than the number of substrings that can be parsed, the last variable contains the unparsed fragment of <string>.

If you specify only one variable, Indirect discards all characters following, and including, the delimiter (for example, a comma or a right angle bracket). All null substrings are also discarded. If you specify more than one variable and the last character of  $\langle$ string> is a<br>delimiter, Indirect assumes that there is a null substring after it. delimiter, Indirect assumes that there is a null substring after If you do not specify a variable for this substring to be parsed into, the delimiter and the null substring are parsed into the last symbol specified.

The symbol <STRLEN> contains the actual number of substrings that Indirect processed (including explicit null substrings) .

Examples:

A command file, PARSE.CMD, contains the following command lines:

.ENABLE SUBSTITUTION .PARSE COMMAN " , " FILE Al A2 A3 A4 A5 ;FILE = 'FILE'  $;$  Al = 'Al'  $; A2 = 'A2'$  $; A3 = 'A3'$  $;AA = 'A4'$  $;$  A5 =  $'$  A5' ;<STRLEN> = ' <STRLEN> '

The command file is invoked with the following (MCR) command line:

>@PARSE ARGl ,ARG2, ,ARG3 (BIT)

When the file is executed, COMMAN contains "PARSE ARG1, ARG2, ARG3" and Indirect displays the following information:

 $>$ ; FILE = PARSE  $>$ ; Al = ARG1  $>$ ; A2 = ARG2  $>$ ; A3 =  $>$ ; A4 = ARG3  $>$ ; A5 =  $>$ ;  $<$ STRLEN $>$  = 5

# **THE INDIRECT COMMAND PROCESSOR (REFERENCE SECTION)**

The following example is from an interactive terminal session:

```
> 0ti: (RET)AT.>.enable substitution R<sup>ET</sup>)
AT.> .sets a "1,2, " (8IT) 
AT.> .parse a " , " bed (8IT) 
AT.>; b' (RET)
>; 1
AT.> ; 'c' (8IT) 
>; 2
AT.> ; 'd' (8IT) 
>;
AT.> .parse a " , " b c (8IT) 
AT.> ; 'b' (8IT) 
>;1 
AT.> ; 'c' (8IT) 
>; 2,
AT. > CTRL/Z>@ <EOF> 
> 
                                                           (null substring)
```
**In** this example, the first time string A is parsed, there are enough variables to contain the substrings 1 and 2 and the implied null substring following the **2.** The second time A is parsed, however, there are not enough variables to contain the substrings, so the first substring (1) is parsed into the first variable, and the second substring and the delimiter (2,) is parsed into the second variable.

# 2.6.27 Pause for Operator Action .PAUSE

The .PAUSE directive interrupts processing of an indirect command file to wait for user action. A .PAUSE directive causes Indirect to stop itself, after which you can perform some operations and subsequently cause the task to resume.

Format:

.PAUSE

When Indirect stops itself, it displays the following message on the entering terminal:

AT. -- Pausing. To continue type "command taskname"

where:

command The command line to be issued to resume the task.

taskname The name of the Indirect task.

You then type the appropriate command line to resume the task. Indirect displays the following message and continues processing where it left off:

AT. -- Continuing

Note that the .PAUSE directive is legal only if your command line interpreter is MCR or DCL.

### 2.6.28 Read Next Record in the second contract of the READ in the READ in the READ

The .READ directive reads the next record into a specified string variable. The entire record is read into the variable. If the record is longer than 132(10) characters, an error occurs.

After every .READ operation, the special symbol <FILERR> contains the FCS-11 file code for the read and the special symbol <EOF> reflects whether an end-of-file was found. (Note that .OPENR does not clear <EOF >. ) If an error or end-of-file occurs, the string variable remains unchanged from its previous state.

Format (brackets not part of syntax):

.READ [#n] ssssss

Parameters :

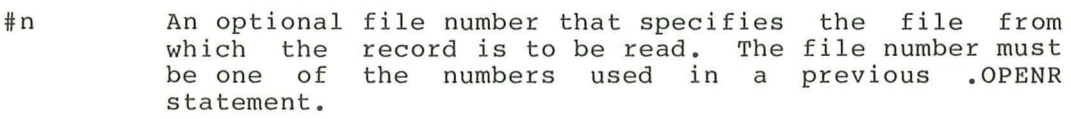

ssssss The string variable into which the record will be read.

Example:

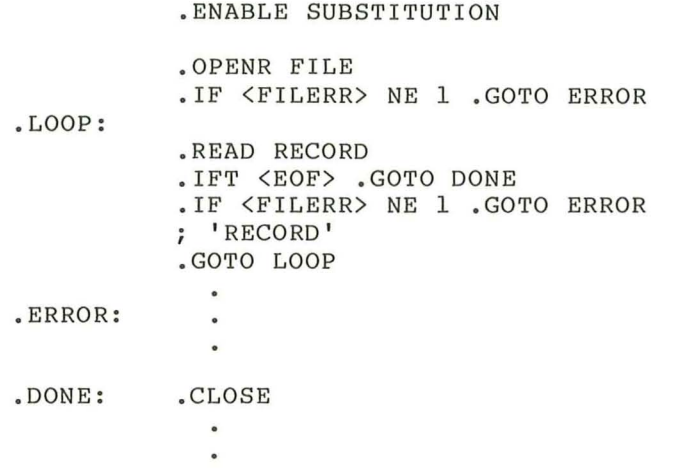

These directives open the file FILE.DAT for reading, read each record into the string variable RECORD, display each record on the terminal, and close the file.

# 2.6.29 Return from a Subroutine . RETURN

The .RETURN directive signifies the end of a subroutine and returns control to the line immediately following the .GOSUB directive that initiated the subroutine.

Format:

.RETURN

# 2.6.30 Set Symbol to True or False .SETT/.SETF/.SETL

The .SETT, .SETF, and .SETL directives define or change the value of a specified logical symbol. If the symbol has not been defined, Indirect makes an entry in the symbol table and sets the logical symbol to the value specified. If the symbol has already been defined, Indirect resets the symbol accordingly. Indirect exits with a fatal error if the logical symbol was defined previously as a numeric or string symbol.

Formats:

.SETT ssssss

.SETF ssssss

.SETL ssssss 111111

Parameters:

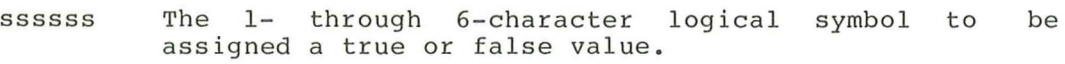

111111 A logical or numeric expression. The symbol ssssss is assigned the value of 111111 when the logical expression is evaluated.

Examples:

#### .SETT X

This directive sets the logical symbol X to true.

• SETF ABCDE

This directive sets the logical symbol ABCDE to false.

• SETL TEST SWITCHA!SWITCHB

This directive sets the logical symbol TEST to true if SWITCHA or SWITCHB is true.

#### 2.6.31 Set Symbol to Numeric Value

The .SETN directive defines or changes the value of a specified numeric symbol. If the symbol has not been defined, Indirect makes an entry in the symbol table and sets the symbol to the numeric value<br>specified. If the symbol has already been defined, Indirect resets If the symbol has already been defined, Indirect resets the symbol accordingly . Indirect exits with a fatal error if the numeric symbol was previously defined as a logical or string symbol.

Format :

.SETN ssssss numexp

Parameters:

ssssss The 1- through 6-character numeric symbol.

numexp A numeric expression. (See Section 2.4.2.)

When specifying a numeric value to assign to a symbol, you may combine a numeric symbol or constant with another numeric symbol or constant to form a numeric expression . If numeric expressions are used, no embedded blanks or tabs are permitted. Evaluation is done from left to right unless parentheses are used to form subexpressions, which are evaluated first. The radix of an expression is octal if all the operands are octal and decimal mode has not been enabled; otherwise, the radix is decimal.

Examples:

.SETN NUMBER 27

This directive assigns to the numeric symbol NUMBER the value  $27(8)$ .

 $-$ **SETN Al 3\*(A2-5)** 

This directive assigns the numeric symbol Al the value of symbol A2 minus 5, multiplied by 3 .

# 2.6.32 Set Symbol to Octal or Decimal 2.6.32 SETO/.SETD

The .SETO and .SETD directives redefine the radix of a specified numeric symbol. If the symbol has not been defined, Indirect makes an entry in the symbol table and sets the symbol to the specified radix with a value of O. If the symbol has already been defined, Indirect resets the symbol accordingly. Indirect exits with a fatal error if the symbol was previously defined as a logical or string symbol.

#### Formats:

. SETO ssssss

.SETD ssssss

## Parameter:

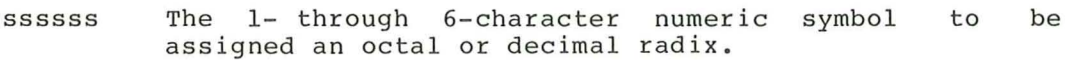

### Example:

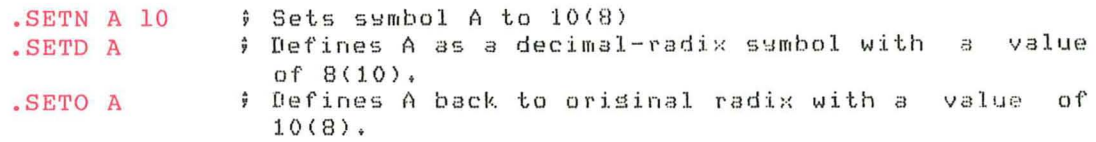

### 2.6.33 Set Symbol to String Value . SETS

The .SETS directive defines or changes the string value of a specified string symbol. If the symbol has not been defined, Indirect makes an entry in the symbol table and sets the symbol to the specified string value. If the symbol has been defined, Indirect resets the symbol accordingly. Indirect exits with a fatal error if the symbol was defined previously as a logical or numeric symbol.

Format :

.SETS ssssss strexp

Parameters:

ssssss The 1- through 6-character string symbol.

strexp Any string expression. (See Section 2.4.3.)

Indirect assigns to the specified symbol the string value represented by the string expression strexp. If a string constant is used in strexp, the constant must be enclosed by quotation marks ("constant") or pound signs (#constant#).

You can combine a string symbol, constant, or substring with another string symbol or substring by the string concatenation operator (+) to form a string expression.

Examples:

.SETS A "ABCDEF"

This directive assigns to string symbol A the string value ABCDEF.

• SETS STR2 "ZZZ"

This directive assigns to string symbol STR2 the value ZZZ.

• SETS Sl #123"456#

This directive assigns to string symbol S1 the value 123"456.

• SETS X STR2+"ABC"

This directive assigns to string symbol X the value of symbol STR2 plus ABC (that is, ZZZABC).

. SETS X STR2+A[l:3]

This directive is equivalent to the previous directive. It assigns to string symbol X the string value of STR2 plus the first three characters of string A (that is, ZZZABC).

• SETS MYFILE <UIC)+"MYFILE.TXT"

This directive assigns the string symbol MYFILE the string value of the current directory and the string contained within the quotation marks (for example, if the current directory is [303,23], MYFILE is assigned the string value [303,23]MYFILE.TXT) .

# 2.6.34 Terminate Command File Processing **.STOP**

The .STOP directive immediately terminates command file processing at all levels, closes all open data files, and exits. The following message is then displayed (unless .DISABLE DISPLAY is in effect):

@ <EOF>

The .STOP directive allows you to optionally set the exit status for Indirect execution.

Format (brackets not part of syntax):

.STOP [value]

Parameter:

value An optional numeric expression to serve as the exit status for Indirect. If you do not specify an exit status value, the .STOP directive is identical to the logical end-of-file directive (/).

Example:

.STOP 0

This directive terminates command file processing and sets the exit status for Indirect to 0 (Warning).

#### 2.6.35 Test Symbol .TEST

The .TEST directive has two different functions. It tests a variable and sets various special symbols accordingly, and it does substring searches and sets the special symbol  $\langle$ STRLEN> accordingly.

Format 1:

.TEST ssssss

Parameter:

sssss The 1- through 6-character symbol to be tested.

The results of the test are as follows:

- If variable is a string, <SYMTYP> is set to 4 and <STRLEN> contains the length of the string. Also, the special symbols <ALPHAN>, <NUMBER>, <RAD50>, and <OCTAL> are set based on a scan of the characters of variable.
- If variable is numeric, <SYMTYP> is set to 2.
- If variable is octal, <SYMTYP> is set to 2 and <OCTAL> is set to TRUE.
- If variable is logical, <SYMTYP> is set to O.

Format 2:

.TEST string substring

Parameters:

string A string symbol or constant.

substring A string expression.

In this case, the substring is searched for in the specified string. If the substring is present, <STRLEN> is set to the position of the starting character of the substring within the string. If substring is not present, <STRLEN> is set to O.

If a string constant is used in string or substring, the constant must<br>be enclosed by quotation marks ("constant") or pound signs by quotation marks ("constant") or pound signs (#constant#).

Examples:

• If SUM is a string symbol, the following directive statement

.TEST SUM

sets <SYMTYP> to 4 and places the number of characters represented by the symbol SUM into <STRLEN>.

# THE INDIRECT COMMAND PROCESSOR (REFERENCE SECTION)

• The following directive statements

```
.SETS MAIN "ABCDEF" 
.TEST MAIN "e"
```
set <STRLEN) to 3, the position of C in the string ABCDEF .

• The following directive statements

```
.SETS Sl #AB"CDE# 
.TEST Sl #D#
```
set <STRLEN) to 5, the position of D in the string AB"CDE.
# 2 . 6.36 Test Device .TESTDEVICE

The . TESTDEVICE directive allows a command file to acquire information about any device in the system. The information, including error indications, is contained in the string symbol <EXSTRI>. Each device attribute in the string is separated by a comma (which allows processing by the .PARSE and .TEST directives). The first field of the string is the full physical name of the device. The next four fields are octal representations of the device- characteristics words (U.CWl through U.CW4 of the Unit Control Block ) . Additional fields contain more information about the device.

Format:

.TESTDEVICE dd[nnJ:

Parameter:

dd[nnJ: The device about which the command file is requesting information.

> On RSX-IlM-PLUS systems, logical name assignment device specification. the device name can be a that translates into a valid

The information stored in <EXSTRI> is in the following form:

ddnn:, xx, xx, xx, xx, atr, atr..., atr,

where :

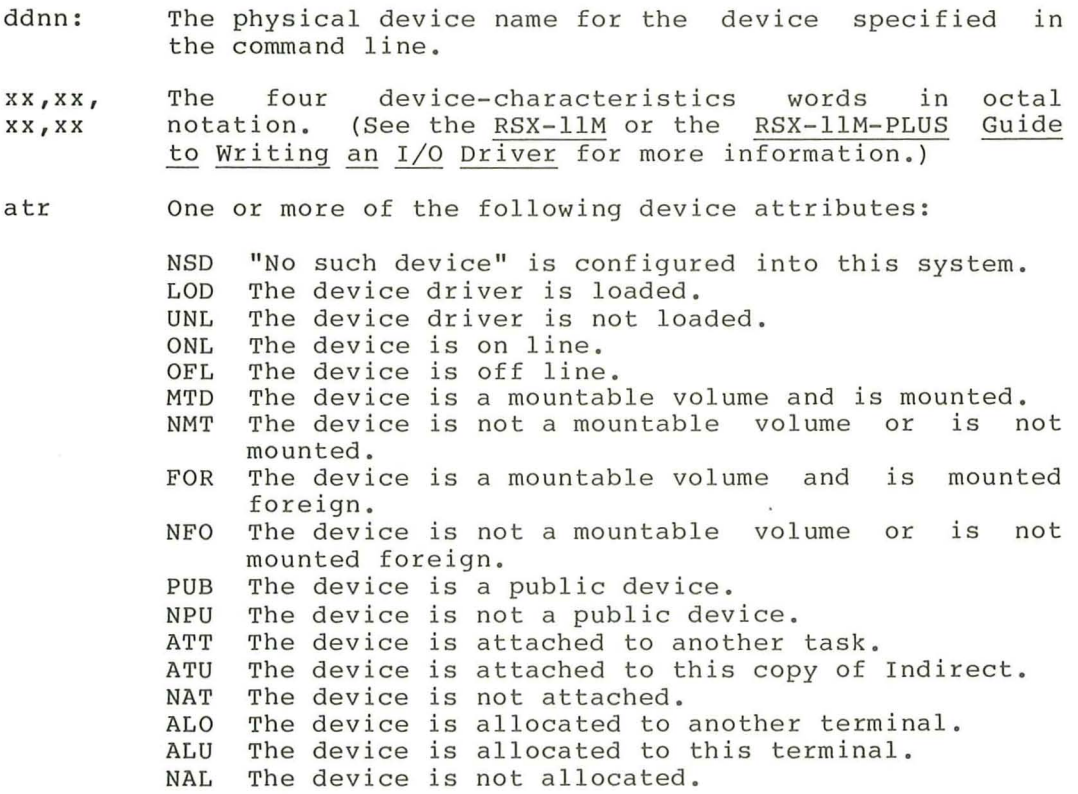

# THE INDIRECT COMMAND PROCESSOR (REFERENCE SECTION)

<EXSTRI> " contains the value "NSD," (no such device ) if the device is not present in the current system configuration.

<EXSTRI> contains the comma delimiters along with the device information so that the device information can be extracted from <EXSTRI> with the .PARSE directive.

Examples:

.TESTDEVICE SY:

This directive statement acquires information about user logical device SY: and stores it in <EXSTRI> .

. TESTDEVICE TEMP

This directive statement acquires information about the device This directive statement acquires information about the device<br>specified by the logical translation of TEMP and stores it in <EXSTRI> •

The command file PROCESS. CMD contains the following directive statement:

.TESTDEVICE DATA\$DISK

When the following DCL command lines are entered

\$ DEFINE DATA\$DISK DB3: @ED \$ @PROCESS (RET)

Indirect acquires information about the disk DB3: and stores it in <EXSTRI>.

2.6.37 Test a File .TESTFILE

The .TESTFILE directive determines if a specified file exists or it determines the physical device associated with a logical name (that is, it performs device translation).

If you specify a file in the command line, the results of a .TESTFILE operation are contained in the symbols <FILSPC> and <FILERR>. <FILSPC> contains the file specification (including device, directory, file name, file type, and version number) and <FILERR> contains the FCS status code resulting from the search for the file.

If you do not specify a file in the command line, Indirect performs device translation only.

Formats:

.TESTFILE filespec

.TESTFILE 11:

Parameters:

filespec The file to be tested.

On RSX-IIM-PLUS systems, filespec can be a logical name assignment that translates into a valid FCS file specification.

11 :

The logical name assigned to be translated to a physical device.

Examples:

# .TESTFILE MP:IND.MAP

If the file exists, this directive assigns the following values:

 $\langle$ FILERR> = 1  $\langle$ FILSPC> = DU1: $[101, 300]$  IND.MAP;4 (MP: is the logical name assigned to the physical device DU1:.)

If the file does not exist, the directive assigns the following values:

 $\langle \text{FILERR} \rangle = 346$  (230 decimal)  $\langle \text{FILSPC} \rangle = \text{DUI}: [101, 300] \text{IND}$ .MAP; 0

The following directive translates the logical name TI: into its physical device name:

.TESTFILE TI:

The directive assigns the symbol values as follows:

 $\langle \text{FILERR} \rangle = 1$  $\langle \text{FILSPC} \rangle = \text{T}723: \text{DAT;0}$  .TESTFILE TEMP

This directive assigns the symbol values as follows:

 $\langle \text{FILERR} \rangle = 1$ 

 $\langle$ FILSPC $\rangle$  = file specified by the logical translation of TEMP

The command file SWAN.CMD contains the following directive statements:

.TESTFILE SYS\$TALES .TESTFILE EGG

When the following DCL command lines are entered

\$ ASSIGN SYS\$TALES DU2: [UGLY] DUCKLING. DAT RED \$ ASSIGN EGG TALES. CMD RET \$ @SWAN (RET)

Indirect tests for the file DU2: [UGLY]DUCKLING.DAT, and then for the file TALES.CMD in the current directory on the default device.

# 2.6.38 Test a Partition .TESTPARTITION

The .TESTPARTITION directive allows a command file to acquire information about a partition in the system. The partition can be the one in which Indirect is executing or any other partition. You can use the directive to verify that a partition is large enough before installing a task in it or that the partition is present before loading a special system. Indirect returns the information (in the special symbol <EXSTRI>) in the following format:

partitionname,base,size,type,

where base and size are in 64-byte blocks and type is SYS for system-controlled partitions, USR for user-controlled partitions, or NSP for an unknown partition name. If the partition is not found, Indirect returns a "No such partition" error in the form:

partitionname,,,NSP,

Format:

.TESTPARTITION partitionname

#### Parameter:

partition- A 1- through 6-character legal partition name. If<br>name vou use the wildcard (\*) instead of a partition name. you use the wildcard  $(*)$  instead of a partition name, Indirect assumes you are testing the same partition<br>in which the current version of Indirect is in which the current version of Indirect executing.

Example:

.TESTPARTITION GEN ;GEN,1500,2303,SYS,

This directive acquires information about the partition named GEN. This difective acquires information about the partition hamed GEN.<br>The partition has a starting address of 150000(8), it is 230300(8) bytes long, and it is a system-controlled partition.

2.6.39 Translate a Logical Name Assignment • TRANSLATE

(RSX-11M-PLUS systems only.) The .TRANSLATE directive allows command file to expand a local or global logical name assignment. The expanded assignment is contained in the string symbol <EXSTRI>.

Format (brackets are required syntax):

.TRANSLATE ([num]) logical

Parameters:

[num] A numeric expression, evaluating to a number from 1 through 10(10), to specify the number of times to iteratively translate the original logical name assignment, or a wildcard  $(*)$  to specify that the assignment should be translated iteratively as many times as possible.

logical The logical name assignment to be expanded.

<EXSTRI> contains a null string if no assignment exists for the specified logical name or if your system does not have support for logical names.

The special symbol <EOF> is set to true if the expanded logical name assignment is the result of the final iterative translation of the assignment, or if no assignment exists for the specified logical name, or if your system does not have support for logical names. <EOF> is always set to true if you use the wildcard parameter  $([*)$ .

For more information on logical names, especially logical names containing colons, see the descriptions of the ASN and DFL commands in the RSX- IIM/M- PLUS MCR Operations Manual or the descriptions of the ASSIGN and DEFINE commands in the RSX-11M-PLUS Command Language Manual.

Examples: **Examples:** 

.TRANSLATE TEMP where TEMP is assigned the string "DUO: [USER] LOGIN.CMD"

This directive assigns to the symbol <EXSTRI> the value if this value is the "DUO: [USER]LOGIN.CMD." <EOF> is set to true result of the final iterative translation of the logical name assignment.

• TRANSLATE SYS\$LOGIN where SYS\$LOGIN is assigned the string "DBO: [MYDIR]"

This directive assigns to the symbol <EXSTRI> the value "DBO: [MYDIR]." <EOF> is set to true because SYS\$LOGIN is the final iterative translation of the logical name assignment.

DFL A=B DFL B=C DFL C=D .TRANSLATE [\* ] D .TRANSLATE D

The first .TRANSLATE directive assigns to <EXSTRI> the value "A" and <EOF) is set to true. The second .TRANSLATE directive assigns to <EXSTRI) the value "C" and <EOF) is set to false.

2.6.40 Wait for a Task to Finish Execution | .WAIT

The .WAIT directive suspends processing of an indirect command file until a particular task has terminated.

Format:

.WAIT taskname

Parameter:

taskname A 1- through 6-character legal task name.

If the task name is omitted, Indirect assumes the task name applied by the last "RUN task" command. This name is specified as

TTnn

where:

TT The invoking terminal.

nn The terminal number.

The .WAIT directive also sets the symbol <EXSTAT> with the exit status of the completed task.

If the specified (or default) task is not installed, Indirect ignores the .WAIT directive. The .WAIT directive performs no function if the /NOCLI or /NOMC switch is in effect.

Example:

.WAIT RUN

This directive discontinues processing of the command file until the terminal-initiated task RUN exits.

# 2.6.41 Initiate Parallel Task Execution | XQT

Indirect usually passes a command to the CLI and waits until the<br>command's execution has completed. However, it is possible for Indirect to initiate a task and not wait for it to complete before executing the next directive. The .XQT directive allows you to start a task, to pass a command line to it, and to continue processing in parallel with the initiated task. (You can also use the MCR RUN /CMD="command- line" command or the DCL RUN / COMMAND:"command-line" command to pass command lines to another task. ) The maximum number of successive .XQT directives allowed depends on the parameter specified in the build file for the Indirect task.

Format:

.XQT taskname commandline

# Parameters:

taskname The name of the task (for example, INS or RUN).

commandline The command line to be executed.

The .XQT directive allows you to initiate parallel processing of tasks. The .WAIT directive is used to synchronize their execution.

The .WAIT directive must also be used to clear out the status block of a .XQT. If the block is not cleared out, it is never reused, which could possibly (after enough .XQTs) produce the error message, "Too many concurrent .XQTs."

# 2.7 EXAMPLES

The following sections contain examples showing different uses for Indirect. The longer examples are followed by detailed explanations.

2.7.1 Invoking Indirect Interactively and Displaying Symbols

 $>$   $QTT$  :  $(RET)$  $AT.$ 

Specifying @TI: allows you to work with Indirect interactively. When Indirect issues the AT.> prompt, you can enter directive statements, invoke command files, or display the values of special symbols. To display a symbol, use the .ENABLE SUBSTITUTION directive, and then request the symbol in the following format:

AT.>; '<symbol>'

2.7.2 Using an Indirect Command File

A file named PRINTER.CMD contains the following command lines:

```
.ENABLE SUBSTITUTION 
; '<TIME>' 
PRINT LISTINGS.MEM 
.EXIT
```
To execute the command file, enter the following (DCL) command line:

\$ @PRINTER (RET)

. ,

2.7.3 Asking for a Device Specification

., This command file asks for *a* device specification. .; You may enter the device name with or without a colon .; and the unit number does not have to be entered for .; unit 0. The output produced is the proper device name .; with a unit number and a colon. • ENABLE SUBSTITUTION .DISABLE LOWERCASE .ASKS DEVICE What is the device name? .SETN TEMPN 2 .SETS TEMPS ":" Line 5 .TEST DEVICE .IF TEMPN EQ <STRLEN> .SETS DEVICE DEVICE+"O" . IF TEMPS NE DEVICE [<STRLEN>: <STRLEN>] .SETS DEVICE DEVICE+":" .DISABLE DISPLAY ; The full device specification is 'DEVICE' ! Line 10 .ENABLE DISPLAY .EXIT

When you execute this command file, Indirect asks for the name of a device and then displays the complete device specification on the terminal. For example:

```
> @DEVICE (RET)
>* What is the device name? [S:]: dul [EE]The full device specification is DU1: 
>@ <EOF> 
>
```
The following commentary gives a line-by-line explanation of the command file:

- 1. Substitution mode enabled.
- 2. Lowercase mode disabled, which means that all input characters are converted to uppercase regardless of how they were typed in.
- 3. Asks for the device name (that is, the mnemonic and unit ASKS for the device name (that is, the immemonic<br>number) and assigns it to the string symbol DEVICE.
- 4. Sets numeric symbol TEMPN to the value 2, which is the number of characters for the device mnemonic.
- 5. Sets string symbol TEMPS to contain a colon. The colon is a string constant, so it must be enclosed in quotation marks.
- 6. Tests the symbol DEVICE (which contains the specified device name). As a result, the following special symbols are set:

<SYMTYP> 4 (because DEVICE is a string symbol )

- <STRLEN> the length of the string (the number of characters typed in in response to the question)
- 7. Performs a conditional test. If the value of TEMPN (2) equals the value of <STRLEN>, set DEVICE to be the current contents of DEVICE plus 0. That is, if <STRLEN> equals 2, that means the user typed in the device mnemonic without a unit number. Therefore, the unit number of the device should be O. DEVICE becomes ddO.
- 8. Performs another conditional test. If the value of TEMPS (:) does not equal the last character of DEVICE, add a colon to DEVICE (set the string symbol DEVICE to be equal to DEVICE plus colon; DEVICE becomes ddn:).
- Display mode disabled, which means that Indirect displays only the text string for the .ASKS directive and suppresses @ <EOF> upon exiting.
- 10. Displays this text, with the full device name substituted for 'DEVICE,' on the terminal.
- 11. Display mode reenabled, which . means that @ <EOF > will be displayed after all when Indirect exits .
- 12. Exit from the file and Indirect.

2.7.4 Asking for the Type and unit Number of the Terminal

```
.ENABLE SUBSTITUTION 
.ENABLE GLOBAL 
.TESTFILE TI: 
.SETN TYPE <TITYPE> 
.SETN $TRM TYPE 
'$TRM' 
.SETS UNIT <FILSPC>[1:4) 
.SETS $TT UNIT 
; 'STT'
                                        Line 5
```
When you execute this command file, Indirect retrieves the type and unit number of the terminal from which the file is executing, and displays this information on the terminal. For example:

```
> @TERMINAL (RET)
>; 15 
>; TT14 
>@ <EOF> 
>
```
The first number in this display, 15, means that the terminal from which the file is running is a VT100. The second number in the display, 14, is the unit number for the terminal.

The following commentary gives a line-by-line explanation of the command file:

- 1. Substitution mode enabled.
- 2. Global symbol mode enabled, which means that symbol names that begin with a dollar sign (\$) are defined as global for all levels of command files. Once such a symbol has been defined, all levels recognize it.
- 3. Translates logical name TI: into its physical device name (for example, TT14:) and puts the name in the special symbol <FILSPC>. The device name is turned into a file specification, so the contents of <FILSPC> are TT14:.DAT;0.
- 4. Sets numeric symbol TYPE to the contents of special symbol <TITYPE>, which contains the octal code number for the type of terminal (for example, 15 for a VT100).
- 5. Sets numeric global symbol \$TRM to the contents of TYPE.
- 6. Displays the value of \$TRM (the octal code number for the terminal type) on the terminal.
- 7. Sets string symbol UNIT to the first four characters of <FILSPC> (for example, TT14; if the unit number is less than 10, Indirect also displays the colon).
- 8. Sets string global symbol \$TT to the contents of UNIT (TT14).
- 9. Displays the value of \$TT (the unit number of the terminal).

2.7.5 Initializing and Mounting a Volume, and Copying Files to That Volume

In this example, DCL is the CLI for the terminal.

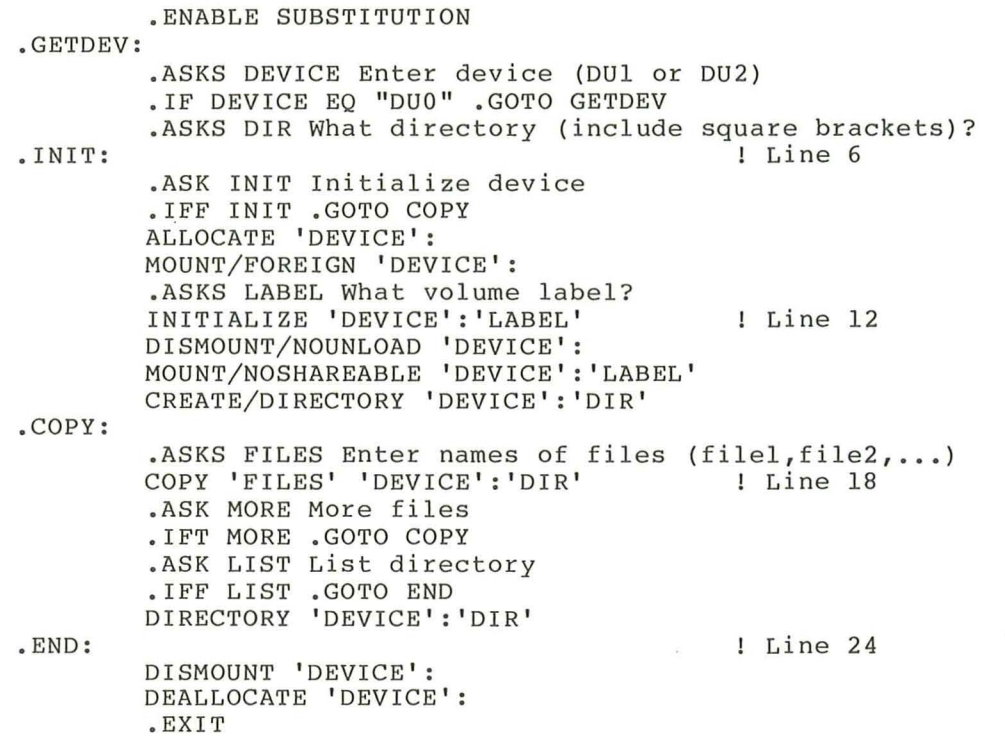

The following commentary gives a line-by-line explanation of the command file:

- 1. Substitution mode enabled.
- 2. Line for .GETDEV: label. It is a direct-access label, so it is the only element on the command line.
- 3. Asks for the name of the device to which the files will be copied.
- 4. Performs a conditional test. If DEVICE = DUO (an illegal device), return to .GETDEV: and ask the question again.
- 5. Ask for the directory to which the files will be copied.
- 6. Line for the. INIT: label (also a direct-access label).
- 7. Asks if the device should be initialized.
- 8. If the device should not be initialized, proceed with the copy operation.
- 9. Allocates the specified device.
- 10. Mounts the device foreign, initializing a device. which is necessary for

11. Asks for the label for the volume.

# THE INDIRECT COMMAND PROCESSOR (REFERENCE SECTION)

- 12. Initializes the volume and gives it the specified label.
- 13. Dismounts the device without spinning it down.
- 14. Remounts the device as a private, Files-11 volume.
- 15. Creates the specified directory on the volume.
- 16. Line for the .COPY: label (also a direct-access label).
- 17. Asks for the specifications of the files to be copied.
- 18. Copies the files to the device.
- 19. Asks if there are more files to be copied.
- 20. If there are more files, returns to the .COPY: label.
- 21. If there are no more files, asks if you would like a directory of the copied files.
- 22. If you do not want a directory, goes to the end of the file  $(SEND: )$ .
- 23. If you do want a directory, displays the names of the copied files on the terminal.
- 24. Line for the .END: label (also a direct-access label).
- 25. Dismounts the device.
- 26. Deallocates the device.
- 27. Exits from the file and Indirect .

2.7.6 Editing, Purging, Printing, and Formatting Files In this example, DCL is the CLI for the terminal .

> . ENABLE OUIET .ENABLE SUBSTITUTION

.ASKS FILNAM What is the file name? .ASKS FILTYP What is the file type? EDIT 'FILNAM ' . ' FILTYP ' Li ne 5

.ASK A Do you want to purge this file .IFT A PURGE/KEEP:2 'FILNAM' .'FILTYP' SET FILE /TRUNCATE 'FILNAM'.'FILTYP';\*

.ASK DSR Do you want to invoke DSR .IFT DSR .GOSUB PROC .ASK B Do you want a listing .IFF B .GOTO 100 .GOSUB LIST PRINT/FORMS: 'C'/COPIES: ' 0 ' 'FILNAM'. 'FILTYP ' ! Line 10 ·100: . PROC: .LIST: . EXIT RNO 'FILNAM' = 'FILNAM' . SETS FILTYP "MEM" .ASK F Do you want to purge the .MEM files Line 20 .IFT F PURGE/KEEP:2 'FILNAM' .MEM SET FILE /TRUNCATE 'FILNAM' .MEM;\* .RETURN .ASKN C What form number? .ASKN [::1.] D How many copies? .RETURN ! Line 15 ! Line 25

The following commentary gives a line-by-line explanation of the command file:

- 1. Quiet mode enabled, which means that Indirect does not echo (display on the terminal) DCL command lines or comments. The command lines are executed normally and, if they return a message or display, those are shown on the terminal.
- 2. Substitution mode enabled.
- 3. Asks for the name of the file (for example, MYFILE).
- 4. Asks for the type of the file (for example, CMD).
- 5. Invokes EDT so that you can edit the specified file.
- 6. When you are done with EDT (using the EXIT or QUIT command), asks if you want to purge the versions of the file.
- 7. If you want to purge the files, DCL does so, keeping the two latest versions of the file.
- 8. Truncates the files to free up blocks that are allocated to the files but not used .
- 9. Asks if you want to use DSR (DIGITAL Standard Runoff) to format the file.
- 10. If you do want to use DSR, Indirect goes to the subroutine for file processing (.PROC:).
- 11. After returning from the processing subroutine, asks if you want a listing of the file.
- 12. If you do not want a listing, exits from the file and Indirect.
- 13. If you do want a listing, goes to the subroutine for listing files (.LIST:).
- 14. After returning from the listing subroutine, prints the specified number of copies of the file on the desiqnated printer .
- 15. Line for label .100: (a direct-access label).
- 16. Exits from the file and Indirect.
- 17. Line for .PROC: label (label for the processing subroutine).
- 18. DSR formats the file (which must be a .RNO file) and creates (by default) a . MEM file.
- 19. Sets string symbol FILTYP equal to type MEM.
- 20. Asks if you want to purge the .MEM files.
- 21. If you do want to purge the files, DCL does so, keeping the two latest versions of the file.
- 22. Truncates the files to free up blocks that are allocated to the files but not used.
- 23. Returns to the line after .GOSUB PROC ( .ASK B Do you want a listing) .
- 24. Line for .LIST: label (label for the listing subroutine) .
- 25 . Asks for the form number for the line printer. Sets the numeric symbol C to this value, which is used in the PRINT command line.
- 26. Asks for the number of copies to be printed (the default is 1). Sets numeric symbol D to this value, which is also used Sets numeric symbol D to this value, which is also used in the PRINT command line.
- 27. Returns to the line after .GOSUB LIST (the PRINT command line) .

#### APPENDIX A

#### INDIRECT MESSAGES

When Indirect encounters an error, it displays the appropriate error message and the command line in which the error occurred. If the line dessage and the command fine in which the effor occurred. If the fine<br>contained a substitution, the line as it appeared before the substitution took place is also displayed. Indirect also closes all open data files before exiting.

Section A.1 explains the information- only messages and Section A.2 explains the error messages. The error messages are divided into four classes, depending on the level of severity. Class 2 errors can be handled with the <ERRCTL> symbol (see Section 2.4.1.2) and class 1 errors can be handled with the . ONERR directive (see Section 2.6.22). Class 0 errors must be corrected outside of Indirect. The remaining messages are only for your information.

# A.1 INFORMATION-ONLY MESSAGES

@ <EOF)

(Class 0) Indirect has reached the end-of-file for the outermost command file and is terminating execution.

 $AT - -$ Continuing

> Indirect is resuming execution after a .PAUSE or .DELAY directive.

AT. --Delaying

> A . DELAY directive was just executed, halting the processing of an indirect command file for a specified period of time.

AT. Invalid answer or terminator

> In response to a question from .ASK, you entered something other than Y, N, or null, followed by a RETURN; or you did not enter a numeric value in response to a .ASKN question; or you pressed the ESCAPE key either without escape recognition enabled or as a character other than the first one following the question. The question will be repeated.

 $AT$ .  $---$ Pausing. To continue type "command taskname"

> Indirect just executed a .PAUSE directive, interrupting processing of an indirect command file to wait for user action.

 $AT.$   $---$ Value not in range

> The response to a .ASKN or .ASKS question was not within the specified range. Indirect repeats the question.

- A.2 ERROR MESSAGES
- AT. -- Bad range or default specification

(Class 1) An illegal character was specified as a range or default argument. Only numeric expressions are permitted.

AT. --Command file open error

> (Class 2) The file being invoked in an @file or @file/LB:module command line cannot be found or opened.

AT. Data file error, code x.

> (Class 1) Indirect encountered an error while processing a .OPEN, .OPENA, .CLOSE, or .DATA directive, or a data-mode access to the secondary file. See the description of  $\angle$ FILERR> (Section 2.4.1.2) for a definition of the numeric code x.

 $AT.$   $---$ File already open

> (Cl ass 1) A .OPEN or .OPENA directive specified a file that was already open.

AT. File not found

> (Class 2) An @filename or . CHAIN directive specified an incorrect file name or nonexistent file.

AT. File not open

> (Class 1) Indirect encountered a .DATA or .CLOSE directive that did not reference an open file.

AT. File read error

> (Class 2) An error was detected in reading the indirect command file. This error is usually caused by records that are more than 132 (10) bytes long.

AT. Illegal file number

> (Class 1) The file number in a .OPEN, .OPENA, .OPENR, .DATA, .ENABLE DATA, .READ, or .CLOSE directive is not in the range of 0 through 3.

 $AP.$   $-$ Illegal nesting

> (Class 1) Too many Begin-End blocks have been nested in the indirect command file. The maximum nesting depth is limited to the size of the symbol table.

 $AT.$   $---$ Initialization error, code x.

> (Class 0) Indirect failed to complete initialization when you invoked it. The following list gives the meaning of the displayed code number:

- 1. Unable to acquire system information such as the directory or device name.
- 2. Impure area setup failed.
- 3. Unable to acquire task-specific information.
- 4. Unable to acquire terminal-type information.
- 5. Unable to acquire the disk name and information about the system device (SY:). other
- 6. Unable to allocate enough space for command and data I/O buffers. For privileged Indirect tasks, Indirect was not installed with a large enough increment value. The system manager should remove and reinstall Indirect with a larger increment or<br>in a larger partition. For the nonprivileged in a larger partition. Indirect task, the EXTEND TASK directive failed to return sufficient space for Indirect to allocate the buffers.
- 7. Initialization of allocated buffers failed.
- 8. Initialization of the DATA file structures failed.
- 9. Allocation of FCS-ll buffers for data and command lines failed.
- 10. Symbol table initialization failed.
- 11. Initialization cleanup failed.
- 12. Unable to obtain initial command line.
- >12. Error codes greater than 12 are returned by FMS-ll and other special purpose initialization modules.

Error number 6 is the only initialization error that you should encounter. If any other error from 1 through 12 persists, submit a Software Performance Report (SPR) with any other pertinent information.

 $AT - -$ Invalid keyword

> (Class 1) An unrecognized keyword (preceded by a period) was specified.

 $AT.$   $---$ Label not at beginning of line

> (Class 1) The specified label does not start in the first column of the line. All labels must do so.

AT. --Logical name translation error

> (RSX-11M-PLUS systems only.) (Class 1) A logical name translation directive error has occurred. Use the MCR DFL or DCL SHOW LOGICALS command to determine the status of your logical name assignments.

AT. Maximum indirect file depth exceeded

> (Class 2) An attempt was made to reference an indirect command file at a nested depth greater than the maximum specified in the build file for the Indirect task.

AT. No pool space

> (Class 2) The dynamic memory allocation has been exhausted. Either wait for more pool space to become available or use the MCR SET /POOL command or the DCL SET SYSTEM/POOL command.

- $AT.$   $---$ Null control string
	- (Class 1) The control string specified with the .PARSE directive was null (there were no characters between the quotation marks or pound signs).
- AT. --Numeric under- or overflow

(Class 2) The evaluation of a numeric expression yielded a value outside the range 0 through 177777(8). This means that the value crossed the zero boundary from positive to negative or negative to positive.

AT. --Redefining a read-only symbol

> (Class 2) An attempt was made to assign a new value to a read-only symbol. Read-only symbols cannot be overwritten.

 $AT. --$ Redefining symbol to different type <ssssss>

> (Class 1) A .ASK, .ASKN, .ASKS, .READ, .SETT, .SETF, .SETL, .SETN, or .SETS directive was used in an attempt to set the specified, already defined symbol to a different type. The first definition of a symbol determines its type (logical, numeric, or string); subsequent value assignments must conform to the original type.

AT. • RETURN without .GOSUB

> (Class 1) A .RETURN directive was specified without a previous call to a subroutine (.GOSUB).

> > $A-4$

AT. --Spawn failure

> (Class 1) Indirect could not initiate the execution of a user command task.

AT.  $- -$ String expression larger than 132. bytes

> (Class 2) An attempt was made to generate a string expression longer than 132(10) characters.

String substitution error AT.  $\longrightarrow$   $\longrightarrow$ 

> (Class 1) Indirect encountered an error during a substitution operation. A probable cause for the error is either the omission of a second apostrophe or the specification of a symbol that is not defined.

 $AT - -$ Subroutine nesting too deep

> (Class 1) The maximum subroutine nesting level was exceeded. The maximum level is specified in the build file for the Indirect task.

 $AT - -$ Symbol table overflow <ssssss>

> (Class 2) The symbol table was full and there was no space for symbol ssssss.

AT. Symbol type error <ssssss>

> (Class 1) The symbol ssssss was used out of context for its type; for example, a numeric expression referenced a logical symbol. Only symbols of the same type can be compared.

 $AT.$   $---$ Syntax error

> (Class 2) The format of the specified command line is incorrect.

 $AT. --$ Too many concurrent .XQTs

> (Class 1) More than the maximum number of successive .XQT directives allowed by the build file for the Indirect task were issued.

 $AT$ .  $---$ Undefined label <.label:>

> (Class 1) The label .label: specified in a .GOTO, .GOSUB, or .ONERR directive could not be found.

AT. Undefined symbol <ssssss>

> (Class 1) The symbol ssssss was referenced, but it had not been defined.

ACCOUN symbol (RSX-11M-PLUS only),  $2 - 17$ ALPHAN symbol, 2-10 ALTMOD symbol, 2-10 Arithmetic operator, 2-22 .ASK directive, 2-33 .ASKN directive, 2-35 . ASKS directive, 2- <sup>38</sup> At sign (@), 1-1, 2-1 to 2-2  $AT.72 - 2$ Attach mode, 2-47 BASLIN symbol, 2-10 .BEGIN directive,  $2-4$ ,  $2-40$ Begin- End block, 2-4 beginning, 2- 40 ending, 2-51 Begin- End block processing terminating, 2-54 Catchall task, 2-2 .CHAIN directive, 2-41 CLI mode, 2- 48 /CLI switch (Indirect), 2-4, 2-27 CLI symbol, 2-18 .CLOSE directive, 2-42 COMMAN symbol, 2-25 Command library, 2-28 default file type, 2-28 DIGITAL-supplied, 2-29 Command line parsing, 2-75 Command procedure invoking, 2-29 universal library, 2-28 Comment,  $1-7$ ,  $2-4$ Compound test, 2-64 CONFIG symbol, 2-18 Control-Z mode,  $2-47$ D\$CUIC, 2-5 . DATA directive, 2-43 Data mode, 2-47 DATE symbol, 2-18 /DE switch (Indirect), 2-29 .DEC directive, 2- <sup>44</sup> Decimal mode, 2-48 DEFAUL symbol, 2-10 Default directory string, 2-18, 2-21<br>DELAY directive, 2-45. Delete mode, 2-48 Detach mode, 2-47 Device information, 2-87 logical name, 2-89

Device driver testing,  $2-63$ DIRECT symbol, 2-18

Direct-access label, 2-31

Directive, 1-4, 2-3, 2-30 function, 2-3 summary, 2-5 Directive status code, 2-15 .DISABLE directive, 2-46 Display mode, 2-48 .ENABLE directive, 2-47 .ENABLE GLOBAL directive, 2-4 .END directive,  $2-4$ ,  $2-51$ EOF symbol, 2-10 .ERASE directive, 2-52 ERRCTL symbol, 2-11 ERRNUM symbol, 2-12 Error message, A-1 Error processing,  $2-11$ ,  $2-67$ ERRSEV symbol, 2-12 ERSEEN symbol, 2-10 Escape mode, 2-48 ESCAPE symbol, 2-10 Escape-sequence mode, 2-48 Examples, 1-7, 2-96 .EXIT directive, 2-54 Exit status, 2-12 value, 2-12 EXSTAT symbol, 2-12 EXSTRI symbol, 2-18 FALSE symbol, 2-11 FILATR symbol, 2-19 File opening for reading, 2-73 testing for, 2-89 File attribute, 2-19 File name default,  $2-5$ FILER2 symbol (RSX-11M-PLUS only),  $2 - 15$ FILERR symbol, 2-13 FILSPC symbol, 2-20 FMASK symbol, 2-20 FMS-11 interface, 2-55 FORATT symbol, 2-16 . FORM directive (RSX-11M-PLUS only),  $2 - 55$ commands, 2- 55 parameters, 2-56 demonstrating, 2-57 Global mode, 2-48 Global symbol deleting definition, 2-52 .GOSUB directive, 2-58 . GOTO directive, 2-59  $I/O$  error code,  $2-13$ IAS symbol, 2-11 .IF directive, 2-60 . IFACT directive, 2-61 . IFDF directive, 2-61 .IFDISABLED directive, 2-62

.IFENABLED directive, 2-62 .IFF directive, 2-63 .IFINS directive, 2-62 . IFLOA directive, 2-63 .IFNACT directive, 2-61 .IFNDF directive, 2-61 .IFNINS directive, 2-62 .IFNLOA directive, 2-63 .IFT directive, 2-63 . INC directive, 2-65 Indirect,  $1-1$ ,  $2-1$ Indirect command file, 1-2, 2-1 block-structuring, 2-4 chaining, 2-41  $CLI, 2-2$ default file type, 2-2 nesting, 2-2 deleting, 2-29, 2-48 formatting, 2-30 searching for, 2-5 task,  $2-1$ default file type, 2-2 nesting, 2-2 tracing, 2-27, 2-49 using task name, 2-5 Indirect command file processing  $delaying, 2-45$ interrupting, 2-77 suspending, 2-94 terminating, 2-54, 2-66 , 2-84 Indirect Command Processor See Indirect Invoking interactively,  $1-10$ ,  $2-96$ Label, 1-5 branching to, 2-59 defining, 2-31 direct-access, 2-31 /LB switch (Indirect), 2-28 LIBUIC symbol (RSX-llM-PLUS only),  $2 - 20$  $/LO$  switch (Indirect),  $2-4$ ,  $2-29$ LOCAL symbol, 2-11 Local symbol deleting definition, 2-52 LOGDEV symbol, 2-21 Logical device assignment, 2-89 Logical end-of-file directive (/) ,  $2 - 66$ Logical name assignment expanding, 2-92 using, 2-2 Logical operator, 2-22 Logical symbol, 2-9 defining, 2-33 setting, 2-80 testing, 2-61, 2-63 Logical test, 2-60 LOGUIC symbol, 2-21 Lowercase mode, 2-48 MAPPED symbol, 2-11 /MC switch (Indirect), 2-27

MCR mode,  $2-48$ MEMSIZ symbol, 2-16 NETNOD symbol, 2-21 NETUIC symbol, 2-21 NUMBER symbol, 2-11 Numeric expression, 2-22 Numeric symbol, 2-9, 2-22 comparing, 2-60 decr ementing, 2-44 defining, 2-35 incrementing, 2-65 radix, 2-23 setting, 2-82 setting, 2-81 substituting, 2-23 testing, 2-61 NXTSYM symbol, 2-21 OCTAL symbol, 2-11 . ONERR directive, 2-67 .OPEN directive, 2-69 .OPENA directive, 2-71 . OPENR directive, 2-73 Operating mode disabling, 2-46 enabling, 2-47 initial setting, 2-47 list, 2-47 testing, 2-62 Operator ar i thmetic, 2-22 logical, 2-22 Overflow mode, 2-49 . PARSE directive, 2-75 Partition information, 2-91 .PAUSE directive, 2-77 PRIVIL symbol, 2-11 Quiet mode, 2-49 RAD50 symbol, 2-11 .READ directive, 2-78 Record reading, 2- 78 Reserved symbol, 2-25 .RETURN directive, 2-79 RSXllD symbol, 2-11 Secondary file closing, 2-42 opening, 2-69 for appending, 2-71 outputting data to, 2-43 .SETD directive, 2-82 .SETF directive, 2-80 . SETL directive, 2-80 . SETN directive, 2-81 . SETO directive, 2-82 .SETS directive, 2- 83 . SETT directive, 2-80 SPACE symbol, 2-16

Special symbol, 1-4, 2-9 format, 2-9 logical, 2-10 numeric, 2-11 string, 2-17 type, 2-9 .STOP directive, 2-84 String constant, 2-24 String expression, 2-24 String symbol, 2-9, 2-24 comparing, 2-60 defining, 2-38 setting, 2-83 testing, 2-61 STRLEN symbol, 2-16 Subroutine calling, 2-58 returning from, 2-79 Substitution format control string, 2-26 Substitution mode, 1-3, 2-48 Subs tri ng searching, 2-85 Swi tch, 2-27 SYDISK symbol, 2-21 Symbol, 1-3 defining, 2-4 deleting definition, 2-52 displaying, 2-96 <sup>s</sup> ubstituting, 2-25 using, 2-9 Symbol name, 2-9 Symbol table, 2-4, 2-25 Symbol type, 2-9 defining, 2-9 logical, 2-9 numeric, 2-9 string, 2-9 SYMTYP symbol, 2-16 SYSDEV symbol, 2-21 SYSID symbol, 2-21 SYSTEM symbol, 2-16

SYSUIC symbol, 2-21 SYTYP symbol, 2-21 SYUNIT symbol, 2-16 Task executing in parallel, 2-95 testing, 2-61 to 2-62 TDX, 2-2 Terminal baud rate, 2-16 type, 2-17 .TEST directive, 2-85 .TESTDEVICE directive, 2-87 .TESTFILE directive, 2-89 .TESTPARTITION directive, 2-91 Text displaying on terminal, 2-33,  $2 - 35$ ,  $2 - 38$ TICLPP symbol, 2-16 TICWID symbol, 2-16 Timeout mode, 2-49 TIMOUT symbol, 2-11 TISPED symbol, 2-16<br>TITYPE symbol, 2-17 /TR switch (Indirect), 2-27 Trace mode, 2-49 .TRANSLATE directive (RSX -1 1M-PLUS only), 2-92 TRUE symbol, 2-11 Truncate mode, 2-49 UIC symbol, 2-21 Universal library command procedure, 2-28 Variable testing, 2-85 VERSN symbol, 2-22 .WAIT directive, 2-94 .XQT directive, 2-95

RSX-llM/M-PLUS Indirect Command Processor Manual AA-FD05A-TC

# READER'S COMMENTS

NOTE: This form is for document comments only. DIGITAL will use comments submitted on this form at the company's discretion. If you require a written reply and are eligible to receive one under Software Performance Report (SPR) service, submit your comments on an SPR form .

Did you find this manual understandable, usable, and well organized? Please make suggestions for improvement.

Did you find errors in this manual? If so, specify the error and the page number.

Please indicate the type of user/reader that you most nearly represent.

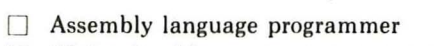

- $\Box$  Higher-level language programmer
- $\Box$  Occasional programmer (experienced)
- $\Box$  User with little programming experience
- $\Box$  Student programmer
- $\Box$  Other (please specify)  $\Box$

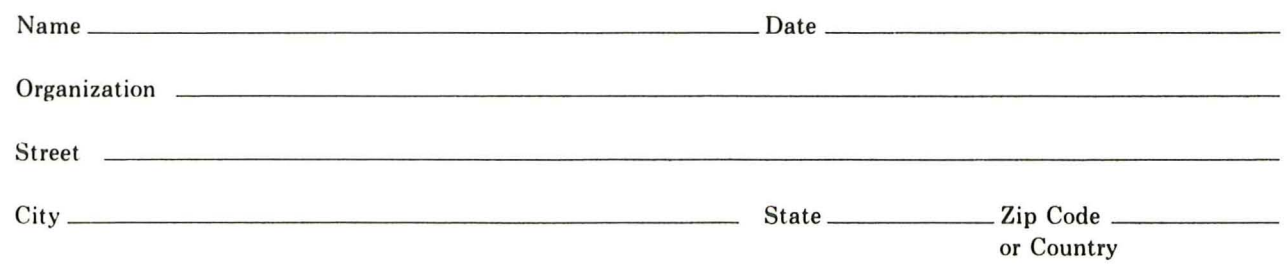

Do Not Tear - Fold Here and Tape

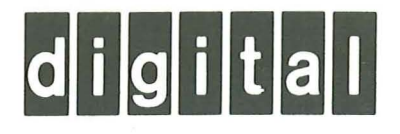

# **BUSINESS REPLY MAIL**

IIIII

No Postage Necessary if Mailed in the United States

FIRST CLASS PERMIT NO.33 MAYNARD MASS.

# POSTAGE WILL BE PAID BY ADDRESSEE

SSG PUBLICATIONS ZK1-3/J35 DIGITAL EQUIPMENT CORPORATION 110 SPIT BROOK ROAD NASHUA, NEW HAMPSHIRE 03062-2698

Do Not Tear - Fold Here

d Line Cut Along Dott

**Printed in** U.S.A.